# Simulink<sup>®</sup> Coverage<sup>™</sup> Reference

# MATLAB&SIMULINK®

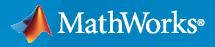

R

**R**2021**a** 

# **How to Contact MathWorks**

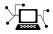

Latest news:

Phone:

www.mathworks.com

Sales and services: www.mathworks.com/sales\_and\_services

User community: www.mathworks.com/matlabcentral

Technical support: www.mathworks.com/support/contact\_us

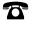

 $\mathbf{\mathbf{X}}$ 

508-647-7000

### The MathWorks, Inc. 1 Apple Hill Drive Natick, MA 01760-2098

Simulink<sup>®</sup> Coverage<sup>™</sup> Reference

© COPYRIGHT 2017-2021 by The MathWorks, Inc.

The software described in this document is furnished under a license agreement. The software may be used or copied only under the terms of the license agreement. No part of this manual may be photocopied or reproduced in any form without prior written consent from The MathWorks, Inc.

FEDERAL ACQUISITION: This provision applies to all acquisitions of the Program and Documentation by, for, or through the federal government of the United States. By accepting delivery of the Program or Documentation, the government hereby agrees that this software or documentation qualifies as commercial computer software or commercial computer software documentation as such terms are used or defined in FAR 12.212, DFARS Part 227.72, and DFARS 252.227-7014. Accordingly, the terms and conditions of this Agreement and only those rights specified in this Agreement, shall pertain to and govern the use, modification, reproduction, release, performance, display, and disclosure of the Program and Documentation by the federal government (or other entity acquiring for or through the federal government) and shall supersede any conflicting contractual terms or conditions. If this License fails to meet the government's needs or is inconsistent in any respect with federal procurement law, the government agrees to return the Program and Documentation, unused, to The MathWorks, Inc.

#### Trademarks

MATLAB and Simulink are registered trademarks of The MathWorks, Inc. See www.mathworks.com/trademarks for a list of additional trademarks. Other product or brand names may be trademarks or registered trademarks of their respective holders.

#### Patents

 $MathWorks\ {\tt products}\ {\tt are}\ {\tt protected}\ {\tt by}\ {\tt one}\ {\tt or}\ {\tt more}\ {\tt U.S.}\ {\tt patents}.\ {\tt Please}\ {\tt see}\ {\tt www.mathworks.com/patents}\ {\tt for}\ {\tt more}\ {\tt information}.$ 

#### **Revision History**

| September 2017<br>March 2018<br>September 2018<br>March 2019<br>September 2019<br>March 2020<br>September 2020<br>March 2021 | Online only<br>Online only<br>Online only<br>Online only<br>Online only<br>Online only<br>Online only | New for Version 4.0 (Release 2017b)<br>Revised for Version 4.1 (Release 2018a)<br>Revised for Version 4.2 (Release 2018b)<br>Revised for Version 4.3 (Release R2019a)<br>Revised for Version 4.4 (Release R2019b)<br>Revised for Version 5.0 (Release R2020a)<br>Revised for Version 5.1 (Release R2020b)<br>Revised for Version 5.2 (Release R2021a) |
|----------------------------------------------------------------------------------------------------|----------------------------------------------------------------------------------------------------|----------------------------------------------------------------------------------------------------|
| March 2021                                                                                                    | Online only                                                                                           | Revised for Version 5.2 (Release R2021a)                                                                                                    |
|                                                                                                    |                                                                                                    |                                                                                                    |

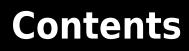

# Functions

# Simulink Coverage Settings

| Coverage Settings 2-                                                                                                    | 2 |
|----------------------------------------------------------------------------------------------------|---|
| Coverage Pane Overview 2-                                                                                                    | 4 |
| Enable coverage analysis 2-                                                                                                    | 4 |
| Scope of coverage analysis 2-                                                                                                    | 4 |
| Select Models                                                                                                    | 5 |
| Select Subsystem                                                                                                    | 5 |
| Record coverage for MATLAB files 2-                                                                                                    | 6 |
| Record coverage for C/C++ S-functions 2-                                                                                                    | - |
| Structural coverage level                                                                                                    | 7 |
| Lookup table                                                                                                    |   |
| Signal range                                                                                                    | _ |
| Signal size                                                                                                    | - |
| Objectives and constraints                                                                                                    | _ |
| Saturation on integer overflow                                                                                                    | - |
| Relational boundary                                                                                                    | - |
| Relational boundary coverage absolute tolerance                                                                                                    | _ |
| Relational boundary coverage relative tolerance                                                                                                    | _ |
| Save last run in workspace variable                                                                                                    |   |
| Last coverage run variable name                                                                                                    |   |
| Increment variable name with each simulation                                                                                                    | _ |
| Autosave data file name       2-1                                                                                                    | _ |
| Output directory     2-1                                                                                                    | _ |
| Restrict coverage recording interval                                                                                                    | _ |
| Coverage interval start time                                                                                                    | _ |
| Coverage interval stop time                                                                                                    |   |
| Force block reduction off    2-1                                                                                                    |   |
| Treat Simulink logic blocks as short-circuited                                                                                                    | - |
| 5                                                                                                    | _ |
| MCDC mode       2-1         Warn when unsupported blocks exist in model       2-1                                                                                                    |   |
|                                                                                                    |   |
|                                                                                                    | _ |
|                                                                                                    | _ |
|                                                                                                    | _ |
| Record coverage for referenced models                                                                                                    | _ |
| Include top model                                                                                                    | _ |
| Coverage report options                                                                                                    | _ |
| Additional data to include in coverage report       2-2         Use between the second second sec |   |
| Update coverage results on pause 2-2                                                                                                    | - |
| Save output data                                                                                                    | 3 |

1

2

| Enable cumulative data collection                      | 2-24 |
|--------------------------------------------------------|------|
| Include cumulative data in coverage report             | 2-24 |
| Save cumulative coverage results in workspace variable | 2-25 |
| Cumulative coverage variable name                      | 2-25 |
| Enable limited coverage analysis of accelerated models | 2-26 |

# Classes

3

# **Functions**

# allNames

Class: cv.cvdatagroup Package: cv

Get names of all models associated with cvdata objects in cv.cvdatagroup

# Syntax

```
models = allNames(cvdg)
models = allNames(cvdg, simMode)
```

# Description

Get names of all models associated with cvdata objects in cv.cvdatagroup.

models = allNames(cvdg) returns a cell array of character vectors or strings identifying all model names associated with the cvdata objects in cvdg, an instantiation of the cv.cvdatagroup class.

models = allNames(cvdg, simMode) returns a cell array of character vectors or strings
identifying all model names having the simulation mode simMode associated with the cvdata objects
in cvdg, an instantiation of the cv.cvdatagroup class.

### **Input Arguments**

### cvdg — Class instance

object

Instance of class cv.cvdatagroup.

### simMode — Simulation mode

character vector or string

Simulation mode associated with the cvdata objects in cvdg. Valid values include the following:

| Object Specification                      | Description                                                                                                    |
|-------------------------------------------|----------------------------------------------------------------------------------------------------|
| 'Normal'                                  | Model in Normal simulation mode.                                                                                                    |
| 'SIL' (or 'PIL')                          | Model in Software-in-the-Loop (SIL) or Processor-in-the-Loop (PIL) simulation mode.                                                     |
| 'ModelRefSIL' (or 'ModelRefPIL')          | Model reference in Software-in-the-Loop (SIL) or<br>Processor-in-the-Loop (PIL) simulation mode.                                        |
| 'ModelRefTopSIL' (or<br>'ModelRefTopPIL') | Model reference in Software-in-the-Loop (SIL or<br>Processor-in-the-Loop (PIL) simulation mode with code<br>interface set to top model. |

### **Output Arguments**

### models — Model names

cell array of character vectors or strings

All model names associated with the cvdata objects in cvdg.

### **Examples**

Add three cvdata objects to cvdg and return a cell array of model names:

```
a = cvdata;
b = cvdata;
c = cvdata;
cvdg = cv.cvdatagroup;
add (cvdg, a, b, c);
model_names = allNames(cvdg);
model_names_sim_mode = allnames(cvdg, 'ModelRefSIL')
```

# complexityinfo

Retrieve cyclomatic complexity coverage information from cvdata object

# Syntax

```
complexity = complexityinfo(cvdo, object)
complexity = complexityinfo(cvdo, object, mode)
```

# Description

complexity = complexityinfo(cvdo, object) returns complexity coverage results from the cvdata object cvdo for the model component object.

complexity = complexityinfo(cvdo, object, mode) returns complexity coverage results
from the cvdata object cvdo for the model component object for the simulation mode mode.

# **Input Arguments**

cvdo

cvdata object

### object

The object argument specifies an object in the model or Stateflow<sup>®</sup> chart that received decision coverage. Valid values for object include the following:

| Object Specification | Description                                                                                                    |
|----------------------|----------------------------------------------------------------------------------------------------|
| BlockPath            | Full path to a model or block                                                                                                    |
| BlockHandle          | Handle to a model or block                                                                                                    |
| slObj                | Handle to a Simulink <sup>®</sup> API object                                                                                          |
| sfID                 | Stateflow ID                                                                                                    |
| sfObj                | Handle to a Stateflow API object from a singly instantiated Stateflow chart                                                           |
| {BlockPath, sfID}    | Cell array with the path to a Stateflow chart or atomic<br>subchart and the ID of an object contained in that chart<br>or subchart    |
| {BlockPath, sf0bj}   | Cell array with the path to a Stateflow chart or subchart<br>and a Stateflow object API handle contained in that<br>chart or subchart |
| {BlockHandle, sfID}  | Cell array with a handle to a Stateflow chart or atomic<br>subchart and the ID of an object contained in that chart<br>or subchart    |

When specifying an S-function block, valid values for object include the following:

| Object Specification            | Description                                                                                      |
|---------------------------------|--------------------------------------------------------------------------------------------------|
| <pre>{BlockPath, fName}</pre>   | Cell array with the path to an S-Function block and the name of a source file.                   |
| <pre>{BlockHandle, fName}</pre> | Cell array with an S-Function block handle and the name of a source file.                        |
| {BlockPath, fName, funName}     | Cell array with the path to an S-Function block, the name of a source file, and a function name. |
| {BlockHandle, fName, funName}   | Cell array with an S-Function block handle, the name of a source file an a function name.        |

For coverage data collected during Software-in-the-Loop (SIL) mode or Processor-in-the-Loop (PIL) simulation mode, valid values for object include the following:

| Object Specification                  | Description                                                                                     |
|---------------------------------------|-------------------------------------------------------------------------------------------------|
| <pre>{fileName, funName}</pre>        | Cell array with the name of a source file and a function name.                                  |
| {Model, fileName}                     | Cell array with a model name (or model handle) and the name of a source file.                   |
| <pre>{Model, fileName, funName}</pre> | Cell array with a model name (or model handle), the name of a source file, and a function name. |

### mode

The mode argument specifies the simulation mode for coverage. Valid values for mode include the following:

| Object Specification                      | Description                                                                                                    |
|-------------------------------------------|----------------------------------------------------------------------------------------------------|
| 'Normal'                                  | Model in Normal simulation mode.                                                                                                    |
| 'SIL' (or 'PIL')                          | Model in Software-in-the-Loop (SIL) or Processor-in-the-Loop (PIL) simulation mode.                                                     |
| 'ModelRefSIL' (or 'ModelRefPIL')          | Model reference in Software-in-the-Loop (SIL) or<br>Processor-in-the-Loop (PIL) simulation mode.                                        |
| 'ModelRefTopSIL' (or<br>'ModelRefTopPIL') | Model reference in Software-in-the-Loop (SIL or<br>Processor-in-the-Loop (PIL) simulation mode with code<br>interface set to top model. |

### **Output Arguments**

### complexity

If cvdo does not contain cyclomatic complexity coverage results for object, complexity is empty.

If cvdo contains cyclomatic complexity coverage results for object, complexity is a two-element vector of the form [total\_complexity local\_complexity]:

| total_complexity | Cyclomatic complexity coverage for object and its |
|------------------|---------------------------------------------------|
|                  | descendants (if any)                              |

| local_complexity | Cyclomatic complexity coverage for object |
|------------------|-------------------------------------------|
|------------------|-------------------------------------------|

If object has variable-size signals, complexity also contains the variable complexity.

### **Examples**

#### **Retrieve Cyclomatic Complexity Data from Coverage Object**

This example shows how to retrieve cyclomatic complexity information for the Gain subsystem of the slvnvdemo\_cv\_small\_controller model.

Load the slvnvdemo\_cv\_small\_controller model.

```
modelName = 'slvnvdemo_cv_small_controller';
load_system(modelName);
```

Create a test specification object and enable decision, condition, and MCDC coverage. Then, simulate the model using cvsim.

```
testObj = cvtest(modelName);
testObj.settings.decision = 1;
testObj.settings.condition = 1;
testObj.settings.mcdc = 1;
covData = cvsim(testObj);
```

Retrieve cyclomatic complexity information for the Gain subsystem.

```
gainPath = [modelName,'/Gain'];
gainComplexity = complexityinfo(covData,gainPath)
```

```
gainComplexity =
    1 0
```

The Gain subsystem itself does not record cyclomatic complexity, but the contents of the subsystem do. This can be seen in the results because the total complexity is 1, which includes the subsystem and all of its descendants. In contrast, the local complexity is 0, indicating that the one point of complexity comes from one of the descendants, in this case a Switch block.

### Alternatives

Use the coverage settings to collect and display cyclomatic complexity coverage results in the coverage report:

- **1** Open the model.
- 2 In the Simulink Editor, select **Model Settings** on the **Modeling** tab.
- **3** On the **Coverage** pane of the Configuration Parameters dialog box, select **Enable coverage analysis**.
- 4 Under Coverage metrics, select MCDC as the structural coverage level.
- 5 Click **OK** to close the Configuration Parameters dialog box and save your changes.
- 6 Simulate the model and review the results in the HTML report.

### See Also

```
conditioninfo | cvsim | decisioninfo | executioninfo | getCoverageInfo | mcdcinfo |
overflowsaturationinfo | relationalboundaryinfo | sigrangeinfo | sigsizeinfo |
tableinfo
```

### Topics

"Cyclomatic Complexity"

### Introduced in R2011a

# conditioninfo

Retrieve condition coverage information from cvdata object

# Syntax

```
coverage = conditioninfo(cvdo, object)
coverage = conditioninfo(cvdo, object, mode)
coverage = conditioninfo(cvdo, object, ignore_descendants)
[coverage, description] = conditioninfo(cvdo, object)
```

# Description

coverage = conditioninfo(cvdo, object) returns condition coverage results from the cvdata object cvdo for the model component specified by object.

coverage = conditioninfo(cvdo, object, mode) returns condition coverage results from the cvdata object cvdo for the model component specified by object for the simulation mode mode.

coverage = conditioninfo(cvdo, object, ignore\_descendants) returns condition coverage results for object, depending on the value of ignore\_descendants.

[coverage, description] = conditioninfo(cvdo, object) returns condition coverage
results and textual descriptions of each condition in object.

# **Input Arguments**

### cvdo

cvdata object

### object

An object in the Simulink model or Stateflow diagram that receives decision coverage. Valid values for object are as follows:

| BlockPath          | Full path to a Simulink model or block                                                                                                    |
|--------------------|----------------------------------------------------------------------------------------------------|
| BlockHandle        | Handle to a Simulink model or block                                                                                                    |
| slObj              | Handle to a Simulink API object                                                                                                    |
| sfID               | Stateflow ID                                                                                                    |
| sfObj              | Handle to a Stateflow API object                                                                                                    |
| {BlockPath, sfID}  | Cell array with the path to a Stateflow chart or<br>atomic subchart and the ID of an object contained<br>in that chart or subchart           |
| {BlockPath, sf0bj} | Cell array with the path to a Stateflow chart or<br>atomic subchart and a Stateflow object API<br>handle contained in that chart or subchart |

### {BlockHandle, sfID}

Cell array with a handle to a Stateflow chart or atomic subchart and the ID of an object contained in that chart or subchart

When specifying an S-function block, valid values for object include the following:

| Object Specification            | Description                                                                                      |
|---------------------------------|--------------------------------------------------------------------------------------------------|
| {BlockPath, fName}              | Cell array with the path to an S-Function block and the name of a source file.                   |
| <pre>{BlockHandle, fName}</pre> | Cell array with an S-Function block handle and the name of a source file.                        |
| {BlockPath, fName, funName}     | Cell array with the path to an S-Function block, the name of a source file, and a function name. |
| {BlockHandle, fName, funName}   | Cell array with an S-Function block handle, the name of a source file an a function name.        |

For coverage data collected during Software-in-the-Loop (SIL) mode or Processor-in-the-Loop (PIL) simulation mode, valid values for object include the following:

| Object Specification                  | Description                                                                                     |
|---------------------------------------|-------------------------------------------------------------------------------------------------|
| <pre>{fileName, funName}</pre>        | Cell array with the name of a source file and a function name.                                  |
| {Model, fileName}                     | Cell array with a model name (or model handle) and the name of a source file.                   |
| <pre>{Model, fileName, funName}</pre> | Cell array with a model name (or model handle), the name of a source file, and a function name. |

#### mode

The mode argument specifies the simulation mode for coverage. Valid values for mode include the following:

| Object Specification                      | Description                                                                                                    |
|-------------------------------------------|----------------------------------------------------------------------------------------------------|
| 'Normal'                                  | Model in Normal simulation mode.                                                                                                    |
| 'SIL' (or 'PIL')                          | Model in Software-in-the-Loop (SIL) or Processor-in-the-Loop (PIL) simulation mode.                                                     |
| 'ModelRefSIL' (or 'ModelRefPIL')          | Model reference in Software-in-the-Loop (SIL) or<br>Processor-in-the-Loop (PIL) simulation mode.                                        |
| 'ModelRefTopSIL' (or<br>'ModelRefTopPIL') | Model reference in Software-in-the-Loop (SIL or<br>Processor-in-the-Loop (PIL) simulation mode with code<br>interface set to top model. |

### ignore\_descendants

Logical value that specifies whether to ignore the coverage of descendant objects

1 to ignore coverage of descendant objects

0 (default) to collect coverage of descendant objects

### **Output Arguments**

#### coverage

The value of coverage is a two-element vector of form [covered\_outcomes total\_outcomes]. coverage is empty if cvdo does not contain condition coverage results for object. The two elements are:

| covered_outcomes                             | Number of condition outcomes satisfied for object                             |  |
|----------------------------------------------|-------------------------------------------------------------------------------|--|
| total_outcomes                               | Total number of condition outcomes for <code>object</code>                    |  |
| description                                  |                                                                               |  |
| A structure array with the following fields: |                                                                               |  |
| text                                         | Description of the condition measured                                         |  |
| condition                                    | A structure array containing condition info for individual condition outcomes |  |
| isFiltered                                   | Whether the block is filtered                                                 |  |
| filterRationale                              | The filtering rationale                                                       |  |
| justifiedCoverage                            | The justified coverage conditions                                             |  |
| isJustified                                  | Whether the block is justified                                                |  |

### **Examples**

The following example opens the slvnvdemo\_cv\_small\_controller example model, creates the test specification object testObj, enables condition coverage for testObj, and executes testObj. Then retrieve the condition coverage results for the Logic block (in the Gain subsystem) and determine its percentage of condition outcomes covered:

```
mdl = 'slvnvdemo_cv_small_controller';
open_system(mdl)
testObj = cvtest(mdl)
testObj.settings.condition = 1;
data = cvsim(testObj)
blk_handle = get_param([mdl, '/Gain/Logic'], 'Handle');
cov = conditioninfo(data, blk_handle)
percent_cov = 100 * cov(1) / cov(2)
```

# Alternatives

Use the coverage settings to collect condition coverage for a model:

- **1** Open the model for which you want to collect condition coverage.
- 2 In the Model Editor, select **Model Settings** on the **Modeling** tab.
- **3** On the **Coverage** pane of the Configuration Parameters dialog box, select **Enable coverage analysis**.
- 4 Under Coverage metrics, select Condition as the structural coverage level.

- 5 Click **OK** to close the Configuration Parameters dialog box and save your changes.
- 6 Simulate the model by clicking the **Run** button and review the results.

# See Also

complexityinfo | cvsim | decisioninfo | executioninfo | getCoverageInfo | mcdcinfo |
overflowsaturationinfo | relationalboundaryinfo | sigrangeinfo | sigsizeinfo |
tableinfo

### Topics

"Condition Coverage (CC)"

### Introduced in R2006b

# cv.cvdatagroup class

### Package: cv

Collection of cvdata objects

# Description

Instances of this class contain a collection of cvdata objects. Each cvdata object contains coverage results for a particular model in the model hierarchy.

# Construction

cv.cvdatagroup Create collection of cvdata objects for model reference hierarchy

# Methods

| allNames | Get names of all models associated with cvdata objects in cv.cvdatagroup           |
|----------|------------------------------------------------------------------------------------|
|          | Get names of all simulation modes associated with cvdata objects in cv.cvdatagroup |
| get      | Get cvdata object                                                                  |
| getAll   | Get all cvdata objects                                                             |

# **Properties**

name cv.cvdatagroup object name

# **Copy Semantics**

Handle. To learn how this affects your use of the class, see Copying Objects in the MATLAB® Programming Fundamentals documentation.

# cv.cvdatagroup

Class: cv.cvdatagroup Package: cv

Create collection of cvdata objects for model reference hierarchy

# Syntax

```
cvdg = cv.cvdatagroup(cvdo1, cvdo2,...)
```

# Description

cvdg = cv.cvdatagroup(cvdo1, cvdo2,...) creates a cv.cvdatagroup object that contains the specified cvdata objects. A cvdata object contains coverage results of one or more simulations where coverage is enabled.

### **Examples**

### Create a cv.cvdatagroup Object

This example shows how to create a cvdatagroup object using two cvdata objects.

Record coverage for slvnvdemo\_cv\_small\_controller.

```
model_1 = 'slvnvdemo_cv_small_controller';
load_system(model_1)
cvdo1 = cvsim(model_1);
```

Record coverage for slvnvdemo\_powerwindow\_controller.

```
model_2 = 'slvnvdemo_powerwindow_controller';
load_system(model_2)
cvdo2 = cvsim(model_2);
```

Add the two cvdata objects to a cv.cvdatagroup object.

```
cvdg = cv.cvdatagroup(cvdo1,cvdo2);
```

# allSimulationModes

Class: cv.cvdatagroup Package: cv

Get names of all simulation modes associated with cvdata objects in cv.cvdatagroup

# Syntax

```
simModes= allSimulationModes(cvdg)
simModes= allSimulationModes(cvdg, modelName)
```

# Description

Get names of all simulation modes associated with cvdata objects in cv.cvdatagroup.

simModes= allSimulationModes(cvdg) returns a cell array of character vectors or strings
identifying all simulation modes associated with the cvdata objects in cvdg, an instantiation of the
cv.cvdatagroup class.

simModes= allSimulationModes(cvdg, modelName) returns a cell array of character vectors
or strings identifying all simulation modes associated with the model modelNamein cvdg, an
instantiation of the cv.cvdatagroup class.

# **Input Arguments**

# cvdg — Class instance

object

Instance of class cv.cvdatagroup.

### modelName — Name of the model

character vector or string

Model with which simulation modes are associated.

# **Output Arguments**

### simModes — Simulation modes

cell array of character vectors or strings

All simulation modes associated with cvdg. Valid values include the following:

| <b>Object Specification</b> | Description                                                                             |  |
|-----------------------------|-----------------------------------------------------------------------------------------|--|
| 'Normal'                    | Model in Normal simulation mode.                                                        |  |
| 'SIL' (or 'PIL')            | Model in Software-in-the-Loop (SIL) or Processor-in-the-<br>Loop (PIL) simulation mode. |  |

| Object Specification                      | Description                                                                                                    |
|-------------------------------------------|----------------------------------------------------------------------------------------------------|
| 'ModelRefSIL' (or 'ModelRefPIL')          | Model reference in Software-in-the-Loop (SIL) or<br>Processor-in-the-Loop (PIL) simulation mode.                                        |
| 'ModelRefTopSIL' (or<br>'ModelRefTopPIL') | Model reference in Software-in-the-Loop (SIL or<br>Processor-in-the-Loop (PIL) simulation mode with code<br>interface set to top model. |

### **Examples**

#### Get All Simulation Modes from cvdatagroup

This example shows how to query the simulation modes of the coverage results inside a cvdatagroup object.

Record coverage for slvnvdemo cv small controller.

```
model_1 = 'slvnvdemo_cv_small_controller';
load_system(model_1)
cvdo1 = cvsim(model_1);
```

Record coverage for slvnvdemo powerwindow controller.

```
model_2 = 'slvnvdemo_powerwindow_controller';
load_system(model_2)
cvdo2 = cvsim(model_2);
```

Record coverage for slvnvdemo\_counter.

```
model_3 = 'slvnvdemo_counter';
load_system(model_3)
cvdo3 = cvsim(model_3);
```

Add the three cvdata objects to a cv.cvdatagroup object.

```
cvdg = cv.cvdatagroup(cvdo1,cvdo2,cvdo3);
```

Get the simulation modes by using allSimulationModes.

```
simModes = allSimulationModes(cvdg)
```

```
simModes =
1x1 cell array
{'Normal'}
```

# cvexit

Exit model coverage environment

# Syntax

cvexit

# Description

cvexit exits the model coverage environment. Issuing this command closes the Coverage Display window and removes coloring from a block diagram that displays its model coverage results.

### Introduced in R2006b

# cvhtml

Produce HTML report from model coverage objects

# Syntax

```
cvhtml(file,cvdo)
cvhtml(file,cvdo1,...,cvdoN)
cvhtml(file,cvdo1,...,cvdoN,options)
cvhtml(file,cvdo,simMode)
```

# Description

cvhtml(file,cvdo) creates an HTML report of the coverage results in the cvdata or cv.cvdatagroup object cvdo when you run model coverage in simulation. cvhtml saves the coverage results in file. The model must be open when you use cvhtml to generate its coverage report.

cvhtml(file,cvdo1,...,cvdoN) creates a combined report of several cvdata objects. The results from each object appear in a separate column of the HTML report. Each cvdata object must correspond to the same root model or subsystem. Otherwise, the function fails.

cvhtml(file,cvdo1,...,cvdoN,options) creates a combined report of several cvdata objects
using the report options specified by options.

cvhtml(file,cvdo,simMode) creates an HTML report for the models having the simulation mode simMode.

# Examples

### Create a Coverage Report

Make sure you have write access to the default MATLAB folder. Create a cumulative coverage report for the slvnvdemo\_cv\_small\_controller mode and save it as ratelim\_coverage.html:

```
model = 'slvnvdemo_cv_small_controller';
open_system(model);
cvt = cvtest(model);
cvd = cvsim(cvt);
outfile = 'ratelim_coverage.html';
cvhtml(outfile, cvd);
```

# **Input Arguments**

# cvdo — Coverage data object

Coverage data, specified as a cvdata object or cv.cvdatagroup object.

### file — HTML file name

character array|string array

HTML file name, specified as a character or string array. You can specify the absolute path or relative path and the HTML file where cvhtml stores the report.

### options — Report options

character array|string array

Reporting options, specified as a character or string array.

- To enable an option, set it to 1 (e.g., '-hTR=1').
- To disable an option, set it to 0 (e.g., '-bRG=0').
- To specify multiple report options, list individual options in a single options character vector or string separated by commas or spaces (e.g., '-hTR=1 -bRG=0 -scm=0').

| Option | Description                                            | Default |
|--------|--------------------------------------------------------|---------|
| - sRT  | Show report                                            | on      |
| -sVT   | Web view mode                                          | off     |
| -aTS   | Include each test in the model summary                 | on      |
| - bRG  | Produce bar graphs in the model summary                | on      |
| - bTC  | Use two color bar graphs (red, blue)                   | on      |
| - hTR  | Display hit/count ratio in the model summary           | off     |
| -×EM   | Exclude execution metric details from report           | off     |
| - nFC  | Exclude fully covered model objects from report        | off     |
| - nFD  | Exclude fully covered model object details from report | on      |
| -scm   | Include cyclomatic complexity numbers in summary       | on      |
| -bcm   | Include cyclomatic complexity numbers in block details | on      |
| -xEv   | Filter Stateflow events from report                    | off     |

#### simMode — Simulation mode

character array|string array

Simulation mode, specified as a character or string array. Valid values include the following:

| Object Specification                      | Description                                                                                                    |
|-------------------------------------------|----------------------------------------------------------------------------------------------------|
| 'Normal'                                  | Model in Normal simulation mode.                                                                                                    |
| 'SIL' (or 'PIL')                          | Model in Software-in-the-Loop (SIL) or Processor-in-the-<br>Loop (PIL) simulation mode.                                                 |
| 'ModelRefSIL' (or 'ModelRefPIL')          | Model reference in Software-in-the-Loop (SIL) or<br>Processor-in-the-Loop (PIL) simulation mode.                                        |
| 'ModelRefTopSIL' (or<br>'ModelRefTopPIL') | Model reference in Software-in-the-Loop (SIL or<br>Processor-in-the-Loop (PIL) simulation mode with code<br>interface set to top model. |

# Alternatives

Use the coverage settings to create a model coverage report in an HTML file:

- **1** Open the model for which you want a model coverage report.
- 2 In the Simulink Editor, select **Model Settings** on the **Modeling** tab.
- **3** On the **Coverage** pane of the Configuration Parameters dialog box, select **Enable coverage analysis**.
- 4 Click **OK** to close the Configuration Parameters dialog box and save your changes.
- 5 Simulate the model by clicking the **Run** button and review the generated report.

### See Also

cv.cvdatagroup | cvmodelview | cvsim

**Topics** "Automating Model Coverage Tasks"

### Introduced before R2006a

# cvload

Load coverage tests and stored results into memory

# Syntax

```
[covSettings,covData] = cvload(fileName)
[covSettings,covData] = cvload(fileName,restoreTotal)
```

# Description

[covSettings,covData] = cvload(fileName) loads the tests and data stored in the specified
file.

[covSettings,covData] = cvload(fileName,restoreTotal) restores or clears the cumulative results from prior runs depending on the value of restoreTotal.

**Note** When using the cvload command:

- If a model with the same name exists in the coverage database, cvload only loads the compatible results that reference the existing model to prevent duplication.
- If the Simulink models referenced from the file are open, but do not exist in the coverage database, cvload resolves the links to the existing models.
- When you are loading several files that reference the same model, cvload only loads the results that are consistent with the earlier files.
- Starting in R2020b, you can load coverage data created in R2017b or later. You can aggregate coverage data from two or more cvdata objects for the same model if the dbVersion properties match.

# Examples

### Load Coverage Data and Preserve Cumulative Data

Load the file myCovData.cvt while maintaining cumulative coverage results.

[covSettings,covData] = cvload('myCovData',1);

### **Input Arguments**

### fileName — Name of coverage data file

character array|string array

Name of coverage data file, specified as a character array or string array. fileName must be a coverage data file with the .cvt extension. You do not need to include the extension in fileName.

Example: 'myCoverageData'

Data Types: char | string

### restoreTotal — Cumulative data restoration setting

0 (default) | 1

Cumulative data restoration setting, specified as 1 or 0. If restoreTotal is set to 1, cvload restores the cumulative results from prior runs. If restoreTotal is set to 0 or unspecified, cvload clears the cumulative results.

Data Types: double

# **Output Arguments**

### covSettings — Coverage settings

cell array

Coverage settings, returned as a cell array of cvtest objects. The coverage settings are returned as cvtest objects even if you did not use cvtest and cvsim to collect the original data.

Data Types: cell

### covData — Coverage data

cell array

Coverage data, returned as a cell array of cvdata objects. covData has the same size as covSettings, but if a settings entry has no results, covData can contain empty elements.

# Alternatives

You can load existing coverage data in the Coverage Results window:

- **1** Open the model for which you want to load existing coverage data.
- 2 In the Apps tab, select Coverage Analyzer.
- 3 In the **Coverage** tab, select **Results Explorer**.
- 4 In the Coverage Results window, right click **Data Repository** and select **Load coverage data**.
- **5** Select the coverage data file that you want to load.

### See Also

cvdata Properties | cvsave | cvtest

### Topics

"Retrieve Coverage Details from Results"

### Introduced before R2006a

# cvmodelview

Display model coverage results with model coloring

# Syntax

```
cvmodelview(cvdo)
cvmodelview(cvdo, simMode)
```

# Description

cvmodelview(cvdo) displays coverage results from the cvdata object cvdo by coloring the objects
in the model that have model coverage results.

cvmodelview(cvdo, simMode) displays coverage results from the cvdata object cvdo by coloring the objects in the model that have model coverage results for the specified simulation mode.

# **Input Arguments**

### cvdo — Coverage data

object

Coverage data, specified as a cvdata object or cv.cvdatagroup object.

### simMode — Simulation mode

character array | string array

Simulation mode, specified as a character or string array. Valid values include the following:

| Object Specification                      | Description                                                                                                    |
|-------------------------------------------|----------------------------------------------------------------------------------------------------|
| 'Normal'                                  | Model in Normal simulation mode.                                                                                                    |
| 'SIL' (or 'PIL')                          | Model in Software-in-the-Loop (SIL) or Processor-in-the-Loop (PIL) simulation mode.                                                     |
| 'ModelRefSIL' (or 'ModelRefPIL')          | Model reference in Software-in-the-Loop (SIL) or<br>Processor-in-the-Loop (PIL) simulation mode.                                        |
| 'ModelRefTopSIL' (or<br>'ModelRefTopPIL') | Model reference in Software-in-the-Loop (SIL or<br>Processor-in-the-Loop (PIL) simulation mode with code<br>interface set to top model. |

# **Examples**

Open the slvnvdemo\_cv\_small\_controller example model, create the test specification object testObj, and execute testObj to collect model coverage. Run cvmodelview to color the model objects for which you collect model coverage information:

```
mdl = 'slvnvdemo_cv_small_controller';
open_system(mdl)
testObj = cvtest(mdl)
```

```
data = cvsim(testObj)
cvmodelview(data)
```

# Alternatives

Use the coverage settings to display model coverage results by coloring objects:

- **1** Open the model.
- 2 Select Model Settings on the Modeling tab.
- **3** On the **Coverage** pane of the Configuration Parameters dialog box, select **Enable coverage analysis**.
- 4 Click **OK** to close the Configuration Parameters dialog box and save your changes.
- 5 Simulate the model by clicking the **Run** button and review the results.

### See Also

cvhtml|cvsim

**Topics** "View Coverage Results in a Model"

### Introduced in R2006b

# cvresults

Returns active coverage data, clears and loads active coverage data from a file

# Syntax

[CVDATA, CVCUMDATA] = cvresults(MODELNAME)
cvresults(MODELNAME, 'clear')
cvresults(MODELNAME, 'load', filename)

# Description

[CVDATA, CVCUMDATA] = cvresults(MODELNAME) returns the active single-run coverage data CVDATA and cumulative coverage data CVCUMDATA.

cvresults(MODELNAME, 'clear') clears the active coverage data.

cvresults(MODELNAME, 'load', filename) loads the active coverage data from a .cvt file.

### See Also

Introduced in R2016a

### cvsave

Save coverage settings and results to file

### Syntax

```
cvsave(fileName,model)
cvsave(fileName,covData)
cvsave(fileName,covSettings1,...,covSettingsN)
```

### Description

cvsave(fileName,model) saves all the coverage settings and results related to model in the file
fileName.

cvsave(fileName, covData) saves all the coverage settings and results contained in the cvdata
object covData.

cvsave(fileName,covSettings1,...,covSettingsN) saves multiple cvtest objects and information about any referenced models.

### **Examples**

### Save Coverage Results

This example shows how to save coverage data to a file.

Start by loading the model into memory.

```
modelName = 'slvnvdemo_cv_small_controller';
load_system(modelName);
```

Simulate the model with the coverage settings that are saved with the model.

```
covData = cvsim(modelName);
```

Save a coverage data file called coverage\_data, containing the coverage data in the cvdata object covData.

```
cvsave('coverage_data',covData);
```

### Save Cumulative Coverage Data to a File

This example shows how to save more than one coverage data object to a single coverage data file.

### Load the Model

Load the model into memory.

```
modelName = 'slvnvdemo_ratelim_harness';
load_system(modelName);
```

#### Set Model Parameters for Coverage

Create a Simulink.SimulationInput object to set coverage parameters.

```
covSet = Simulink.SimulationInput(modelName);
covSet = covSet.setModelParameter('CovEnable', 'on');
covSet = covSet.setModelParameter('CovMetricStructuralLevel', 'MCDC');
covSet = covSet.setModelParameter('CovScope', 'Subsystem');
covSet = covSet.setModelParameter('CovPath', '/Adjustable Rate Limiter');
covSet = covSet.setModelParameter('CovSaveSingleToWorkspaceVar', 'on');
```

#### Simulate the Model to Collect Coverage Data

Load the data files and then simulate the model to collect two sets of coverage data.

```
load within_lim.mat
covSet = covSet.setModelParameter('CovSaveName','covData1');
simOut1 = sim(covSet);
```

Simulate the model a second time using the second data file.

```
load rising_gain.mat
covSet = covSet.setModelParameter('CovSaveName','covData2');
simOut2 = sim(covSet);
```

#### Save the Coverage Data to a File

Save the results in a cell array.

```
cov_results{1} = covData1;
cov_results{2} = covData2
```

cov\_results =

1x2 cell array

{1x1 cvdata} {1x1 cvdata}

Save the results to a file.

```
cvsave('ratelim_testdata',cov_results{:});
```

### **Input Arguments**

#### fileName — Name of coverage data file

character array|string array

Name of coverage data file, specified as a character array or a string array. cvsave appends the extension .cvt to the name of the file when saving it.

Example: 'myCoverageDataFile' Data Types: char|string

#### model — Simulink model that has coverage data

character array|string array

Simulink model that has coverage data, specified as a character array or a string array. model can be the name of a model or a handle to a model.

Example: 'mySimulinkModel'

Data Types: char | string

### covSettings — Coverage settings

```
cvtest object | cell array
```

Coverage settings, specified as a cvtest object, or a cell array of cvtest objects.

Data Types: cvtest | cell

# covData – Coverage data

cvdata object | cell array

Coverage data, specified as a cvdata object or a cell array of cvdata objects.

Data Types: cvdata | cell

### Alternatives

You can save coverage results to a MATLAB workspace variable when you run your model in Simulink:

- **1** Open the model for which you want to save cumulative coverage results.
- 2 On the Modeling tab, select Model Settings.
- 3 In the left pane of the Configuration Parameters dialog box, select **Coverage**.
- 4 Select Enable coverage analysis.
- 5 In the **Results** section, select **Save last run in workspace variable**.
- 6 Click **OK** to close the Configuration Parameters dialog box and save your changes.
- 7 Simulate the model by clicking the **Run** button and review the results.

### See Also

cv.cvdatagroup | cvdata Properties | cvload | cvtest

Introduced before R2006a

# cvsim

Simulate and return model coverage results for test objects

# Syntax

```
cvdo = cvsim(modelName)
cvdo = cvsim(testObj)
[cvdo,simOut] = cvsim(__,Name,Value)
[cvdo,simOut] = cvsim(testObj,paramStruct)
[cvdo1,...,cvdoN] = cvsim(testObj1,...,testObjN)
```

# Description

cvdo = cvsim(modelName) simulates the model and returns the coverage results in the cvdata
object, cvdo.

cvdo = cvsim(testObj) simulates the model and returns the coverage results for the cvtest object, testObj.

[cvdo,simOut] = cvsim(\_\_,Name,Value) specifies the model parameters, simulates the model, and returns the coverage results in the cvdata object, cvdo, and the simulation outputs in the Simulink.SimulationOutput object, simOut.

**Note** cvsim ignores model parameters listed in the **Coverage** pane of the Configuration Parameters window. Create a cvtest object to set coverage options, or use sim instead.

[cvdo,simOut] = cvsim(testObj,paramStruct) sets the model parameters specified in a structure paramStruct.

[cvdol,...,cvdoN] = cvsim(testObjl,...,testObjN) simulates the model for N test objects, and returns the coverage results for each object.

**Note** cvsim will record coverage even if coverage is not enabled in the model parameters.

# Examples

### Record Coverage Data Using cvsim

This example shows how to use cvsim with a cvtest object input and a structure of model parameters.

Load the slvnvdemo\_cv\_small\_controller example model.

modelName = 'slvnvdemo\_cv\_small\_controller'; load\_system(modelName)

Create a cvtest object and turn on decision coverage.

```
testObj = cvtest(modelName);
testObj.settings.decision = 1;
```

Create a structure that defines the following model parameters:

- Set the absolute tolerance, AbsTol, to 1e-5.
- Enable the simulation to save states to the workspace with SaveState.
- Declare the variable name to save the state information in with SaveStateName.
- Enable Simulink® to save simulation output data to the workspace with SaveOutput.
- Declare the variable name in which to store the simulation output data with OutputSaveName.

```
paramStruct.AbsTol = '1e-5';
paramStruct.SaveState = 'on';
paramStruct.StateSaveName = 'xoutNew';
paramStruct.SaveOutput = 'on';
paramStruct.OutputSaveName = 'youtNew';
```

Simulate the model with cvsim and generate a coverage report with cvhtml.

```
[covData,simOut] = cvsim(testObj,paramStruct);
cvhtml('CoverageReport.html',covData,'-sRT=0');
```

### Input Arguments

#### modelName — Name of Simulink model

character array | string array

Name of a Simulink Model, specified as a character array or string array. cvsim simulates the model with the current coverage settings.

Data Types: char | string

#### test0bj — Coverage test settings

cvtest object

Coverage test settings, specified as a cvtest object. cvsim collects coverage using the settings specified in testObj.

Data Types: cvtest

# paramStruct — Model parameters

structure

Model parameters, specified as a structure. You can specify model parameters as a structure and use the structure instead of name-value pair arguments to set multiple parameters.

paramStruct fields are the names of model parameters and the values are the corresponding parameter values.

Example: paramStruct.AbsTol = '1e-5';

Data Types: struct

### **Name-Value Pair Arguments**

Specify optional comma-separated pairs of Name, Value arguments. Name is the argument name and Value is the corresponding value. Name must appear inside quotes. You can specify several name and value pair arguments in any order as Name1, Value1, ..., NameN, ValueN.

Example: [cvdo,simOut] = cvsim(testObj, 'AbsTol', 'le-5'); specifies that the model is simulated using an absolute tolerance of le-5 with coverage settings specified in testObj.

cvsim supports all model parameters that are supported by sim, except for parameters in the **Coverage** pane of the Configuration Parameters window.

#### ModelParameter — Model parameter and value

character array | string array

Name of a model parameter, specified as a character array or string array. The value of the parameter is specified as the next argument.

Data Types: char | string

### **Output Arguments**

### cvdo — Coverage data object

cvdata

cvdo, returned as a cvdata object. When recording coverage for multiple models in a hierarchy, cvdo is a cv.cvdatagroup object instead. cvdo contains the coverage data from the simulated system.

See "Evaluate Coverage Results" for a list of info functions.

See cvdata Properties for the object structure.

### simOut — Simulation data object

Simulink.SimulationOutput

simOut, returned as a Simulink.SimulationOutput object.

### See Also

cv.cvdatagroup|cvdata Properties|cvhtml|cvtest|sim

Introduced before R2006a

# cvtest

Create model coverage test specification object

# Description

Use cvtest to create a test specification object that stores model coverage settings. Pass the cvtest object to the cvsim function to execute coverage analysis based on your settings.

# Creation

# Syntax

```
cvto = cvtest(root)
cvto = cvtest(root,label)
cvto = cvtest(root,label,setupCmd)
```

### Description

cvto = cvtest(root) creates a cvtest object with default coverage settings. root can be the name of a model or the handle to a model. root can also be the name or handle to a subsystem within the model, in which case only the specified subsystem and its descendents are analyzed for coverage.

cvto = cvtest(root,label) creates a cvtest object with the designated label.

cvto = cvtest(root,label,setupCmd) creates a cvtest object with the setup command setupCmd. The setup command is executed in the base MATLAB workspace before running coverage analysis.

### **Input Arguments**

### root — Name or handle of model or path to subsystem

character array|string array

Model name or handle, or path to a subsystem, specified as a character array or string array.

# **Properties**

### id — Internal Model ID

scalar

This property is read-only.

Internal model ID, returned as a scalar.

modelcov — Internal Coverage Configuration ID
scalar

This property is read-only.

Internal coverage configuration ID, returned as a scalar.

### rootPath — Name or handle of system to analyze

character array|string array

This property is read-only.

Name of the system you specified to analyze, returned as a character array or string array.

Data Types: char | string

### label — Test label

character array|string array

Test label, specified as a character array or a string array. This label appears in the coverage report as the test name.

```
Data Types: char | string
```

# setupCmd — Command executed in base MATLAB workspace before simulation character array|string array

Command executed in base MATLAB workspace before simulation, specified as a character array or string array.

The setup command is executed before each simulation.

Data Types: char | string

### settings — Coverage settings

structure

Types of coverage to collect, specified as a structure.

settings includes the following fields:

| Property                | Description                                                                                                    | Values          |
|-------------------------|----------------------------------------------------------------------------------------------------|-----------------|
| settings.decision       | Enable decision coverage data.                                                                                                    | 1 (default)   0 |
| settings.condition      | Enable condition coverage data.                                                                                                    | 1   0 (default) |
| settings.mcdc           | Enable modified condition<br>decision coverage (MCDC) data.<br>If settings.mcdc is enabled,<br>you can also choose which<br>definition of MCDC to use with<br>the options.mcdcmode<br>property. | 1   0 (default) |
| settings.designverifier | Enable coverage data from<br>Simulink Design Verifier™<br>blocks.                                                                                                    | 1   0 (default) |

| Property                                | Description                                                                                                    | Values          |
|-----------------------------------------|----------------------------------------------------------------------------------------------------|-----------------|
| settings.tableExec                      | Enable coverage data for lookup tables.                                                                                       | 1   0 (default) |
| settings.sigrange                       | Enable signal range data.                                                                                                    | 1   0 (default) |
| settings.sigsize                        | Enable signal size data.                                                                                                    | 1   0 (default) |
| <pre>settings.overflowsaturat ion</pre> | Enable saturation on integer overflow coverage data.                                                                          | 1   0 (default) |
| settings.relationalop                   | Enable relational boundary coverage data.                                                                                     | 1   0 (default) |
|                                         | Use<br>options.covBoundaryRelTo<br>l and<br>options.covBoundaryAbsTo<br>l to specify tolerances for this<br>type of coverage. |                 |
|                                         | For more information, see<br>"Relational Boundary Coverage"                                                                   |                 |

### options — Advanced coverage options

structure

Advanced coverage options, specified as a structure.

options includes the following fields:

| Property                      | Description                                                     | Values                 |
|-------------------------------|-----------------------------------------------------------------|------------------------|
| options.covBoundaryRelTo<br>l | Relative tolerance for relational boundary coverage.            | 0.01(default)   scalar |
|                               | For more information, see<br>"Relational Boundary<br>Coverage". |                        |
| options.CovBoundaryAbsTo<br>l | Absolute tolerance for relational boundary coverage.            | 1e-5(default)   scalar |
|                               | For more information, see<br>"Relational Boundary<br>Coverage". |                        |

| Property                            | Description                                                                                           | Values               |
|-------------------------------------|----------------------------------------------------------------------------------------------------|----------------------|
| options.useTimeInterval             | Whether to restrict model<br>coverage recording to a<br>specified simulation time<br>interval.<br>Use | 1   0 (default)      |
|                                     | options.intervalStartTim<br>e and<br>options.intervalStopTime<br>to specify the time interval.        |                      |
|                                     | For more information, see<br>"Specify Coverage Options"                                               |                      |
| options.intervalStartTim<br>e       | When to start recording<br>coverage.<br>Specify this property if<br>options.useTimeInterval is        | 0 (default)   scalar |
| <pre>options.intervalStopTime</pre> | enabled.<br>When to stop recording<br>coverage.                                                       | 0 (default)   scalar |
|                                     | Specify this property if options.useTimeInterval is enabled.                                          |                      |

| Property                        | Description                                                                                                    | Values                                |
|---------------------------------|----------------------------------------------------------------------------------------------------|---------------------------------------|
| options.forceBlockReduct<br>ion | Whether to record coverage for<br>blocks flagged with the <b>Block</b><br><b>Reduction</b> parameter.                                                                                                    | 1 (default)   0                       |
|                                 | <ul> <li>1 (default) — Override the<br/>Simulink Block Reduction<br/>parameter if it is enabled.<br/>Coverage is recorded for<br/>every supported block in the<br/>model. The value of the<br/>configuration parameter<br/>Block Reduction is ignored.</li> </ul>                                                              |                                       |
|                                 | <ul> <li>0 — Use the value for the configuration parameter Block Reduction. If Block Reduction is enabled, coverage is not recorded for blocks that are effectively removed from the model because of block reduction. For instance, coverage is not recorded for a block that is reduced by dead code elimination.</li> </ul> |                                       |
|                                 | For more information, see<br>"Block reduction"                                                                                                    |                                       |
| options.mcdcMode                | Which MCDC definition to apply<br>to the model, specified as one of<br>the following options:                                                                                                    | 'masking'(default) <br>'unique cause' |
|                                 | <ul> <li>'masking' — Use the<br/>masking definition of MCDC<br/>coverage.</li> <li>'unique cause' — Use the</li> </ul>                                                                                                    |                                       |
|                                 | unique cause definition of<br>MCDC coverage.                                                                                                    |                                       |
|                                 | For more information, see<br>"Modified Condition and<br>Decision Coverage (MCDC)<br>Definitions in Simulink<br>Coverage".                                                                                                    |                                       |

#### filter — Coverage filter

structure

Coverage filter, specified as a structure.

filter has one field, filter.fileName.filter.fileName is the name of a coverage filter file to apply to coverage analysis, specified as a character array or string array.

For more information, see "Coverage Filter Rules and Files"

### modelRefSettings — Model reference settings

structure (default)

Model reference settings, specified as a structure.

modelRefSettings includes the following fields:

| Property                             | Description                                                                                                    | Values                                       |
|--------------------------------------|----------------------------------------------------------------------------------------------------|----------------------------------------------|
| modelRefSettings.enable              | Model reference coverage<br>setting, specified as one of the<br>following options:<br>• 'off' — Disable coverage<br>for all referenced models.        | 'off'(default)  'on'  <br>'all'   'filtered' |
|                                      | <ul> <li>'all' or 'on' — Enable<br/>coverage for all supported<br/>referenced models.</li> </ul>                                                      |                                              |
|                                      | <ul> <li>'filtered' — Enable<br/>coverage for all supported<br/>referenced models except<br/>those listed in the<br/>excludedModels field.</li> </ul> |                                              |
| modelRefSettings.exclude<br>TopModel | Whether to exclude the top<br>model from coverage analysis,<br>specified as a numeric or logical<br>1 (true) or 0 (false).                            | 1 (default)   0                              |
| modelRefSettings.exclude<br>dModels  | Referenced models to exclude<br>from coverage analysis,<br>specified as a single character<br>or string array of comma-<br>separated model names.     | char   string                                |
|                                      | To use this field, set<br>modelRefSettings.enable<br>to 'filtered'.                                                                                   |                                              |

# emlSettings — Whether to collect coverage for external program files called by MATLAB functions

structure

Whether to collect coverage for external program files called by MATLAB functions in your model, specified as a structure.

emlSettings has one field, emlSettings.enableExternal.emlSettings.enableExternal is whether to collect external program files called by MATLAB functions, specified as a numeric or logical 1 (true)(default) or 0 (false).

sfcnSettings — Whether to collect coverage for C/C++ S-Function blocks
structure (default)

Whether to collect coverage for C/C++ S-Function blocks in your model, specified as a structure.

sfcnSettings has one field, sfcnSettings.enableSfcn.sfcnSettings.enableSfcn is
whether to collect coverage S-Function coverage, specified as a logical 1 (true)(default) or 0
(false).

For more information, see S-Function.

### **Examples**

#### **Create cvtest Object**

In this example, you create a cvtest object for the Adjustable Rate Limiter block in the slvnvdemo\_ratelim\_harness model. Simulate the model to get decision coverage and saturation on integer overflow coverage data.

Open the slvnvdemo\_ratelim\_harness model and define the test object using cvtest.

Add a setup command to testObj. The setup command is executed in the base MATLAB workspace before running the coverage analysis. In this case, the setup command loads data into the workspace that is required for the simulation.

```
testObj.setupCmd = ...
    'load slvnvdemo ratelim harness data.mat';
```

To collect decision coverage and saturation on integer overflow coverage, enable the decision and overflowsaturation fields in the settings structure by setting the fields to 1.

```
testObj.settings.decision = 1;
testObj.settings.overflowsaturation = 1;
```

Finally, simulate the model with the coverage analysis by providing the cvtest object to the cvsim function.

```
cvdo = cvsim(test0bj);
```

#### See Also

cv.cvdatagroup | cvsim

#### Topics

"Automating Model Coverage Tasks"

#### Introduced before R2006a

# decisioninfo

Retrieve decision coverage information from cvdata object

# Syntax

```
coverage = decisioninfo(cvdo, object)
coverage = decisioninfo(cvdo, object, mode)
coverage = decisioninfo(cvdo, object, ignore_descendants)
[coverage, description] = decisioninfo(cvdo, object)
```

# Description

coverage = decisioninfo(cvdo, object) returns decision coverage results from the cvdata
object cvdo for the model component specified by object.

coverage = decisioninfo(cvdo, object, mode) returns decision coverage results from the cvdata object cvdo for the model component specified by object for the simulation mode mode.

coverage = decisioninfo(cvdo, object, ignore\_descendants) returns decision coverage
results for object, depending on the value of ignore\_descendants.

[coverage, description] = decisioninfo(cvdo, object) returns decision coverage
results and text descriptions of decision points associated with object.

# **Input Arguments**

cvdo

cvdata object

#### object

The **object** argument specifies an object in the model or Stateflow chart that received decision coverage. Valid values for **object** include the following:

| Object Specification | Description                                                                                                    |
|----------------------|----------------------------------------------------------------------------------------------------|
| BlockPath            | Full path to a model or block                                                                                                    |
| BlockHandle          | Handle to a model or block                                                                                                    |
| slObj                | Handle to a Simulink API object                                                                                                    |
| sfID                 | Stateflow ID                                                                                                    |
| sfObj                | Handle to a Stateflow API object from a singly instantiated Stateflow chart                                                        |
| {BlockPath, sfID}    | Cell array with the path to a Stateflow chart or atomic<br>subchart and the ID of an object contained in that chart<br>or subchart |

| Object Specification | Description                                                                                                    |
|----------------------|----------------------------------------------------------------------------------------------------|
| {BlockPath, sf0bj}   | Cell array with the path to a Stateflow chart or subchart<br>and a Stateflow object API handle contained in that<br>chart or subchart |
| {BlockHandle, sfID}  | Cell array with a handle to a Stateflow chart or atomic<br>subchart and the ID of an object contained in that chart<br>or subchart    |

When specifying an S-function block, valid values for object include the following:

| Object Specification            | Description                                                                                      |
|---------------------------------|--------------------------------------------------------------------------------------------------|
| {BlockPath, fName}              | Cell array with the path to an S-Function block and the name of a source file.                   |
| <pre>{BlockHandle, fName}</pre> | Cell array with an S-Function block handle and the name of a source file.                        |
| {BlockPath, fName, funName}     | Cell array with the path to an S-Function block, the name of a source file, and a function name. |
| {BlockHandle, fName, funName}   | Cell array with an S-Function block handle, the name of a source file an a function name.        |

For coverage data collected during Software-in-the-Loop (SIL) mode or Processor-in-the-Loop (PIL) simulation mode, valid values for object include the following:

| Object Specification                  | Description                                                                                     |
|---------------------------------------|-------------------------------------------------------------------------------------------------|
| <pre>{fileName, funName}</pre>        | Cell array with the name of a source file and a function name.                                  |
| <pre>{Model, fileName}</pre>          | Cell array with a model name (or model handle) and the name of a source file.                   |
| <pre>{Model, fileName, funName}</pre> | Cell array with a model name (or model handle), the name of a source file, and a function name. |

#### mode

The mode argument specifies the simulation mode for coverage. Valid values for mode include the following:

| Object Specification                      | Description                                                                                                    |
|-------------------------------------------|----------------------------------------------------------------------------------------------------|
| 'Normal'                                  | Model in Normal simulation mode.                                                                                                    |
| 'SIL' (or 'PIL')                          | Model in Software-in-the-Loop (SIL) or Processor-in-the-Loop (PIL) simulation mode.                                                     |
| 'ModelRefSIL' (or 'ModelRefPIL')          | Model reference in Software-in-the-Loop (SIL) or<br>Processor-in-the-Loop (PIL) simulation mode.                                        |
| 'ModelRefTopSIL' (or<br>'ModelRefTopPIL') | Model reference in Software-in-the-Loop (SIL or<br>Processor-in-the-Loop (PIL) simulation mode with code<br>interface set to top model. |

#### ignore\_descendants

Specifies to ignore the coverage of descendant objects if ignore\_descendants is set to 1.

## **Output Arguments**

#### coverage

The value of coverage is a two-element vector of the form [covered\_outcomes total\_outcomes].coverage is empty if cvdo does not contain decision coverage results for object. The two elements are:

| covered_outcomes | Number of decision outcomes satisfied for object |
|------------------|--------------------------------------------------|
| total_outcomes   | Number of decision outcomes for object           |

#### description

description is a structure array containing the following fields:

| text              | Description of the decision measured                                                                                                    |
|-------------------|----------------------------------------------------------------------------------------------------|
| decision          | Structure array describing individual decisions,<br>including filtering information.<br>decision.outcome is a structure array<br>describing individual decision outcomes,<br>including filtering information for outcomes |
| isFiltered        | Whether the block is filtered                                                                                                    |
| filterRationale   | The filtering rationale                                                                                                    |
| justifiedCoverage | The justified decision conditions                                                                                                    |
| isJustified       | Whether the block is justified                                                                                                    |

### **Examples**

Open the slvnvdemo\_cv\_small\_controller model and create the test specification object testObj. Enable decision coverage for slvnvdemo\_cv\_small\_controller and execute testObj using cvsim. Use decisioninfo to retrieve the decision coverage results for the Saturation block and determine the percentage of decision outcomes covered:

```
mdl = 'slvnvdemo_cv_small_controller';
open_system(mdl)
testObj = cvtest(mdl)
testObj.settings.decision = 1;
data = cvsim(testObj)
blk_handle = get_param([mdl, '/Saturation'], 'Handle');
cov = decisioninfo(data, blk_handle)
percent_cov = 100 * cov(1) / cov(2)
```

# Alternatives

Use the coverage settings to collect and display decision coverage results:

- **1** Open the model.
- 2 In the Model Editor, select **Model Settings** on the **Modeling** tab.
- **3** On the **Coverage** pane of the Configuration Parameters dialog box, select **Enable coverage analysis**.

- 4 Under **Coverage metrics**, select **Decision** as the structural coverage level.
- **5** Click **OK** to close the Configuration Parameters dialog box and save your changes.
- 6 Simulate the model by clicking the **Run** button and review the results.

### See Also

complexityinfo | conditioninfo | cvsim | executioninfo | getCoverageInfo | mcdcinfo |
overflowsaturationinfo | relationalboundaryinfo | sigrangeinfo | sigsizeinfo |
tableinfo

#### Topics

"Decision Coverage (DC)"

#### Introduced in R2006b

# executioninfo

Retrieve execution coverage information from cvdata object

# Syntax

```
coverage = executioninfo(cvdo, object)
coverage = executioninfo(cvdo, object, mode)
coverage = executioninfo(cvdo, object, ignore_descendants)
[coverage, description] = executioninfo(cvdo, object)
```

# Description

coverage = executioninfo(cvdo, object) returns execution coverage results from the cvdata object cvdo for the model component specified by object.

coverage = executioninfo(cvdo, object, mode) returns execution coverage results from the cvdata object cvdo for the model component specified by object for the simulation mode mode.

coverage = executioninfo(cvdo, object, ignore\_descendants) returns execution coverage results for object, depending on the value of ignore\_descendants.

[coverage, description] = executioninfo(cvdo, object) returns execution coverage
results and text descriptions of execution points associated with object.

# **Input Arguments**

cvdo

cvdata object

#### object

The **object** argument specifies an object in the model or Stateflow chart that received execution coverage. Valid values for **object** include the following:

| Object Specification | Description                                                                                                    |
|----------------------|----------------------------------------------------------------------------------------------------|
| BlockPath            | Full path to a model or block                                                                                                    |
| BlockHandle          | Handle to a model or block                                                                                                    |
| slObj                | Handle to a Simulink API object                                                                                                    |
| sfID                 | Stateflow ID                                                                                                    |
| sf0bj                | Handle to a Stateflow API object from a singly instantiated Stateflow chart                                                        |
| {BlockPath, sfID}    | Cell array with the path to a Stateflow chart or atomic<br>subchart and the ID of an object contained in that chart<br>or subchart |

| Object Specification | Description                                                                                                    |
|----------------------|----------------------------------------------------------------------------------------------------|
| {BlockPath, sf0bj}   | Cell array with the path to a Stateflow chart or subchart<br>and a Stateflow object API handle contained in that<br>chart or subchart |
| {BlockHandle, sfID}  | Cell array with a handle to a Stateflow chart or atomic<br>subchart and the ID of an object contained in that chart<br>or subchart    |

When specifying an S-function block, valid values for object include the following:

| Object Specification            | Description                                                                                      |
|---------------------------------|--------------------------------------------------------------------------------------------------|
| <pre>{BlockPath, fName}</pre>   | Cell array with the path to an S-Function block and the name of a source file.                   |
| <pre>{BlockHandle, fName}</pre> | Cell array with an S-Function block handle and the name of a source file.                        |
| {BlockPath, fName, funName}     | Cell array with the path to an S-Function block, the name of a source file, and a function name. |
| {BlockHandle, fName, funName}   | Cell array with an S-Function block handle, the name of a source file an a function name.        |

For coverage data collected during Software-in-the-Loop (SIL) mode or Processor-in-the-Loop (PIL) simulation mode, valid values for object include the following:

| Object Specification                  | Description                                                                                     |
|---------------------------------------|-------------------------------------------------------------------------------------------------|
| <pre>{fileName, funName}</pre>        | Cell array with the name of a source file and a function name.                                  |
| <pre>{Model, fileName}</pre>          | Cell array with a model name (or model handle) and the name of a source file.                   |
| <pre>{Model, fileName, funName}</pre> | Cell array with a model name (or model handle), the name of a source file, and a function name. |

#### mode

The mode argument specifies the simulation mode for coverage. Valid values for mode include the following:

| Object Specification                      | Description                                                                                                    |
|-------------------------------------------|----------------------------------------------------------------------------------------------------|
| 'Normal'                                  | Model in Normal simulation mode.                                                                                                    |
| 'SIL' (or 'PIL')                          | Model in Software-in-the-Loop (SIL) or Processor-in-the-Loop (PIL) simulation mode.                                                     |
| 'ModelRefSIL' (or 'ModelRefPIL')          | Model reference in Software-in-the-Loop (SIL) or<br>Processor-in-the-Loop (PIL) simulation mode.                                        |
| 'ModelRefTopSIL' (or<br>'ModelRefTopPIL') | Model reference in Software-in-the-Loop (SIL or<br>Processor-in-the-Loop (PIL) simulation mode with code<br>interface set to top model. |

#### ignore\_descendants

Specifies to ignore the coverage of descendant objects if ignore\_descendants is set to 1.

## **Output Arguments**

#### coverage

The value of coverage is a two-element vector of the form [covered\_outcomes total\_outcomes].coverage is empty if cvdo does not contain execution coverage results for object. The two elements are:

| covered_outcomes | Number of execution outcomes satisfied for object    |
|------------------|------------------------------------------------------|
| total_outcomes   | Number of execution outcomes for <code>object</code> |

#### description

description is a structure array containing the following fields:

| decision.text     | Structure array describing block execution counts |  |
|-------------------|---------------------------------------------------|--|
| isFiltered        | Whether the block is filtered                     |  |
| filterRationale   | The filtering rationale                           |  |
| justifiedCoverage | The justified decision conditions                 |  |
| isJustified       | Whether the block is justified                    |  |

### **Examples**

Open the slvnvdemo\_cv\_small\_controller model and create the test specification object testObj. Enable execution coverage for slvnvdemo\_cv\_small\_controller and execute testObj using cvsim. Use executioninfo to retrieve the execution coverage results for the Saturation block and determine the percentage of execution outcomes covered:

```
mdl = 'slvnvdemo_cv_small_controller';
open_system(mdl)
testObj = cvtest(mdl)
data = cvsim(testObj)
blk_handle = get_param([mdl, '/Saturation'], 'Handle');
cov = executioninfo(data, blk_handle)
percent_cov = 100 * cov(1) / cov(2)
```

### Alternatives

Use the coverage settings to collect and display execution coverage results:

- **1** Open the model.
- 2 In the Model Editor, select **Model Settings** on the **Modeling** tab.
- **3** On the **Coverage** pane of the Configuration Parameters dialog box, select **Enable coverage analysis**.
- 4 Under Coverage metrics, select Block Execution as the structural coverage level.
- 5 Click **OK** to close the Configuration Parameters dialog box and save your changes.
- 6 Simulate the model by clicking the **Run** button and review the results.

### See Also

complexityinfo | conditioninfo | cvsim | decisioninfo | getCoverageInfo | mcdcinfo |
overflowsaturationinfo | relationalboundaryinfo | sigrangeinfo | sigsizeinfo |
tableinfo

#### Topics

"Execution Coverage (EC)"

#### Introduced in R2006b

# get

Class: cv.cvdatagroup Package: cv

Get cvdata object

# Syntax

get(cvdg, model\_name)
get(cvdg, model\_name, simMode)

# Description

Get cvdata object.

get(cvdg, model\_name) returns the cvdata object in the cv.cvdatagroup object cvdg that corresponds to the model specified in model\_name.

get(cvdg, model\_name, simMode) returns the cvdata object in the cv.cvdatagroup object cvdg that corresponds to the model specified in model\_name having the simulation mode simMode.

# **Input Arguments**

# cvdg — Class instance

object

Instance of class cv.cvdatagroup.

#### model\_name — Name of the model

character vector or string

Model to which the cvdata object in the cv.cvdatagroup object cvdg corresponds.

#### simMode — Simulation mode

character vector or string

Simulation mode for the cvdata object in the cv.cvdatagroup object. Valid values include the following:

| Object Specification                      | Description                                                                                                    |
|-------------------------------------------|----------------------------------------------------------------------------------------------------|
| 'Normal'                                  | Model in Normal simulation mode.                                                                                                    |
| 'SIL' (or 'PIL')                          | Model in Software-in-the-Loop (SIL) or Processor-in-the-Loop (PIL) simulation mode.                                                     |
| 'ModelRefSIL' (or 'ModelRefPIL')          | Model reference in Software-in-the-Loop (SIL) or<br>Processor-in-the-Loop (PIL) simulation mode.                                        |
| 'ModelRefTopSIL' (or<br>'ModelRefTopPIL') | Model reference in Software-in-the-Loop (SIL or<br>Processor-in-the-Loop (PIL) simulation mode with code<br>interface set to top model. |

# Examples

Get a cvdata object from the specified Simulink model:

```
get(cvdg, 'slvnvdemo_cv_small_controller');
get(cvdg, 'slvnvdemo_cv_small_controller', 'ModelRefSIL');
```

# getAll

Class: cv.cvdatagroup Package: cv

Get all cvdata objects

# Syntax

getAll(cvdg)
getAll(cvdg, simMode)

# Description

Get all cvdata objects.

getAll(cvdg) returns all cvdata objects in the cv.cvdatagroup object cvdg.

getAll(cvdg, simMode) returns all cvdata objects in the cv.cvdatagroup object cvdg having the simulation mode simMode.

# **Input Arguments**

cvdg — Class instance object

Instance of class cv.cvdatagroup.

#### simMode — Simulation mode

character vector or string

Simulation mode associated with the cvdata objects in cvdg. Valid values include the following:

| Object Specification                      | Description                                                                                                    |
|-------------------------------------------|----------------------------------------------------------------------------------------------------|
| 'Normal'                                  | Model in Normal simulation mode.                                                                                                    |
| 'SIL' (or 'PIL')                          | Model in Software-in-the-Loop (SIL) or Processor-in-the-Loop (PIL) simulation mode.                                                     |
| 'ModelRefSIL' (or 'ModelRefPIL')          | Model reference in Software-in-the-Loop (SIL) or<br>Processor-in-the-Loop (PIL) simulation mode.                                        |
| 'ModelRefTopSIL' (or<br>'ModelRefTopPIL') | Model reference in Software-in-the-Loop (SIL or<br>Processor-in-the-Loop (PIL) simulation mode with code<br>interface set to top model. |

# Examples

Return all cvdata objects from the specified Simulink model:

```
getAll(cvdg, 'slvnvdemo_cv_small_controller');
getAll(cvdg, 'slvnvdemo_cv_small_controller', 'ModelRefSIL');
```

# extract

Extract subsystem coverage data from system-level coverage data

# Syntax

```
excvd = extract(cvdo,subsystem)
```

# Description

excvd = extract(cvdo,subsystem) extracts coverage data for subsystem from system-level
coverage data cvdo.

# Examples

#### Create HTML Coverage Report for a Subsystem from Model Coverage Data

Record coverage data for the sf\_car model.

```
model = 'sf_car'
open(model)
cvdo = cvsim(model);
```

Extract the coverage data for the shift\_logic subsystem from the coverage data from the top-level model sf\_car.

```
excvd = extract(cvdo,'sf_car/shift_logic');
```

Create a coverage report from the extracted coverage data.

cvhtml('tmp', excvd)

### **Input Arguments**

cvdo — System-level coverage data object

object (default)

System-level coverage data object from a top-level model, specified as an object.

Data Types: object

subsystem — Subsystem in a Simulink model

character vector (default)

Full name or path of a subsystem in an open or loaded Simulink model, specified as a character vector.

```
Data Types: character vector
```

# **Output Arguments**

excvd — Extracted coverage data object object

Coverage data object for a subsystem extracted from a Simulink model, returned as an object.

See Also cv.cvdatagroup | cvhtml | cvsim

**Topics** "Automating Model Coverage Tasks"

Introduced in R2019b

# getCoverageInfo

Retrieve coverage information for Simulink Design Verifier blocks from cvdata object

# Syntax

```
[coverage, description] = getCoverageInfo(cvdo, object)
[coverage, description] = getCoverageInfo(cvdo, object, metric)
[coverage, description] = getCoverageInfo(cvdo, object, metric,
ignore_descendants)
```

# Description

[coverage, description] = getCoverageInfo(cvdo, object) collects Simulink Design Verifier coverage for object, based on coverage results in cvdo. object is a handle to a block, subsystem, or Stateflow chart. getCoverageData returns coverage data only for Simulink Design Verifier library blocks in object's hierarchy.

[coverage, description] = getCoverageInfo(cvdo, object, metric) returns coverage
data for the block type specified in metric. If object does not match the block type,
getCoverageInfo does not return data.

[coverage, description] = getCoverageInfo(cvdo, object, metric, ignore\_descendants) returns coverage data about object, omitting coverage data for its descendant objects if ignore\_descendants equals 1.

# **Input Arguments**

cvdo

cvdata object

#### object

In the model or Stateflow chart, object that received Simulink Design Verifier coverage. The following are valid values for object.

| BlockPath         | Full path to a model or block                                                                                                    |
|-------------------|----------------------------------------------------------------------------------------------------|
| BlockHandle       | Handle to a model or block                                                                                                    |
| slObj             | Handle to a Simulink API object                                                                                                    |
| sfID              | Stateflow ID from a singly instantiated Stateflow chart                                                                            |
| sfObj             | Handle to a Stateflow API object from a singly instantiated Stateflow chart                                                        |
| {BlockPath, sfID} | Cell array with the path to a Stateflow chart or atomic<br>subchart and the ID of an object contained in that chart<br>or subchart |

| {BlockPath, sf0bj}  | Cell array with the path to a Stateflow chart or atomic<br>subchart and a Stateflow object API handle contained in<br>that chart or subchart |
|---------------------|----------------------------------------------------------------------------------------------------|
| {BlockHandle, sfID} | Cell array with a handle to a Stateflow chart or atomic<br>subchart and the ID of an object contained in that chart<br>or subchart           |

#### **Default:**

#### metric

cvmetric.Sldv enumeration object, or a cell array of enumeration objects, with values that correspond to Simulink Design Verifier library blocks. If you don't specify a metric, getCoverageInfo returns coverage information for all available metrics for the specified object.

| test       | Test Objective block   |
|------------|------------------------|
| proof      | Proof Objective block  |
| condition  | Test Condition block   |
| assumption | Proof Assumption block |

#### ignore\_descendants

Boolean value that specifies to ignore the coverage of descendant objects if set to 1.

### **Output Arguments**

#### coverage

Two-element vector of the form [covered\_outcomes total\_outcomes].

| covered_outcomes | Number of test objectives satisfied for <code>object</code> |
|------------------|-------------------------------------------------------------|
| total_outcomes   | Total number of test objectives for <code>object</code>     |

coverage is empty if cvdo does not contain decision coverage results for object.

**Note** If object receives coverage for multiple metrics, then the output argument coverage is a cell array with each cell corresponding to the objective outcomes for a metric. Each cell contains a twoelement vector of the form [covered\_outcomes total\_outcomes].

#### description

Structure array containing descriptions of each objective, and descriptions and execution counts for each outcome within object.

**Note** If object receives coverage for multiple metrics, then the output argument description is a cell array with each cell corresponding to the descriptions for a metric. Each cell contains a structure array containing descriptions of each objective, and descriptions and execution counts for each outcome within object.

### **Examples**

Get coverage for all Proof Objective blocks in Verification Subsystem1

```
mdl = 'sldvdemo_powerwindow_vs';
open_system(mdl)
set_param(mdl, 'StopTime', '10')
test0bj = cvtest(mdl);
test0bj.settings.designverifier = 1;
data = cvsim(test0bj);
verifSubsys = [mdl '/Verification Subsystem1'];
covProof = getCoverageInfo(data, verifSubsys, cvmetric.Sldv.proof)
```

covProof is a two-element vector of the form [covered\_outcomestotal\_outcomes] showing 1 covered outcome out of 1 total proof objective outcome.

Get coverage for a specific Test Objective block in Verification Subsystem1

```
mdl = 'sldvdemo_powerwindow_vs';
open_system(mdl)
set_param(mdl, 'StopTime', '10')
testObj = cvtest(mdl);
testObj.settings.designverifier = 1;
data = cvsim(testObj);
verifSubsys = [mdl '/Verification Subsystem1'];
testObjBlock = [verifSubsys '/Test Objective2'];
covTest = getCoverageInfo(data, testObjBlock)
```

covTest is a two-element vector of the form [covered\_outcomes total\_outcomes] showing 0 covered outcomes out of 1 total test objective outcome.

Get coverage data and descriptions for all available metrics recorded in Verification Subsystem1

```
mdl = 'sldvdemo_powerwindow_vs';
open_system(mdl)
set_param(mdl, 'StopTime', '10')
testObj = cvtest(mdl);
testObj.settings.designverifier = 1;
data = cvsim(testObj);
verifSubsys = [mdl '/Verification Subsystem1'];
[covAll, descrAll] = getCoverageInfo(data, verifSubsys, ...
{cvmetric.Sldv.proof, cvmetric.Sldv.test})
```

covAll is a cell array with cells corresponding to the objective outcomes for each metric. descrAll is a cell array with cells corresponding to descriptions of each metric.

covAll{1}
covAll{2}

covAll{1} is a two-element vector of the form [covered\_outcomes total\_outcomes] showing 1
covered outcomes out of 1 total proof objective outcomes. covAll{2} is a two-element vector of the
form [covered\_outcomes total\_outcomes] showing 0 covered outcomes out of 1 total test objective
outcomes.

descrAll{1}
descrAll{2}

descrAll{1} is a structure array containing descriptions of each proof objective, and descriptions and execution counts for each outcome. descrAll{2} is a structure array containing descriptions of each test objective, and descriptions and execution counts for each outcome.

## Alternatives

Use the coverage settings to collect and display coverage results for Simulink Design Verifier library blocks:

- **1** Open the model.
- 2 In the Model Editor, select **Model Settings** on the **Modeling** tab.
- **3** On the **Coverage** pane of the Configuration Parameters dialog box, select **Enable coverage analysis**.
- 4 Under Coverage metrics, select Objectives and constraints.
- 5 Click **OK** to close the Configuration Parameters dialog box and save your changes.
- 6 Simulate the model and review the results.

### See Also

complexityinfo | conditioninfo | cvsim | decisioninfo | executioninfo | mcdcinfo |
overflowsaturationinfo | relationalboundaryinfo | sigrangeinfo | sigsizeinfo |
tableinfo

#### Topics

"Simulink Design Verifier Coverage"

#### Introduced in R2009b

# mcdcinfo

Retrieve modified condition/decision coverage information from cvdata object

# Syntax

```
coverage = mcdcinfo(cvdo, object)
coverage = mcdcinfo(cvdo, object, mode)
coverage = mcdcinfo(cvdo, object, ignore_descendants)
[coverage, description] = mcdcinfo(cvdo, object)
```

# Description

coverage = mcdcinfo(cvdo, object) returns modified condition/decision coverage (MCDC)
results from the cvdata object cvdo for the model component specified by object.

coverage = mcdcinfo(cvdo, object, mode) returns modified condition/decision coverage (MCDC) results from the cvdata object cvdo for the model component specified by object for the simulation mode mode.

coverage = mcdcinfo(cvdo, object, ignore\_descendants) returns MCDC results for object, depending on the value of ignore\_descendants.

[coverage, description] = mcdcinfo(cvdo, object) returns MCDC results and text
descriptions of each condition/decision in object.

# **Input Arguments**

cvdo

cvdata object

#### ignore\_descendants

Logical value specifying whether to ignore the coverage of descendant objects

1- Ignore coverage of descendant objects

0- Collect coverage for descendant objects

#### object

The object argument specifies an object in the Simulink model or Stateflow diagram that receives decision coverage. Valid values for object include the following:

| Object Specification | Description                     |
|----------------------|---------------------------------|
| BlockPath            | Full path to a model or block   |
| BlockHandle          | Handle to a model or block      |
| slObj                | Handle to a Simulink API object |
| sfID                 | Stateflow ID                    |

| Object Specification | Description                                                                                                    |
|----------------------|----------------------------------------------------------------------------------------------------|
| sfObj                | Handle to a Stateflow API object                                                                                                    |
| {BlockPath, sfID}    | Cell array with the path to a Stateflow chart or atomic<br>subchart and the ID of an object contained in that chart<br>or subchart           |
| {BlockPath, sf0bj}   | Cell array with the path to a Stateflow chart or atomic<br>subchart and a Stateflow object API handle contained in<br>that chart or subchart |
| {BlockHandle, sfID}  | Cell array with a handle to a Stateflow chart or atomic<br>subchart and the ID of an object contained in that chart<br>or subchart           |

When specifying an S-function block, valid values for object include the following:

| Object Specification          | Description                                                                                      |
|-------------------------------|--------------------------------------------------------------------------------------------------|
| {BlockPath, fName}            | Cell array with the path to an S-Function block and the name of a source file.                   |
| {BlockHandle, fName}          | Cell array with an S-Function block handle and the name of a source file.                        |
| {BlockPath, fName, funName}   | Cell array with the path to an S-Function block, the name of a source file, and a function name. |
| {BlockHandle, fName, funName} | Cell array with an S-Function block handle, the name of a source file an a function name.        |

For coverage data collected during Software-in-the-Loop (SIL) mode or Processor-in-the-Loop (PIL) simulation mode, valid values for object include the following:

| Object Specification                  | Description                                                                                     |
|---------------------------------------|-------------------------------------------------------------------------------------------------|
| <pre>{fileName, funName}</pre>        | Cell array with the name of a source file and a function name.                                  |
| {Model, fileName}                     | Cell array with a model name (or model handle) and the name of a source file.                   |
| <pre>{Model, fileName, funName}</pre> | Cell array with a model name (or model handle), the name of a source file, and a function name. |

#### mode

The  ${\tt mode}$  argument specifies the simulation mode for coverage. Valid values for  ${\tt mode}$  include the following:

| Object Specification             | Description                                                                                      |
|----------------------------------|--------------------------------------------------------------------------------------------------|
| 'Normal'                         | Model in Normal simulation mode.                                                                 |
| 'SIL' (or 'PIL')                 | Model in Software-in-the-Loop (SIL) or Processor-in-the-<br>Loop (PIL) simulation mode.          |
| 'ModelRefSIL' (or 'ModelRefPIL') | Model reference in Software-in-the-Loop (SIL) or<br>Processor-in-the-Loop (PIL) simulation mode. |

| Object Specification                      | Description                                                                                                    |
|-------------------------------------------|----------------------------------------------------------------------------------------------------|
| 'ModelRefTopSIL' (or<br>'ModelRefTopPIL') | Model reference in Software-in-the-Loop (SIL or<br>Processor-in-the-Loop (PIL) simulation mode with code<br>interface set to top model. |

## **Output Arguments**

#### coverage

Two-element vector of the form [*covered\_outcomes total\_outcomes*]. coverage is empty if cvdo does not contain modified condition/decision coverage results for object. The two elements are:

covered\_outcomes

Number of condition/decision outcomes satisfied for object

total\_outcomes

Total number of condition/decision outcomes for  ${\tt object}$ 

#### description

A structure array containing the following fields:

| text              | Description of the condition/decision measured                                         |
|-------------------|----------------------------------------------------------------------------------------|
| condition         | A structure array containing condition/decision info for individual condition outcomes |
| isFiltered        | Whether the block is filtered                                                          |
| filterRationale   | The filtering rationale                                                                |
| justifiedCoverage | The justified coverage conditions                                                      |
| isJustified       | Whether the block is justified                                                         |

### **Examples**

Collect MCDC coverage for the slvnvdemo\_cv\_small\_controller model and determine the percentage of MCDC coverage collected for the Logic block in the Gain subsystem:

```
mdl = 'slvnvdemo_cv_small_controller';
open_system(mdl)
%Create test specification object
testObj = cvtest(mdl)
%Enable MCDC coverage
testObj.settings.mcdc = 1;
%Simulate model
data = cvsim(testObj)
%Retrieve MCDC results for Logic block
blk_handle = get_param([mdl, '/Gain/Logic'], 'Handle');
cov = mcdcinfo(data, blk_handle)
%Percentage of MCDC outcomes covered
percent_cov = 100 * cov(1) / cov(2)
```

# Alternatives

Use the coverage settings to collect MCDC coverage for a model:

- **1** Open the model.
- 2 In the Model Editor, select **Model Settings** on the **Modeling** tab.
- **3** On the **Coverage** pane of the Configuration Parameters dialog box, select **Enable coverage analysis**.
- 4 Under **Coverage metrics**, select **MCDC** as the structural coverage level.
- 5 Click **OK** to close the Configuration Parameters dialog box and save your changes.
- 6 Simulate the model by clicking the **Run** button and review the results.

### See Also

```
complexityinfo | conditioninfo | cvsim | decisioninfo | executioninfo |
getCoverageInfo | overflowsaturationinfo | relationalboundaryinfo | sigrangeinfo |
sigsizeinfo | tableinfo
```

#### Topics

"Modified Condition/Decision Coverage (MCDC)" "MCDC Analysis"

#### Introduced in R2006b

# overflowsaturationinfo

Retrieve saturation on integer overflow coverage from cvdata object

## Syntax

```
coverage = overflowsaturationinfo(covdata, object)
coverage = overflowsaturationinfo(covdata, object, ignore_descendants)
[coverage, description] = overflowsaturationinfo(covdata, object)
```

# Description

coverage = overflowsaturationinfo(covdata, object) returns saturation on integer overflow coverage results from the cvdata object covdata for the model object specified by object and its descendants.

coverage = overflowsaturationinfo(covdata, object, ignore\_descendants) returns
saturation on integer overflow coverage results from the cvdata object covdata for the model
object specified by object and, depending on the value of ignore\_descendants, descendant
objects.

[coverage, description] = overflowsaturationinfo(covdata, object) returns saturation on integer overflow coverage results from the cvdata object covdata for the model object specified by object, and textual descriptions of each coverage outcome.

# **Examples**

#### Extract Saturation on Integer Overflow Data

This example shows how to use overflowsaturationinfo to extract saturation on integer overflow data for a MinMax block from a cvdata object.

#### Generate coverage data

Open the model and set coverage settings.

```
load_system('slcoverage_fuelsys');
```

Create a Simulink.SimulationInput object to change configuration parameters without modifying the model.

covSet = Simulink.SimulationInput('slcoverage\_fuelsys');

Turn on coverage analysis and configure Simulink® to save the coverage data in a separate cvdata object in the workspace.

```
covSet = covSet.setModelParameter('CovEnable', 'on');
covSet = covSet.setModelParameter('CovSaveSingleToWorkspaceVar', 'on');
covSet = covSet.setModelParameter('CovSaveName', 'covData');
covSet = covSet.setModelParameter('CovScope', 'EntireSystem');
```

Enable collection of saturation on integer overflow Coverage and simulate the model by calling sim with the SimulationInput object as the input.

```
covSet = covSet.setModelParameter('CovMetricSaturateOnIntegerOverflow','on');
simOut = sim(covSet);
```

#### Extract saturation on integer overflow results

Get the block handle to the MinMax block using get\_param and then get the saturation on integer overflow results.

```
blockHandle = get_param(['slcoverage_fuelsys/',...
    'Engine Gas Dynamics/Mixing & Combustion/MinMax'],'Handle');
saturationResults = overflowsaturationinfo(covData,blockHandle)
percentSaturationCoverage = 100 * saturationResults(1)/saturationResults(2)
saturationResults =
    1    2
```

```
percentSaturationCoverage =
```

```
50
```

One out of two saturation on integer overflow decision outcomes were satisfied for the MinMax block in the Mixing & Combustion subsystem, so it received 50% saturation on integer overflow coverage.

#### **Determine Individual Integer Overflow Outcomes**

This example shows how to use overflowsaturationinfo to determine whether or not integer overflow occurs for a block in a model.

Move the current MATLAB® directory to the location that contains the example files.

openExample('slcoverage/DetermineIndividualIntegerOverflowOutcomesExample');

#### Generate coverage data

Load the slvnvdemo\_saturation\_on\_overflow\_coverage example model.

load\_system('slvnvdemo\_saturation\_on\_overflow\_coverage');

Set coverage setting using a Simulink.SimulationInput object. Turn coverage on and configure Simulink® to output a cvdata object into the workspace.

```
covSet = Simulink.SimulationInput('slvnvdemo_saturation_on_overflow_coverage');
covSet = covSet.setModelParameter('CovEnable', 'on');
covSet = covSet.setModelParameter('CovSaveSingleToWorkspaceVar', 'on');
covSet = covSet.setModelParameter('CovSaveName', 'covData');
covSet = covSet.setModelParameter('CovScope', 'EntireSystem');
```

#### Extract saturation on integer overflow results

Retrieve saturation on integer overflow coverage results and description for the Sum block in the Controller subsystem of the Test Unit subsystem.

```
covSet = covSet.setModelParameter('CovMetricSaturateOnIntegerOverflow','on');
simOut = sim(covSet);
[covResults, covDesc] = overflowsaturationinfo(covData, ...
        ['slvnvdemo_saturation_on_overflow_coverage/Test Unit /' ...
        'Controller/Sum'])
percentSaturation = 100 * covResults(1)/covResults(2)
covResults =
    1
          2
covDesc =
 struct with fields:
           isFiltered: 0
          isJustified: 0
   justifiedCoverage: 0
      filterRationale: ''
             decision: [1x1 struct]
percentSaturation =
   50
```

One out of two saturation on integer overflow decision outcomes were satisfied for the Sum block, so it received 50% saturation on integer overflow coverage.

Review the number of times the Sum block evaluated to each saturation on integer overflow outcome during simulation.

```
outcome1 = covDesc.decision.outcome(1)
outcome2 = covDesc.decision.outcome(2)
outcome1 =
    struct with fields:
        execCount: 3
        executionCount: 3
        text: 'false'
        isFiltered: 0
        isJustified: 0
        filterRationale: ''
        executedIn: []
outcome2 =
```

During simulation, integer overflow did *not* occur in the Sum block because the 'true' outcome has an execution count of 0.

If integer overflow is not possible for a block in your model, consider clearing the **Saturate on integer overflow** block parameter to optimize efficiency of your generated code.

### **Input Arguments**

#### covdata — Coverage results data

cvdata object

Coverage results data, specified as a cvdata object.

#### object — Model or model component

full path | handle

Model or model component, specified as a full path, handle, or array of paths or handles.

| Object Specification | Description                                                                                                    |
|----------------------|----------------------------------------------------------------------------------------------------|
| BlockPath            | Full path to a model or block                                                                                                    |
| BlockHandle          | Handle to a model or block                                                                                                    |
| slObj                | Handle to a Simulink API object                                                                                                    |
| sfID                 | Stateflow ID                                                                                                    |
| sf0bj                | Handle to a Stateflow API object                                                                                                    |
| {BlockPath, sfID}    | Cell array with the path to a Stateflow chart or atomic<br>subchart and the ID of an object contained in that chart<br>or subchart           |
| {BlockPath, sf0bj}   | Cell array with the path to a Stateflow chart or atomic<br>subchart and a Stateflow object API handle contained in<br>that chart or subchart |
| {BlockHandle, sfID}  | Cell array with a handle to a Stateflow chart or atomic<br>subchart and the ID of an object contained in that chart<br>or subchart           |

Example: 'slvnvdemo saturation on overflow coverage'

Example: get\_param('slvnvdemo\_cv\_small\_controller/Saturation', 'Handle')

<code>ignore\_descendants</code> — Preference to ignore coverage of descendant objects 0 (default) | 1

Preference to ignore coverage of descendant objects, specified as a logical value.

1 — Ignore coverage of descendant objects

0 — Collect coverage for descendant objects

Data Types: logical

# **Output Arguments**

#### coverage - Saturation on overflow coverage results for object

numerical vector

Saturation on overflow coverage results, stored in a two-element vector of the form [covered\_outcomes total\_outcomes]. The two elements are:

| covered_outcomes | Number of saturation on integer overflow outcomes satisfied for object          |
|------------------|---------------------------------------------------------------------------------|
| total_outcomes   | Total number of saturation on integer overflow outcomes for <code>object</code> |

Data Types: double

#### description — Textual description of coverage outcomes

structure array

Textual description of coverage outcomes for the model component specified by object, returned as a structure array. Depending on the types of model coverage collected, the structure array can have different fields. If only saturation on overflow coverage is collected, the structure array contains the following fields:

| isFiltered       | 0 if the model component<br>not excluded from cover<br>model component specifiexcluded from coverage<br>information about exclude<br>coverage, see "Coverage" | ied by object is<br>recording. For more<br>ling objects from                                                         |
|------------------|----------------------------------------------------------------------------------------------------|----------------------------------------------------------------------------------------------------|
| decision.text    | 'Saturate on intege                                                                                                    | er overflow'                                                                                                    |
| decision.outcome | Structure array containi coverage outcome:                                                                                                    | ng two fields for each                                                                                               |
|                  | executionCount                                                                                                    | Number of times<br>saturation on integer<br>overflow for object<br>evaluated to the<br>outcome described by<br>text. |
|                  | text                                                                                                    | 'true' or 'false'                                                                                                    |

Saturation on integer overflow has two possible outcomes, 'true' and 'false'.

decision.isFiltered0 if the model component specified by object is<br/>not excluded from coverage recording. 1 if the<br/>model component specified by object is<br/>excluded from coverage recording. For more<br/>information about excluding objects from<br/>coverage, see "Coverage Filtering".decision.filterRationaleRationale for filtering the model component<br/>specified by object, if object is excluded from<br/>coverage and a rationale is specified. For more<br/>information about excluding objects from<br/>coverage, see "Coverage Filtering".

Data Types: struct

### See Also

complexityinfo | conditioninfo | cvsim | cvtest | decisioninfo | executioninfo |
getCoverageInfo | mcdcinfo | relationalboundaryinfo | sigrangeinfo | sigsizeinfo |
tableinfo

#### Topics

"Command Line Verification Tutorial" "Saturate on Integer Overflow Coverage"

#### Introduced in R2013a

# relationalboundaryinfo

Retrieve relational boundary coverage from cvdata object

# Syntax

```
coverage = relationalboundaryinfo(covdata, object)
coverage = relationalboundaryinfo(covdata, object,mode)
coverage = relationalboundaryinfo(covdata, object, ignore_descendants)
[coverage, description] = relationalboundaryinfo(covdata, object)
```

## Description

coverage = relationalboundaryinfo(covdata, object) returns relational boundary coverage results from the cvdata object covdata for the model object specified by object and its descendants.

coverage = relationalboundaryinfo(covdata, object,mode) returns relational boundary coverage results from the cvdata object covdata for the model object specified by object and its descendants for the simulation mode mode.

coverage = relationalboundaryinfo(covdata, object, ignore\_descendants) returns
relational boundary coverage results from the cvdata object covdata for the model object specified
by object and, depending on the value of ignore\_descendants, descendant objects.

[coverage, description] = relationalboundaryinfo(covdata, object) returns relational boundary coverage results from the cvdata object covdata for the model object specified by object, and textual descriptions of each coverage outcome.

# **Examples**

#### Collect Relational Boundary Coverage for Supported Block in Model

This example shows how to collect relational boundary coverage information for a Saturation block in a model. For more information on blocks supported for relational boundary coverage, see "Model Objects That Receive Coverage".

Open the slvnvdemo\_cv\_small\_controller model. Create a model coverage test specification object for the model.

```
open_system('slvnvdemo_cv_small_controller');
testObj = cvtest('slvnvdemo_cv_small_controller');
```

In the model coverage test specification object, activate relational boundary coverage.

testObj.settings.relationalop = 1;

Simulate the model and collect coverage results in a cvdata object.

dataObj = cvsim(testObj);

Obtain relational boundary coverage results for the Saturation block in slvnvdemo\_cv\_small\_controller. The coverage results are stored in a two-element vector of the form [covered\_outcomes total\_outcomes].

The field decision is a 1 X 2 structure. Each element of decision corresponds to a relational operation in the block. The Saturation block contains two comparisons. The first comparison is with a lower limit and the second with an upper limit. Therefore, decision is a 2-element structure.

View the first operation in the block that receives relational boundary coverage. For the Saturation block, the first relational operation is input > lowerlimit.

The text field shows the two operands. The isFiltered field is set to 1 if the block is filtered from relational boundary coverage. For more information, see "Coverage Filtering".

View results for the first relational operation in the block.

```
for(i=1:2)
    covDesc.decision(1).outcome(i)
end
ans =
        isActive: 1
        execCount: 0
            text: '[-tol..0]'
ans =
        isActive: 1
        execCount: 0
            text: '(0..tol]'
```

View the second operation in the block that receives relational boundary coverage. For the Saturation

block, the second relational operation is input < upperlimit.

covDesc.decision(2)

View results for the second relational operation in the block.

```
for(i=1:2)
    covDesc.decision(2).outcome(i)
end
ans =
        isActive: 1
        execCount: 1
            text: '[-tol..0)'
ans =
        isActive: 1
        execCount: 2
            text: '[0..tol]'
```

# **Input Arguments**

#### covdata — Coverage results data

cvdata object

Coverage results data, specified as a cvdata object.

#### object — Model or model component

full path | handle

Model or model component, specified as a full path, handle, or array of paths or handles.

| Object Specification | Description                                                                                                    |
|----------------------|----------------------------------------------------------------------------------------------------|
| BlockPath            | Full path to a model or block                                                                                                    |
| BlockHandle          | Handle to a model or block                                                                                                    |
| slObj                | Handle to a Simulink API object                                                                                                    |
| sfID                 | Stateflow ID                                                                                                    |
| sf0bj                | Handle to a Stateflow API object                                                                                                    |
| {BlockPath, sfID}    | Cell array with the path to a Stateflow chart or atomic<br>subchart and the ID of an object contained in that chart<br>or subchart           |
| {BlockPath, sf0bj}   | Cell array with the path to a Stateflow chart or atomic<br>subchart and a Stateflow object API handle contained in<br>that chart or subchart |

| Object Specification | Description                                                                                                    |
|----------------------|----------------------------------------------------------------------------------------------------|
| {BlockHandle, sfID}  | Cell array with a handle to a Stateflow chart or atomic<br>subchart and the ID of an object contained in that chart<br>or subchart |

When specifying an S-function block, valid values for object include the following:

| Object Specification            | Description                                                                                      |
|---------------------------------|--------------------------------------------------------------------------------------------------|
| <pre>{BlockPath, fName}</pre>   | Cell array with the path to an S-Function block and the name of a source file.                   |
| <pre>{BlockHandle, fName}</pre> | Cell array with an S-Function block handle and the name of a source file.                        |
| {BlockPath, fName, funName}     | Cell array with the path to an S-Function block, the name of a source file, and a function name. |
| {BlockHandle, fName, funName}   | Cell array with an S-Function block handle, the name of a source file an a function name.        |

For coverage data collected during Software-in-the-Loop (SIL) mode or Processor-in-the-Loop (PIL) simulation mode, valid values for object include the following:

| Object Specification           | Description                                                                                     |
|--------------------------------|-------------------------------------------------------------------------------------------------|
| <pre>{fileName, funName}</pre> | Cell array with the name of a source file and a function name.                                  |
| {Model, fileName}              | Cell array with a model name (or model handle) and the name of a source file.                   |
| {Model, fileName, funName}     | Cell array with a model name (or model handle), the name of a source file, and a function name. |

Example: get\_param('slvnvdemo\_cv\_small\_controller/Saturation', 'Handle')

#### mode — The mode argument specifies the simulation mode for coverage

character vector or string

Valid values for **mode** include the following:

| Object Specification                      | Description                                                                                                    |
|-------------------------------------------|----------------------------------------------------------------------------------------------------|
| 'Normal'                                  | Model in Normal simulation mode.                                                                                                    |
| 'SIL' (or 'PIL')                          | Model in Software-in-the-Loop (SIL) or Processor-in-the-Loop (PIL) simulation mode.                                                     |
| 'ModelRefSIL' (or 'ModelRefPIL')          | Model reference in Software-in-the-Loop (SIL) or Processor-in-the-Loop (PIL) simulation mode.                                           |
| 'ModelRefTopSIL' (or<br>'ModelRefTopPIL') | Model reference in Software-in-the-Loop (SIL or<br>Processor-in-the-Loop (PIL) simulation mode with code<br>interface set to top model. |

ignore\_descendants — Preference to ignore coverage of descendant objects 0 (default) | 1

Preference to ignore coverage of descendant objects, specified as a logical value.

- 1 Ignore coverage of descendant objects
- 0- Collect coverage for descendant objects

Data Types: logical

### **Output Arguments**

#### coverage - Relational boundary coverage results for object

numerical vector

Relational boundary coverage results, stored in a two-element vector of the form [covered\_outcomes total\_outcomes]. The two elements are:

covered\_outcomes

total outcomes

Number of relational boundary outcomes satisfied for object Total number of relational boundary outcomes for object

Data Types: double

#### description — Textual description of coverage outcomes

structure array

Textual description of coverage outcomes for the model component specified by object, returned as a structure array. Depending on the types of model coverage collected, the structure array can have different fields. If only relational boundary coverage is collected, the structure array contains the following fields:

isFiltered

0 if the model component specified by object is not excluded from coverage recording. 1 if the model component specified by object is excluded from coverage recording. For more information about excluding objects from coverage, see "Coverage Filtering".

Character vector or string of the form:

op\_1-op\_2

- *op\_1* is the left operand in the relational operation.
- *op\_2* is the right operand in the relational operation.

decision.text

| decision.outcome         | Structure array contain coverage outcome: | ing two fields for each                                                                                                    |
|--------------------------|-------------------------------------------|----------------------------------------------------------------------------------------------------|
|                          | isActive                                  | Boolean variable. If this<br>variable is false, it<br>indicates that decisions<br>were not evaluated<br>during simulation due<br>to variable signal size. |
|                          | execCount                                 | Number of times op_1-<br>op_2 fell in the range<br>described by text                                                                                      |
|                          | text                                      | The range around the<br>relational boundary<br>considered for<br>coverage. For more<br>information, see<br>"Relational Boundary".                         |
| decision.isFiltered      |                                           | e recording. For more<br>iding objects from                                                                                                    |
| decision.filterRationale |                                           | object is excluded from<br>le is specified. For more<br>iding objects from                                                                                |

Data Types: struct

### See Also

complexityinfo | conditioninfo | cvsim | cvtest | decisioninfo | executioninfo |
getCoverageInfo | mcdcinfo | overflowsaturationinfo | relationalboundaryinfo |
sigrangeinfo | sigsizeinfo | tableinfo

#### Topics

"Command Line Verification Tutorial" "Relational Boundary Coverage"

## sigrangeinfo

Retrieve signal range coverage information from cvdata object

## Syntax

```
[min, max] = sigrangeinfo(cvdo, object)
[min, max] = sigrangeinfo(cvdo, object, portID)
```

## Description

[min, max] = sigrangeinfo(cvdo, object) returns the minimum and maximum signal values
output by the model component object within the cvdata object cvdo.

[min, max] = sigrangeinfo(cvdo, object, portID) returns the minimum and maximum signal values associated with the output port portID of the Simulink block object.

## **Input Arguments**

#### cvdo

cvdata object

#### object

An object in the model or Stateflow chart that receives signal range coverage. Valid values for **object** include the following:

| Object Specification | Description                                                                                                    |
|----------------------|----------------------------------------------------------------------------------------------------|
| BlockPath            | Full path to a model or block                                                                                                    |
| BlockHandle          | Handle to a model or block                                                                                                    |
| slObj                | Handle to a Simulink API object                                                                                                    |
| sfID                 | Stateflow ID                                                                                                    |
| sf0bj                | Handle to a Stateflow API object                                                                                                    |
| {BlockPath, sfID}    | Cell array with the path to a Stateflow chart or atomic<br>subchart and the ID of an object contained in that chart<br>or subchart           |
| {BlockPath, sf0bj}   | Cell array with the path to a Stateflow chart or atomic<br>subchart and a Stateflow object API handle contained in<br>that chart or subchart |
| {BlockHandle, sfID}  | Cell array with a handle to a Stateflow chart or atomic<br>subchart and the ID of an object contained in that chart<br>or subchart           |

#### portID

Output port of the block object

## **Output Arguments**

max

Maximum signal value output by the model component object within the cvdata object, cvdo. If object outputs a vector, min and max are also vectors.

min

Minimum signal value output by the model component object within the cvdata object, cvdo. If object outputs a vector, min and max are also vectors.

## Examples

#### Collect Signal Range Data for a Block

This example shows how to extract signal range info from a coverage data object.

#### Load the model and set up coverage options

Load the model into memory. This example uses a small controller model.

```
modelName = 'slvnvdemo_cv_small_controller';
load_system(modelName)
```

Declare coverage settings using a structure of parameter names and values. For a complete list of coverage parameters and their possible values, see "Coverage Settings" on page 2-2.

```
covOpts.CovEnable = 'on';
covOpts.CovSaveSingleToWorkspaceVar = 'on';
covOpts.CovSaveName = 'covData';
covOpts.CovMetricSignalRange = 'on';
```

Simulate the model using sim with the model name and the parameter structure as inputs.

```
simOut = sim(modelName,covOpts);
```

#### Get signal range data

Get the block handle of the Product block using get\_param.

```
bHandle = get_param([modelName,'/Product'],'Handle');
```

Get the signal range data by calling sigrangeinfo with the cvdata object and the block handle as inputs.

[minVal, maxVal] = sigrangeinfo(covData,bHandle)

```
minVal =
0
maxVal =
```

25.0000

## Alternatives

Use the coverage settings to collect signal range coverage for a model:

- **1** Open the model for which you want to collect signal range coverage.
- 2 In the Model Editor, select **Model Settings** on the **Modeling** tab.
- **3** On the **Coverage** pane of the Configuration Parameters dialog box, select **Enable coverage analysis**.
- 4 Under Coverage metrics, select Signal Range.
- 5 Click **OK** to close the Configuration Parameters dialog box and save your changes.
- 6 Simulate the model by clicking the **Run** button and review the results.

#### See Also

```
complexityinfo | conditioninfo | cvsim | decisioninfo | executioninfo |
getCoverageInfo | mcdcinfo | overflowsaturationinfo | relationalboundaryinfo |
sigsizeinfo | tableinfo
```

## sigsizeinfo

Retrieve signal size coverage information from cvdata object

## Syntax

[min, max, allocated] = sigsizeinfo(data, object)
[min, max, allocated] = sigsizeinfo(data, object, portID)

## Description

[min, max, allocated] = sigsizeinfo(data, object) returns the minimum, maximum, and allocated signal sizes for the outputs of model component object within the coverage data object data, if object supports variable size signals.

[min, max, allocated] = sigsizeinfo(data, object, portID) returns the minimum and maximum signal sizes associated with the output port portID of the model component object.

## Input Arguments

#### data

cvdata object

#### object

An object in the model or Stateflow chart that receives signal size coverage. Valid values for object include the following:

| Object Specification | Description                                                                                                    |
|----------------------|----------------------------------------------------------------------------------------------------|
| BlockPath            | Full path to a Simulink model or block                                                                                                    |
| BlockHandle          | Handle to a Simulink model or block                                                                                                    |
| slObj                | Handle to a Simulink API object                                                                                                    |
| sfID                 | Stateflow ID                                                                                                    |
| sf0bj                | Handle to a Stateflow API object                                                                                                    |
| {BlockPath, sfID}    | Cell array with the path to a Stateflow chart or atomic<br>subchart and the ID of an object contained in that chart<br>or subchart           |
| {BlockPath, sf0bj}   | Cell array with the path to a Stateflow chart or atomic<br>subchart and a Stateflow object API handle contained in<br>that chart or subchart |
| {BlockHandle, sfID}  | Cell array with a handle to a Stateflow chart or atomic<br>subchart and the ID of an object contained in that chart<br>or subchart           |

#### portID

Output port number of the model component object

## **Output Arguments**

#### max

Maximum signal size output by the model component object within the cvdata object data. If object has multiple outputs, max is a vector.

#### min

Minimum signal size output by the model component object within the cvdata object data. If object has multiple outputs, min is a vector.

#### allocated

Allocated signal size output by the model component object within the cvdata object data. If object has multiple outputs, allocated is a vector.

## Examples

Collect signal size coverage data for the Switch block in the sldemo\_varsize\_basic model:

```
mdl = 'sldemo_varsize_basic';
open_system(mdl);
%Create test spec object
testObj = cvtest(mdl);
%Enable signal size coverage
testObj.settings.sigsize=1;
%Simulate the model
data = cvsim(testObj);
%Set the block handle
blk_handle = get_param([mdl, '/Switch'], 'Handle');
%Get signal size data
[minVal, maxVal, allocVal] = sigsizeinfo(data, blk_handle);
```

## Alternatives

Use the coverage settings to collect signal size coverage for a model:

- **1** Open the model for which you want to collect signal size coverage.
- 2 In the Simulink Editor, select **Model Settings** on the **Modeling** tab.
- **3** On the **Coverage** pane of the Configuration Parameters dialog box, select **Enable coverage analysis**.
- 4 Under Coverage metrics, select Signal Size.
- 5 Click **OK** to close the Configuration Parameters dialog box and save your changes.
- 6 Simulate the model by clicking the **Run** button and review the results.

### See Also

```
complexityinfo | conditioninfo | cvsim | decisioninfo | executioninfo |
getCoverageInfo | mcdcinfo | overflowsaturationinfo | relationalboundaryinfo |
sigrangeinfo | tableinfo
```

## slvnvextract

Extract subsystem or subchart contents into new model

## Syntax

```
newModel = slvnvextract(subcomponent)
newModel = slvnvextract(subcomponent,showModel)
```

## Description

newModel = slvnvextract(subcomponent) extracts the contents of the Atomic Subsystem block
or atomic subchart subcomponent and creates a model. slvnvextract returns the name of the new
model in newModel. If the model name already exists,slvnvextract uses the subsystem or subchart
name for the model name, appending a numeral to the model name.

**Note** If an atomic subchart calls an exported graphical function that is outside the subchart, slvnvextract creates the model, but the new model does not compile.

newModel = slvnvextract(subcomponent, showModel) opens the extracted model if you set showModel to true. The extracted model is loaded only if you set showModel to false.

## **Input Arguments**

subcomponent — Subsystem or subchart whose contents are extracted

character vector or string

The full path to the atomic subsystem or atomic subchart whose contents are extracted.

#### showModel — Display extracted model

true (default) | false

Specify if you want the extracted model to be displayed.

### **Output Arguments**

newModel — The name of the new extracted model

character vector or string

Reports the name of the new extracted model created by slvnvextract.

### **Examples**

#### Extract Subsystem and Copy to a New Model

Extract the Atomic Subsystem block, Bus Counter, from the sldemo\_mdlref\_conversion model and copy it into a new model:

open\_system('sldemo\_mdlref\_conversion'); newmodel = slvnvextract('sldemo\_mdlref\_conversion/Bus Counter', true);

#### Extract Subchart and Copy to a New Model

Extract the Atomic Subchart block, Sensor1, from the sf\_atomic\_sensor\_pair model and copy it into a new model:

```
open_system('sf_atomic_sensor_pair');
newmodel = slvnvextract('sf_atomic_sensor_pair/RedundantSensors/Sensor1', true);
```

## slvnvharnessopts

Generate default options for slvnvmakeharness

## Syntax

harnessopts = slvnvharnessopts

## Description

harnessopts = slvnvharnessopts generates the default configuration for running slvnvmakeharness.

## **Output Arguments**

#### harnessopts — Default harness options

structure

Default harness options, returned as a structure. The harnessopts structure has the following fields. If you do not specify any values, default values are used.

| Field           | Description                                                                                                    |
|-----------------|----------------------------------------------------------------------------------------------------|
| harnessFilePath | Specifies the file path for creating the harness model. If an invalid path is specified, slvnvmakeharness does not save the harness model, but it creates and opens the harness model. If you do not specify this option, slvnvmakeharness generates a new harness model and saves it in the MATLAB current folder.<br>Default: '' |
| modelRefHarness | Generates the test harness model that includes model in a<br>Model block. When false, the test harness model includes a<br>copy of model.<br>Default: true                                                                                                    |
| usedSignalsOnly | When true, the Signal Builder block in the harness model has<br>signals only for input signals in the model. You must have the<br>Simulink Design Verifier software and model must be compatible<br>with that software to detect the input signals.<br>Default: false                                                              |

## **Examples**

#### **Create a Coverage Harness with Default Options**

This example shows how to set harness options for a coverage harness.

Open the model using open\_system.

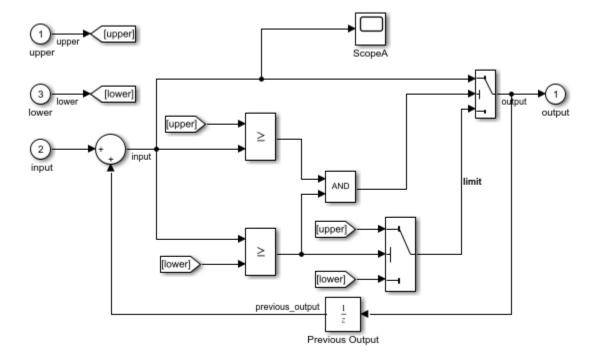

#### open\_system('slvnvdemo\_counter')

Copyright 2015 The MathWorks, Inc.

Create the harness options object using slvnvharnessopts.

```
harness0pts = slvnvharnessopts
```

harnessOpts =

```
struct with fields:
```

```
harnessFilePath: ''
modelRefHarness: 1
usedSignalsOnly: 0
harnessSource: 'Signal Builder'
```

Use the harnessOpts to create the harness file using slvnvmakeharness.

harnessFile = slvnvmakeharness('slvnvdemo\_counter', ...
'', harnessOpts);

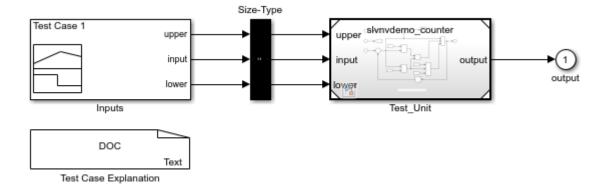

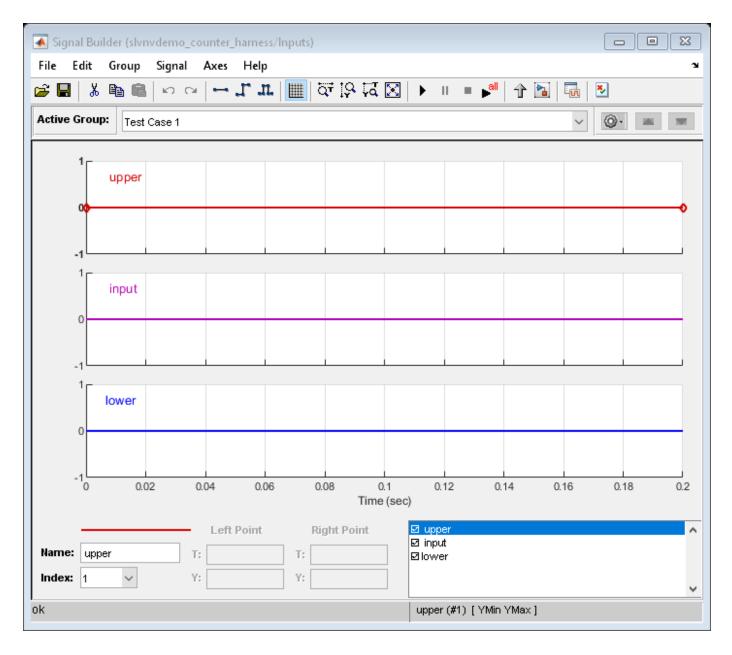

## See Also

slvnvmakeharness

## slvnvlogsignals

Log test data for component or model during simulation

## Syntax

```
data = slvnvlogsignals(model_block)
data = slvnvlogsignals(harness_model)
data = slvnvlogsignals(harness_model, test_case_index)
```

## Description

data = slvnvlogsignals(model\_block) simulates the model that contains model\_block and logs the input signals to the model\_block block. model\_block must be a Simulink Model block.

data = slvnvlogsignals(harness\_model) simulates every test case in harness\_model and logs the input signals to the Test Unit block in the harness model. Generate harness\_model by using the Simulink Design Verifier analysis, sldvmakeharness, or slvnvmakeharness.

data = slvnvlogsignals(harness\_model, test\_case\_index) simulates every test case in the Signal Builder block of the harness\_model specified by test\_case\_index. slvnvlogsignals logs the input signals to the Test Unit block in the harness model. If you omit test\_case\_index, slvnvlogsignals simulates every test case in the Signal Builder.

## **Input Arguments**

#### model\_block — Component or model

character vector or string | handle

The full block path name or handle to a Simulink Model block, specified as a character vector or string.

#### harness\_model — Harness name

character vector or string | handle

Name or handle to a harness model that the Simulink Design Verifier software, sldvmakeharness, or slvnvmakeharness creates, specified as a character vector or string.

#### test\_case\_index — Indices of test cases to be simulated

Integer array

Array of integers that specifies which test cases in the Signal Builder block of the harness model to simulate.

### **Output Arguments**

#### data — Output data

structure

Structure that contains the logged data.

#### **Examples**

#### Log and Visualize Simulation Data

Log simulation data for a Model block. Use the logged data to create a harness model and visualize the data in the referenced model.

```
% Simulate the CounterB Model block, which references the
% sldemo_mdlref_counter model, in the context of the
% sldemo_mdlref_basic model and log the data:
open_system('sldemo_mdlref_basic');
data = slvnvlogsignals('sldemo_mdlref_basic/CounterB');
% Create a harness model for sldemo_mdlref_counter using the
% logged data and the default harness options:
load_system('sldemo_mdlref_counter');
harnessOpts = slvnvharnessopts
[harnessFilePath] = ...
slvnvmakeharness('sldemo_mdlref_counter', data, ...
harnessOpts);
```

#### See Also

sldvmakeharness | slvnvmakeharness | slvnvruncgvtest | slvnvruntest

## slvnvmakeharness

Generate Simulink Coverage harness model

## Syntax

```
harnessFilePath = slvnvmakeharness(model)
harnessFilePath = slvnvmakeharness(model, dataFile)
harnessFilePath = slvnvmakeharness(model, dataFile, harnessOpts)
```

## Description

harnessFilePath = slvnvmakeharness(model) generates a test harness from model, which is a handle to a Simulink model or a character vector or string with the model name. slvnvmakeharness returns the path and file name of the generated harness model in harnessFilePath. slvnvmakeharness creates a harness model containing the Model block, a Signal Builder block, and a size-type conversion block, by default. The test harness includes one default test case that specifies the default values for all input signals.

harnessFilePath = slvnvmakeharness(model, dataFile) generates a test harness from the data file dataFile.

harnessFilePath = slvnvmakeharness(model, dataFile, harnessOpts) generates a test harness from model by using the dataFile and harnessOpts, which specifies the harness creation options. Requires ' ' for dataFile if dataFile is not available. The default dataFile argument creates a test harness with a single test case with default values for the inputs.

## Input Arguments

**model — Simulink model** character vector or string | handle

Simulink model or the model name.

#### dataFile — Structure created by slvnvlogsignals or slvnvmergedata

' ' (default) | structure

Contains information about the model, its input and output ports, and any preexisting test signals. This argument can be either the structure itself or the name of the .mat file containing this structure. Use this parameter when you have previously logged test data that you want to import into a new test harness.

## harness Opts-Configuration for slvnvmakeharness

structure

A structure whose fields specify the configuration for slvnvmakeharness.

| Field           | Description                                                                                                    |
|-----------------|----------------------------------------------------------------------------------------------------|
| harnessFilePath | Specifies the file path for creating the harness model. If an invalid<br>path is specified, slvnvmakeharness does not save the harness<br>model, but it creates and opens the harness model. If you do not<br>specify this option, the slvnvoptions object is used. Also,<br>slvnvmakeharness generates a new harness model and saves it<br>in the MATLAB current folder.<br>Default: ' ' |
| modelRefHarness | Generates the test harness model that includes model in a Model<br>block. When false, the test harness model includes a copy of<br>model.<br>Default: true                                                                                                    |
| usedSignalsOnly | When true, the Signal Builder block in the harness model has<br>signals for input signals in the model. You must have the Simulink<br>Design Verifier software and model must be compatible with that<br>software to detect the input signals.                                                                                                    |
|                 | Default: false                                                                                                    |

**Note** To create a default harnessOpts object, at the MATLAB command prompt, type:

slvnvharnessopts

### **Output Arguments**

#### harnessFilePath — Generated harness model

Character vector or string

The path and file name of the generated harness model.

#### **Examples**

#### **Create a Test Harness Using the Default Options**

Create a test harness for the sldemo\_mdlref\_house model using the default options:

```
open_system('sldemo_mdlref_house');
harnessOpts = slvnvharnessopts;
[harnessfile] = slvnvmakeharness('sldemo_mdlref_house', '', harnessOpts);
```

#### See Also

slvnvharnessopts | slvnvmergeharness

## slvnvmergedata

Combine test data from data files

## Syntax

```
merged_data = slvnvmergedata(data1,data2,...)
```

## Description

merged\_data = slvnvmergedata(data1, data2, ...) combines two or more test cases and counterexamples data into a single test case data structure merged\_data.

## **Input Arguments**

#### data — Structure that contains test case or counterexample data

structure

Generated by running slvnvlogsignals or by running a Simulink Design Verifier analysis.

### **Output Arguments**

## merged\_data — The merged test cases or counterexamples structure

Structure that contains the merged test cases or counterexamples.

## Examples

#### Log Signals and Merge Logged Data

### See Also

sldvrun|slvnvlogsignals|slvnvmakeharness|slvnvruncgvtest|slvnvruntest

Introduced in R2011a

## slvnvmergeharness

Combine test data from harness models

### Syntax

```
status = slvnvmergeharness(name, models, initialization_commands)
initialization_commands
slvnvmergeharness
```

## Description

status = slvnvmergeharness(name, models, initialization\_commands) collects the test
data and initialization commands from each test harness model and saves them in a handle to the
new model.

initialization\_commands is a cell array of character vectors or strings that are the same length as models. It defines parameter settings for the test cases of each test harness model.

slvnvmergeharness assumes that name and the rest of the models in models have only one Signal Builder block on the top level. If a model in models does not meet this restriction or its top-level Signal Builder block does not have the same number of signals as the top-level Signal Builder block in name, slvnvmergeharness does not merge that model's test data into name.

## **Input Arguments**

#### name — Name of the new harness model, to be stored in the default MATLAB folder

character vector or string

If name does not exist, slvnvmergeharness creates it as a copy of the first model in models. slvnvmergeharness then merges data from other models listed in models into this model. If you create name from a previous slvnvmergeharness run, subsequent runs of slvnvmergeharness for name maintain the structure and initialization from the earlier run. If name matches an existing Simulink model, slvnvmergeharness merges the test data from models into name.

#### models — Harness model names

cell array of character vectors or strings

Names of harness models that are inputs to slvnvmergeharness.

# initialization\_commands — Parameter settings for the test cases of each test harness model

cell array of character vectors or strings

Cell array of character vectors or strings that is the same length as models.

### **Output Arguments**

#### status — Status of data and initialization commands getting saved

1 | 0

slvnvmergeharness returns a status of 1 if the data and initialization commands are saved in name. Otherwise, it returns 0.

#### **Examples**

#### Log Signals and Merge Test Harnesses

```
% Log the input signals to the three Model blocks in the sldemo_mdlref_basic example model
% that each reference the same model:
open_system('sldemo_mdlref_basic');
data1 = slvnvlogsignals('sldemo_mdlref_basic/CounterA');
data2 = slvnvlogsignals('sldemo_mdlref_basic/CounterB');
data3 = slvnvlogsignals('sldemo_mdlref_basic/CounterC');
open_system('sldemo_mdlref_counter');
% Make three test harnesses using the logged signals:
harnesslFilePath = slvnvmakeharness('sldemo_mdlref_counter', data1);
harness2FilePath = slvnvmakeharness('sldemo_mdlref_counter', data2);
harness3FilePath = slvnvmakeharness['sldemo_mdlref_counter', data3)
[~, harness1] = fileparts(harness1FilePath);
[~, harness3] = fileparts(harness2FilePath);
[~, harness3] = fileparts(harness2FilePath);
[~, harness3] = fileparts(harness2FilePath);
[~, harness3] = fileparts(harness2FilePath);
[~, harness3] = fileparts(harness2FilePath);
[~, harness3] = fileparts(harness2FilePath);
```

#### See Also

slvnvlogsignals | slvnvmakeharness

## slvnvruncgvtest

Invoke Code Generation Verification (CGV) API and execute model

## Syntax

```
cgvObject = slvnvruncgvtest(model, dataFile)
cgvObject = slvnvruncgvtest(model, dataFile, runOpts)
```

## Description

cgvObject = slvnvruncgvtest(model, dataFile) invokes the Code Generation Verification (CGV) API methods and executes the model by using all test cases in dataFile. cgvObject is a cgv.CGV object that slvnvruncgvtest creates during the execution of the model. slvnvruncgvtest sets the execution mode for cgvObject to'sim' by default.

cgvObject = slvnvruncgvtest(model, dataFile, runOpts) invokes CGV API methods and executes the model by using test cases in dataFile. runOpts defines the options for executing the test cases. The settings in runOpts determine the configuration of cgvObject.

## **Input Arguments**

#### model - Model to execute

character vector or string

Name of the Simulink model that you execute.

#### dataFile — Input data

structure | character vector or string

Name of the data file or a structure that contains the input data. Generate data by either:

- Using the Simulink Design Verifier software to analyze the model.
- Using the slvnvlogsignals function.

#### runOpts — Specify the configuration of slvnvruncgvtest

structure

The fields of runOpts specify the configuration of slvnvruncgvtest.

| Field Name | Description                                                                         |
|------------|-------------------------------------------------------------------------------------|
| testIdx    | Test case index array to simulate from dataFile.                                    |
|            | <pre>If testIdx = [] (the default), slvnvruncgvtest simulates all test cases.</pre> |

| Field Name     | Description                                                                                                    |
|----------------|----------------------------------------------------------------------------------------------------|
| allowCopyModel | If you have not configured your model to execute test cases with the CGV API, this field specifies creating and configuring the model.                                                                   |
|                | If true and you have not configured your model to execute test cases<br>with the CGV API, slvnvruncgvtest copies the model, fixes the<br>configuration, and executes the test cases on the copied model. |
|                | If false (the default), an error occurs if the tests cannot execute with the CGV API.                                                                                                    |
|                | <b>Note</b> If you have not configured the top-level model or any referenced models to execute test cases, slvnvruncgvtest does not copy the model, even if allowCopyModel is true. An error occurs.     |
| cgvCompType    | Defines the software-in-the-loop (SIL) or processor-in-the-loop (PIL) approach for CGV:                                                                                                    |
|                | • 'topmodel' (default)                                                                                                    |
|                | • 'modelblock'                                                                                                    |
| cgvConn        | Specifies mode of execution for CGV:                                                                                                    |
|                | • 'sim' (default)                                                                                                    |
|                | • 'sil'                                                                                                    |
|                | • 'pil'                                                                                                    |

**Note** runOpts = slvnvruntestopts('cgv') returns a runOpts structure with the default values for each field.

## **Output Arguments**

# cgv0bject — Object created by slvnvruncgv test during the execution of model cgv.CGV object

cgv.CGV object that slvnvruncgvtest creates during the execution of model.

slvnvruncgvtest saves the following data for each test case executed in an array of Simulink.SimulationOutput objects inside cgvObject.

| Field                | Description        |
|----------------------|--------------------|
| tout_slvnvruncgvtest | Simulation time    |
| xout_slvnvruncgvtest | State data         |
| yout_slvnvruncgvtest | Output signal data |

| Field                   | Description                                                                      |
|-------------------------|----------------------------------------------------------------------------------|
| logsout_slvnvruncgvtest | <ul><li>Signal logging data for:</li><li>Signals connected to outports</li></ul> |
|                         | • Signals that are configured for logging data on the model                      |

### **Examples**

#### Log Signals, Run Tests, and Compare Results by Using the CGV API

```
% Open the sldemo_mdlref_basic example model and log the input signals to the CounterA Model block:
open_system('sldemo_mdlref_basic');
load_system('sldemo_mdlref_counter');
loggedData = slvnvlogsignals('sldemo_mdlref_basic/CounterA');
\% Create the default configuration object for slvnvruncgvtest,and allow the model to be configured to
% execute test cases with the CGV API:
runOpts = slvnvruntestopts('cgv');
runOpts.allowCopyModel = true;
% Using the logged signals, execute slvnvruncgvtest – first in simulation mode, and then in
% Software-in-the-Loop (SIL) mode – to invoke the CGV API and execute the specified test
% cases on the generated code for the model:
cqv0bjectSim = slvnvruncgvtest('sldemo mdlref counter', loggedData, run0pts);
runOpts.cqvConn = 'sil';
cgv0bjectSil = slvnvruncgvtest('sldemo_mdlref_counter', loggedData, run0pts);
% Use the CGV API to compare the results of the first test case:
simout = cgvObjectSim.getOutputData(1);
silout = cgvObjectSil.getOutputData(1);
[matchNames, ~, mismatchNames, ~ ] = cqv.CGV.compare(simout, silout);
fprintf('\nTest Case: %d Signals match, %d Signals mismatch', ...
         length(matchNames), length(mismatchNames));
```

## Tips

To run slvnvruncgvtest, you must have the Embedded Coder<sup>®</sup> software.

If your model has parameters that are not configured for executing test cases with the CGV API, slvnvruncgvtest reports warnings about the invalid parameters. If you see these warnings, do one of the following:

- Modify the invalid parameters and rerun slvnvruncgvtest.
- Set allowCopyModel in runOpts to be true and rerun slvnvruncgvtest. slvnvruncgvtest makes a copy of your model configured for executing test cases, and invokes the CGV API.

## See Also

cgv.CGV | slvnvlogsignals | slvnvruntest | slvnvruntestopts

## slvnvruntest

Simulate model by using input data

## Syntax

```
outData = slvnvruntest(model, dataFile)
outData = slvnvruntest(model, dataFile, run0pts)
[outData, covData] = slvnvruntest(model, dataFile, run0pts)
```

## Description

outData = slvnvruntest(model, dataFile) simulates model by using all the test cases in dataFile.outData is an array of Simulink.SimulationOutput objects. Each array element contains the simulation output data of the corresponding test case.

outData = slvnvruntest(model, dataFile, runOpts) simulates model by using all the test
cases in dataFile. runOpts defines the options for simulating the test cases.

[outData, covData] = slvnvruntest(model, dataFile, runOpts) simulates model by using the test cases in dataFile. When the runOpts field coverageEnabled is true, the Simulink Coverage™ software collects model coverage information during the simulation. slvnvruntest returns the coverage data in the cvdata object covData.

## **Input Arguments**

#### model — Simulink model that you simulate

character vector or string | handle

The Simulink model to simulate.

#### dataFile — Input data

character vector or string | structure

Name of the data file or structure that contains the input data. You can generate dataFile with Simulink Design Verifier software, or by running the slvnvlogsignals function.

#### run0pts — Configuration specification

structure

A structure whose fields specify the configuration of slvnvruntest.

| Field   | Description                                                                                               |
|---------|----------------------------------------------------------------------------------------------------|
| testIdx | Test case index array to simulate from dataFile. If testIdx is [], slvnvruntest simulates all test cases. |
|         | Default: []                                                                                               |

| Field           | Description                                                                                                    |
|-----------------|----------------------------------------------------------------------------------------------------|
| coverageEnabled | If true, specifies that the Simulink Coverage<br>software collects model coverage data during<br>simulation.                         |
|                 | Default: false                                                                                                    |
| coverageSetting | <pre>cvtest object for collecting model coverage. If [],<br/>slvnvruntest uses the existing coverage settings<br/>for model.</pre>   |
|                 | Default: []                                                                                                    |
| fastRestart     | If true, Simulink Coverage uses fast restart mode for model simulation.                                                              |
|                 | Default: true                                                                                                    |
| useParallel     | If true, Simulink Coverage simulates test cases with parallel computing. This option requires a Parallel Computing Toolbox™ license. |
|                 | Default: false                                                                                                    |

## **Output Arguments**

#### outData — Output objects obtained after simulating the test cases

array of Simulink.SimulationOutput objects

Each Simulink.SimulationOutput object has the following fields.

| Field Name           | Description                                                                                                    |
|----------------------|----------------------------------------------------------------------------------------------------|
| tout_slvnvruntest    | Simulation time                                                                                                 |
| xout_slvnvruntest    | State data                                                                                                    |
| yout_slvnvruntest    | Output signal data                                                                                              |
| logsout_slvnvruntest | Signal logging data for:                                                                                        |
|                      | <ul> <li>Signals connected to outports</li> <li>Signals that are configured for logging on the model</li> </ul> |

#### covData — Object that contains model coverage data

cvdata object

cvdata object that contains the model coverage data collected during simulation.

**Note** covdata references a file containing the coverage results. The coverage data from the referenced file is automatically loaded into memory when covdata is used by a coverage function. This file gets stored in the sldv\_covoutput folder inside the current directory.

## Examples

#### Analyze the Model and Examine the Output Data with the Simulation Data Inspector

% Analyze the sldemo\_mdlref\_basic model and log the input signals to the CounterA Model block: open\_system('sldemo\_mdlref\_basic'); loggedData = slvnvlogsignals('sldemo\_mdlref\_basic/CounterA');

```
% Using the logged signals, simulate the model referenced in the Counter block (sldemo_mdlref_counter):
runOpts = slvnvruntestopts;
runOpts.coverageEnabled = true;
open_system('sldemo_mdlref_counter');
[ outData ] = slvnvruntest('sldemo_mdlref_counter',...
    loggedData, runOpts);
% Examine the output data from the first test case using the Simulation Data Inspector:
Simulink.sdi.createRun('Test Case 1 Output', 'namevalue',...
    {'output'}, {outData(1).find('logsout_slvnvruntest')});
Simulink.sdi.view;
```

## Tips

The dataFile that you create with a Simulink Design Verifier analysis or by running slvnvlogsignals contains time values and data values. When you simulate a model by using these test cases, you might see missing coverage. This issue occurs when the time values in the dataFile are not aligned with the current simulation time step due to numeric calculation differences. You see this issue more frequently with multirate models—models that have multiple sample times.

### Tips

- For useParallel, the following points must be considered when simulating test cases using parallel computing:
  - Starting a parallel pool can take time, which impacts the overall analysis time. To reduce the analysis time:
    - Make sure that the parallel pool is already running before you run a test generation analysis. By default, the parallel pool shuts down after being idle for a specified number of minutes. To change the setting, see "Specify Your Parallel Preferences" (Parallel Computing Toolbox).
    - Load Simulink on all the parallel pool workers.
  - The simulation occurs sequentially when:
    - The cluster is not local. Configure parallel preferences to use the local cluster only. See "Specify Your Parallel Preferences" (Parallel Computing Toolbox).
    - The model is in dirty state prior to launching the SLDV analysis.
    - The model has ToFile blocks.
    - The model in Software-in-the-loop (SIL) simulation mode.
    - The model is an internal harness.

#### See Also

cvsim|cvtest|sim|slvnvruntestopts

## slvnvruntestopts

Generate simulation or execution options for slvnvruntest or slvnvruncgvtest

## Syntax

```
runOpts = slvnvruntestopts
runOpts = slvnvruntestopts('cgv')
```

## Description

runOpts = slvnvruntestopts generates a runOpts structure for slvnvruntest.

```
generatrunOpts = slvnvruntestopts('cgv')es a runOpts structure for slvnvruncgvtest.
```

### **Output Arguments**

# runOpts — Configuration specification of slvnvruntest or slvnvruncgvtest structure

runOpts can have the following fields. If you do not specify a field, slvnvruncgvtest or slvnvruntest uses the default value.

| Field Name              | Description                                                                                                    |
|-------------------------|----------------------------------------------------------------------------------------------------|
| testIdx                 | Test case index array to simulate or execute from data file.                                                                                                    |
|                         | If testIdx = [], all test cases are simulated or executed.                                                                                                    |
|                         | Default: []                                                                                                    |
| signalLoggingSaveFormat | Available only for slvnvruntest.                                                                                                    |
|                         | Specifies the format of signal logging data for signals that connect<br>to the outport of the model and for intermediate signals that are<br>configured for logging.<br>If you specify Dataset, data is stored in the |
|                         | Simulink.SimulationData.Dataset objects.                                                                                                    |
|                         | Default: 'Dataset'                                                                                                    |
| coverageEnabled         | Available only for slvnvruntest.                                                                                                    |
|                         | If true, slvnvruntest collects model coverage data during simulation.                                                                                                    |
|                         | Default: false                                                                                                    |

| Field Name      | Description                                                                                                    |
|-----------------|----------------------------------------------------------------------------------------------------|
| coverageSetting | Available only for slvnvruntest.                                                                                                    |
|                 | cvtest object for collecting model coverage.                                                                                                    |
|                 | If coverageSetting is [], slvnvruntest uses the coverage settings for the model specified in the call to slvnvruntest.                                                                               |
|                 | Default: []                                                                                                    |
| allowCopyModel  | Available only for slvnvruncgvtest.                                                                                                    |
|                 | If you have not configured your model to execute test cases with<br>the CGV API, this field specifies creating and configuring the<br>model.                                                         |
|                 | If true and you have not configured the model to execute test cases with the CGV API, slvnvruncgvtest copies the model, fixes the configuration, and executes the test cases on the copied model.    |
|                 | If false, an error occurs if the tests cannot execute with the CGV API.                                                                                                    |
|                 | <b>Note</b> If you have not configured the top-level model or any referenced models to execute test cases, slvnvruncgvtest does not copy the model, even if allowCopyModel is true. An error occurs. |
|                 | Default:false                                                                                                    |
| cgvCompType     | Available only for slvnvruncgvtest.                                                                                                    |
| cgvcomprype     | Defines the software-in-the-loop (SIL) or processor-in-the-loop<br>(PIL) approach for CGV:                                                                                                    |
|                 | • 'topmodel'                                                                                                    |
|                 | • 'modelblock'                                                                                                    |
|                 | <b>Default:</b> 'topmodel'                                                                                                    |
| cgvConn         | Available only for slvnvruncgvtest.                                                                                                    |
|                 | Specifies mode of execution for CGV:                                                                                                    |
|                 | • 'sim'                                                                                                    |
|                 | • 'sil'                                                                                                    |
|                 | • 'pil'                                                                                                    |
|                 | Default:'sim'                                                                                                    |

| Field Name  | Description                                                                                                    |
|-------------|----------------------------------------------------------------------------------------------------|
| fastRestart | Available only for slvnvruntest.                                                                                                    |
|             | If <b>true</b> , Simulink Coverage uses fast restart mode for model simulation.                                                     |
|             | Default: true                                                                                                    |
| useParallel | Available only for slvnvruntest.                                                                                                    |
|             | If true, Simulink Coverage simulates test cases with parallel computing. This option requires a Parallel Computing Toolbox license. |
|             | Default: false                                                                                                    |

## Examples

#### Create runOpts Objects for slvnvruntest and slvnvruncgvtest

```
% Create run0pts objects for slvnvruntest
runtest_opts = slvnvruntestopts;
```

```
% Create run0pts objects for slvnvruncgvtest
runcgvtest_opts = slvnvruntestopts('cgv')
```

## Alternatives

Create a runOpts object at the MATLAB command line.

#### See Also

slvnvruncgvtest|slvnvruntest

## slwebview\_cov

Export Simulink models to Web views with coverage

## Syntax

```
filename = slwebview_cov(sysname)
filename = slwebview_cov(sysname,Name,Value)
```

## Description

filename = slwebview\_cov(sysname) exports the system sysname and its children to a web
page filename with contextual coverage information for the system displayed on a separate panel of
the layered model structure Web view.

filename = slwebview\_cov(sysname,Name,Value) uses additional options specified by one or more Name,Value pair arguments.

Note You can use slwebview\_cov only if you have also installed Simulink Report Generator™.

#### **Examples**

#### **Export All Layers**

Export all the layers (including libraries and masks) from the system gcs to the file filename

filename = slwebview\_cov(gcs, 'LookUnderMasks', 'all', 'FollowLinks', 'on')

### **Input Arguments**

#### sysname — The system to export to a Web view file

character vector or string containing the path to the system | handle to a subsystem or block diagram | handle to a chart or subchart

Exports the specified system or subsystem and its child systems to a Web view file, with contextual coverage information for the system displayed on a separate panel of the layered model structure Web view. By default, child systems of the sysname system are also exported. Use the SearchScope name-value pair to export other systems, in relation to sysname.

Example: 'sysname'

#### **Name-Value Pair Arguments**

Specify optional comma-separated pairs of Name, Value arguments. Name is the argument name and Value is the corresponding value. Name must appear inside quotes. You can specify several name and value pair arguments in any order as Name1, Value1, ..., NameN, ValueN.

```
Example:
slwebview_cov(gcs,'SearchScope','CurrentAndBelow','LookUnderMasks','all','Fol
lowLinks','on')
```

#### SearchScope — Systems to export, relative to the sysname system

'CurrentAndBelow' (default) | 'Current' | 'CurrentAndAbove' | 'All'

'CurrentAndBelow' exports the Simulink system or the Stateflow chart specified by sysname and all systems or charts that it contains.

'Current' exports only the Simulink system or the Stateflow chart specified by sysname.

'CurrentAndAbove' exports the Simulink system or the Stateflow chart specified by the sysname and all systems or charts that contain it.

'All' exports all Simulink systems or Stateflow charts in the model that contains the system or chart specified by sysname.

Data Types: char

LookUnderMasks — Specifies whether to export the ability to interact with masked blocks 'none' (default) | 'all'

'none' does not export masked blocks in the Web view. Masked blocks are included in the exported systems, but you cannot access the contents of the masked blocks.

'all' exports all masked blocks.

Data Types: char

FollowLinks — Specifies whether to follow links into library blocks

'off' (default) | 'on'

'off' does not allow you to follow links into library blocks in a Web view.

'on' allows you to follow links into library blocks in a Web view.

Data Types: char

FollowModelReference — Specifies whether to access referenced models in a Web view 'off' (default) | 'on'

'off' does not allow you to access referenced models in a Web view.

'on' allows you to access referenced models in a Web view.

Data Types: char

# ViewFile — Specifies whether to display the Web view in a Web browser when you export the Web view

'on' (default) | 'off'

'on' displays the Web view in a Web browser when you export the Web view.

'off' does not display the Web view in a Web browser when you export the Web view.

Data Types: char

# ${\sf ShowProgressBar}$ — Specifies whether to display the status bar when you export a Web view

'on' (default) | 'off'

'on' displays the status bar when you export a Web view.

'off' does not display the status bar when you export a Web view.

Data Types: char

#### CovData — cvdata objects to use

cvdata

The coverage data to use, specified as the comma-separated pair consisting of 'CovData' and the cvdata objects to use.

Example: 'CovData', covdata

#### **Output Arguments**

#### filename — The name of the HTML file for displaying the Web view

character vector or string

Reports the name of the HTML file for displaying the Web view. Exporting a Web view creates the supporting files, in a folder.

#### Tips

A Web view is an interactive rendition of a model that you can view in a Web browser. You can navigate a Web view hierarchically to examine specific subsystems and to see properties of blocks and signals.

You can use Web views to share models with people who do not have Simulink installed.

Web views require a Web browser that supports Scalable Vector Graphics (SVG).

See Also slwebview\_req

Introduced in R2015a

# tableinfo

Retrieve lookup table coverage information from cvdata object

### Syntax

```
coverage = tableinfo(cvdo, object)
coverage = tableinfo(cvdo, object, ignore_descendants)
[coverage, exeCounts] = tableinfo(cvdo, object)
[coverage, exeCounts, brkEquality] = tableinfo(cvdo, object)
```

### Description

coverage = tableinfo(cvdo, object) returns lookup table coverage results from the cvdata
object cvdo for the model component object.

coverage = tableinfo(cvdo, object, ignore\_descendants) returns lookup table coverage
results for object, depending on the value of ignore\_descendants.

[coverage, exeCounts] = tableinfo(cvdo, object) returns lookup table coverage results
and the execution count for each interpolation/extrapolation interval in the lookup table block
object.

[coverage, exeCounts, brkEquality] = tableinfo(cvdo, object) returns lookup table coverage results, the execution count for each interpolation/extrapolation interval, and the execution counts for breakpoint equality.

### Input Arguments

cvdo

cvdata object

### ignore\_descendants

Logical value specifying whether to ignore the coverage of descendant objects 1 -Ignore coverage of descendant objects

 $\theta$  — Collect coverage for descendant objects

### object

Full path or handle to a lookup table block or a model containing a lookup table block.

### **Output Arguments**

### brkEquality

A cell array containing vectors that identify the number of times during simulation that the lookup table block input was equivalent to a breakpoint value. Each vector represents the breakpoints along a different lookup table dimension.

#### coverage

The value of coverage is a two-element vector of form [covered\_intervals total\_intervals], the elements of which are:

| covered_intervals | Number of interpolation/extrapolation intervals satisfied for object |  |  |
|-------------------|----------------------------------------------------------------------|--|--|
| total_intervals   | Total number of interpolation/extrapolation intervals for object     |  |  |

coverage is empty if cvdo does not contain lookup table coverage results for object.

#### exeCounts

An array having the same dimensionality as the lookup table block; its size has been extended to allow for the lookup table extrapolation intervals.

### **Examples**

Collect lookup table coverage for the slvnvdemo\_cv\_small\_controller model and determine the percentage of interpolation/extrapolation intervals coverage collected for the Gain Table block in the Gain subsystem:

```
mdl = 'slvnvdemo_cv_small_controller';
open_system(mdl)
%Create test spec object
testObj = cvtest(mdl)
%Enable lookup table coverage
testObj.settings.tableExec = 1;
%Simulate the model
data = cvsim(testObj)
blk_handle = get_param([mdl, '/Gain/Gain Table'], 'Handle');
%Retrieve l/u table coverage
cov = tableinfo(data, blk_handle)
%Percent MCDC outcomes covered
percent_cov = 100 * cov(1) / cov(2)
```

### Alternatives

Use the coverage settings to collect lookup table coverage for a model:

- **1** Open the model.
- 2 In the Model Editor, select Model Settings on the Modeling tab.
- **3** On the **Coverage** pane of the Configuration Parameters dialog box, select **Enable coverage analysis**.
- 4 Under Coverage metrics, select Lookup Table.
- 5 Click **OK** to close the Configuration Parameters dialog box and save your changes.
- 6 Simulate the model by clicking the **Run** button and review the results.

### See Also

complexityinfo | conditioninfo | cvsim | decisioninfo | executioninfo |
getCoverageInfo | mcdcinfo | overflowsaturationinfo | relationalboundaryinfo |
sigrangeinfo | sigsizeinfo

### Topics

"Lookup Table Coverage"

### Introduced in R2006b

# name property

Class: cv.cvdatagroup Package: cv

cv.cvdatagroup object name

### Values

name

### Description

The name property specifies the name of the cv.cvdatagroup object.

### **Examples**

```
cvdg = cvsim(topModelName);
cvdg.name = 'My_Data_Group';
```

## slcovmex

Build coverage-compatible MEX-function from C/C++ code

### Syntax

```
slcovmex(sourceFile1,...,sourceFileN)
slcovmex(sourceFile1,...,sourceFileN,-sldv)
slcovmex(sourceFile1,...,sourceFileN,Name,Value)
slcovmex(argumentSet1,...,argumentSetN)
```

### Description

slcovmex(sourceFile1,...,sourceFileN) compiles level 2 C/C++ MEX S-Function to work
with coverage.

slcovmex(sourceFile1,...,sourceFileN,-sldv) compiles level 2 C/C++ MEX S-Function to
work with coverage, and with support enabled for Simulink Design Verifier.

slcovmex(sourceFile1,...,sourceFileN,Name,Value) uses additional options specified by
one or more Name,Value pair arguments.

slcovmex(argumentSet1,...,argumentSetN) combines several mex function calls, each with
one set of arguments.

### **Input Arguments**

sourceFile1,...,sourceFileN — One or more file names

character vectors or strings

Comma-separated source file names with each name specified as a character vector or string.

If the files are not in the current folder, the file names must include the full path or relative path. Use pwd to find the current folder and cd to change the current folder.

Example: 'file1.c', 'file1.c', 'file2.c'

argumentSet1, ..., argumentSetN — One or more sets of mex arguments

Cell arrays of character vectors or strings

Comma-separated mex argument sets, with each set specified as a cell array.

If you invoke mex multiple times, you can invoke slcovmex once and pass the arguments for each mex invocation as a cell array of character vectors.

For example, if you use the following sequence of mex commands:

```
mex -c file1.c
mex -c file2.c
mex file1.o file2.o -output sfcnOutput
```

You can replace the sequence with one slcovmex invocation:

```
slcovmex({'-c','file1.c'},{'-c','file2.c'},{'file1.o','file2.o',
'-output','sfcnOutput'})
```

Example: {'-c', 'file1.c'}, {'-c', 'file2.c'}, {'file1.o', 'file2.o', 'output', 'sfcn0utput'}

#### -sldv — Option to enable support for Simulink Design Verifier

character vector or string

Option to enable support for your compiled MEX-function in Simulink Design Verifier.

#### **Name-Value Pair Arguments**

Specify optional comma-separated pairs of Name, Value arguments. Name is the argument name and Value is the corresponding value. Name must appear inside quotes. You can specify several name and value pair arguments in any order as Name1, Value1, ..., NameN, ValueN.

Example: You can use all the name-value pair arguments that are allowed for the mex function. In addition, you can use the following options that are specific to model coverage.

#### -ifile — File ignored for coverage

character vector or string

File name, specified as a character vector or string.

Example: 'myFile.c'

#### -ifcn — Function ignored for coverage

character vector or string

Function name, specified as a character vector or string.

Example: 'myFunc'

#### -idir — Folder ignored for coverage

character vector or string

Folder name, specified as a character vector or string.

All files in the folder are ignored for coverage.

Example: 'C:\Libraries\'

### See Also

**Topics** "Create a Basic C MEX S-Function" "Templates for C S-Functions" "Coverage for Custom C/C++ Code in Simulink Models" "View Coverage Results for Custom C/C++ Code in S-Function Blocks"

#### Introduced in R2015a

# cvdata Properties

Store Simulink Coverage data for use in other coverage functions

# Description

cvdata objects store model coverage data. A cvdata object is generated automatically when you simulate a model that has coverage enabled. The coverage data can be accessed by other coverage functions. The cvdata object becomes invalid if its parent model is closed or modified.

### **Properties**

#### Properties

dbVersion — Coverage data origin release
character array

This property is read-only.

Coverage data origin release, returned as a character array.

Data Types: char

### id — Internal coverage data ID

scalar

This property is read-only.

Internal coverage data ID, returned as a scalar.

Data Types: double

### type — Internal coverage data type

TEST\_DATA | DERIVED\_DATA

This property is read-only.

Internal coverage type, returned as either TEST\_DATA for a single coverage simulation, or DERIVED\_DATA for aggregated or cumulative coverage data.

Data Types: char

test — Test data cvtest object

This property is read-only.

Test data, returned as a cvtest object. This property describes the coverage configuration.

Data Types: cvtest

rootID — Internal root ID
scalar

This property is read-only.

Internal root ID, returned as a scalar.

Data Types: double

checksum — Coverage data checksum
struct

This property is read-only.

Coverage data checksum, returned as a struct. The checksum is based on the structure of the model being analyzed. It can be used to determine if two cvdata objects would be compatible for data aggregation.

Data Types: struct

### modelinfo — Model information

struct

This property is read-only.

Model information, returned as a struct. This property contains metadata about the model analyzed for coverage.

| Field                          | Description                                                                                        | Values                                    |
|--------------------------------|----------------------------------------------------------------------------------------------------|-------------------------------------------|
| modelVersion                   | Version of the model analyzed for coverage.                                                        | character array containing version number |
| creator                        | Original creator of the model.                                                                     | System name or organization name          |
| lastModifiedDate               | Date and time the model was last modified.                                                         | character array containing date and time  |
| defaultParameterBehavior       | Indicates the default parameter behavior setting.                                                  | 'Tunable'   'Inlined'                     |
| blockReductionStatus           | Indicates whether Block<br>Reduction is enabled.<br>See "Block Reduction" for more<br>information. | 'off'   'on'                              |
| conditionallyExecuteInpu<br>ts | Conditional input execution switch. A value of $1$ is 'on', and a value of $0$ is 'off'.           | 1   0                                     |

cvdata.modelinfo has the following fields:

| Field                | Description                                                                                                    | Values          |
|----------------------|----------------------------------------------------------------------------------------------------|-----------------|
| mdcdMode             | Definition used for modified<br>condition decision coverage<br>(MCDC) analysis. A value of 1<br>indicates the model used the<br>masking definition of MCDC and a<br>value of 0 indicates the model<br>used the unique-cause definition<br>of MCDC.<br>For more information, see<br>"Modified Condition and Decision<br>Coverage (MCDC) Definitions in<br>Simulink Coverage". | 1   0           |
| analyzedModel        | Name of the analyzed model or<br>model object. If analysis is scoped<br>to a subsystem, Stateflow Chart,<br>or other model object, this is the<br>path to that model object.                                                                                                    | character array |
| reducedBlocks        | List of blocks reduced by the<br>block reduction parameter, if it is<br>enabled and any blocks are<br>reduced.                                                                                                    | character array |
| ownerModel           | Model that is or contains the<br>component under test. If you have<br>a block diagram harness, this is<br>the model that the harness tests.<br>If you have a subsystem harness,<br>this is the model that contains<br>that subsystem.                                                                                                    | character array |
| ownerBlock           | If the model includes a subsystem<br>harness, this is the subsystem that<br>the harness is testing.                                                                                                    | character array |
| harnessModel         | Harness model name. If you have<br>data aggregated from multiple<br>test runs, where each run used a<br>different harness with the same<br>ownerModel, this field shows Not<br>Unique.                                                                                                    | character array |
| logicBlkShortcircuit | Indicates whether the short-<br>circuiting option is enabled.                                                                                                    | 0   1           |

Data Types: struct

### startTime — System time at simulation start

character array

System time at simulation start, returned as a character array.

Data Types: char

### stopTime — System time at simulation stop

scalar

System time at simulation stop, returned as a character array.

Data Types: char

### intervalStartTime — Coverage interval start time

scalar

Coverage interval start time, returned as a scalar. This value comes from the CovStartTime parameter. For more information, see "Coverage interval start time" on page 2-15.

Data Types: double

### intervalStopTime — Coverage interval start time

scalar

Coverage interval stop time, returned as a scalar. This value comes from the CovStopTime parameter. For more information, see "Coverage interval stop time" on page 2-15.

Data Types: double

### filter — Coverage filter file name

character array | cell array

Coverage filter file name, returned as a character array or a cell array of character arrays. This property contains the coverage filter file name. If there is no coverage filter, this field is empty. You can apply a coverage filter after simulation by assigning the name of a valid filter file to this property.

Data Types: char | cell

### simMode — Simulation mode

character array

Simulation mode, returned as a character array. For more information, see "Simulation mode".

Data Types: char

### See Also

cv.cvdatagroup | cvhtml | cvsim

**Topics** "Collect Coverage Data" "Evaluate Coverage Results"

Introduced before R2006a

# Simulink Coverage Settings

# **Coverage Settings**

| Configuration Parameters: sldemo_mdlr                                                                                                    | ef_basic/Configuration (Active) -                                                                                                    |    | ×   |
|----------------------------------------------------------------------------------------------------|----------------------------------------------------------------------------------------------------|----|-----|
| Q Search                                                                                                    |                                                                                                    |    |     |
| Data Import/Export<br>Math and Data Types<br>Diagnostics<br>Hardware Implementation<br>Model Referencing<br>Simulation Target<br>Code Generation<br>Coverage | Enable coverage analysis  Enable coverage analysis  Entire System  Referenced Models  Select Models Select Subsystem  Iude in analysis  MATLAB files C/C++ S-functions  verage metrics |    |     |
| •                                                                                                    | Structural coverage level: Modified Condition Decision Coverage (MCDC) Other metrics                                                                                                   |    |     |
|                                                                                                    | sults                                                                                                    |    |     |
|                                                                                                    | Save last run in workspace variable cvdata object name: covdata Increment variable name with each simulation (var1, var2,)                                                             |    |     |
|                                                                                                    | Autosave data file name: \$\$ModelName\$_cvdata                                                                                                    |    |     |
|                                                                                                    | Dutput directory: slcov_output/\$ModelName\$                                                                                                    |    |     |
|                                                                                                    |                                                                                                    |    |     |
|                                                                                                    | OK Cancel Help                                                                                                    | Ар | ply |

### In this section...

"Coverage Pane Overview" on page 2-4

"Enable coverage analysis" on page 2-4

"Scope of coverage analysis" on page 2-4

"Select Models" on page 2-5

"Select Subsystem" on page 2-5

"Record coverage for MATLAB files" on page 2-6

| In this section                                                       |  |
|-----------------------------------------------------------------------|--|
| "Record coverage for C/C++ S-functions" on page 2-7                   |  |
| "Structural coverage level" on page 2-7                               |  |
| "Lookup table" on page 2-8                                            |  |
| "Signal range" on page 2-8                                            |  |
| "Signal size" on page 2-9                                             |  |
| "Objectives and constraints" on page 2-9                              |  |
| "Saturation on integer overflow" on page 2-10                         |  |
| "Relational boundary" on page 2-10                                    |  |
| "Relational boundary coverage absolute tolerance" on page 2-11        |  |
| "Relational boundary coverage relative tolerance" on page 2-11        |  |
| "Save last run in workspace variable" on page 2-12                    |  |
| "Last coverage run variable name" on page 2-12                        |  |
| "Increment variable name with each simulation" on page 2-13           |  |
| "Autosave data file name" on page 2-14                                |  |
| "Output directory" on page 2-14                                       |  |
| "Restrict coverage recording interval" on page 2-14                   |  |
| "Coverage interval start time" on page 2-15                           |  |
| "Coverage interval stop time" on page 2-15                            |  |
| "Force block reduction off" on page 2-16                              |  |
| "Treat Simulink logic blocks as short-circuited" on page 2-16         |  |
| "MCDC mode" on page 2-17                                              |  |
| "Warn when unsupported blocks exist in model" on page 2-17            |  |
| "Coverage filter filename" on page 2-18                               |  |
| "Coverage metric settings" on page 2-18                               |  |
| "Record coverage for this model" on page 2-19                         |  |
| "Record coverage for referenced models" on page 2-20                  |  |
| "Include top model" on page 2-20                                      |  |
| "Coverage report options" on page 2-21                                |  |
| "Additional data to include in coverage report" on page 2-22          |  |
| "Update coverage results on pause" on page 2-23                       |  |
| "Save output data" on page 2-23                                       |  |
| "Enable cumulative data collection" on page 2-24                      |  |
| "Include cumulative data in coverage report" on page 2-24             |  |
| "Save cumulative coverage results in workspace variable" on page 2-25 |  |
| "Cumulative coverage variable name" on page 2-25                      |  |
| "Enable limited coverage analysis of accelerated models" on page 2-26 |  |

### **Coverage Pane Overview**

Specify the Simulink Coverage analysis options.

### Enable coverage analysis

Enable coverage analysis. See "Specify Coverage Options".

### Settings

🖌 On

Coverage data is collected during simulation.

Off (default)

Coverage data is not collected during simulation.

### **Command-Line Information**

Parameter: CovEnable Type: Character vector or string Value: 'on'|'off' Default: 'off'

### Scope of coverage analysis

Specify whether the analysis must collect coverage data for the entire system, or a specific referenced model, Observer model or subsystem.

### Settings

### Entire System (default)

Coverage data is collected for the top-level model, as well as all supported subsystems and model references.

### **Referenced Models**

Coverage data is collected for one or more referenced models. To specify the referenced models, use the parameter "Select Models" on page 2-5. You can also specify the top-level model itself.

### Subsystem

Coverage data is collected for a specific subsystem. To specify a subsystem, use the parameter "Select Subsystem" on page 2-5.

### Dependency

To enable this parameter, select "Enable coverage analysis" on page 2-4.

### **Command-Line Information**

Parameter: CovScope
Type: Character vector or string
Value: 'EntireSystem' | 'ReferencedModels' | 'Subsystem'
Default: 'EntireSystem'

### Select Models

Specify the referenced models for which you want coverage.

### Settings

In the **Select Models for Coverage Analysis** dialog box, select the referenced models and Observer models for which you want coverage. You can also select the top-level model. The icon next to the model name indicates the simulation mode: Normal, SIL, or PIL. Only Observer models in Normal mode are analyzed for coverage.

### Dependency

To enable this parameter, select:

- "Enable coverage analysis" on page 2-4
- Specify referenced models for "Scope of coverage analysis" on page 2-4.

### **Command-Line Information**

**Note** Unlike in the user interface, on the command line, you *exclude* models from coverage instead of including them.

### Parameter: CovModelRefExcluded

**Type**: Character vector or string

```
Value: Comma-separated list of model names, for instance, 'mRefA, mRefB, mRefC'. If the same
model is referenced in two simulation modes, you can distinguish between them using :, for instance,
'mRefA:normal, mRefA:sil'.
Default: ''
```

### Select Subsystem

Specify the path to the subsystem for which Simulink Coverage collects coverage data. Specify the path relative to the top model.

### Settings

Select the subsystem for which you want coverage.

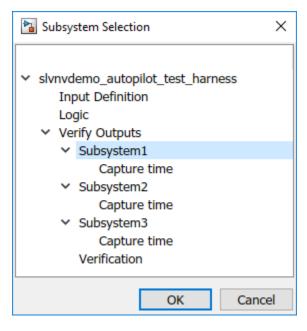

### Dependency

To enable this parameter, select:

- "Enable coverage analysis" on page 2-4
- "Scope of coverage analysis" on page 2-4

### **Command-Line Information**

Parameter: CovPath Type: Character vector or string Value: Path to subsystem relative to (and excluding) the top-level Simulink system, for instance, 'Subsys1/subsys2' Default: '/'. Coverage data is reported for the entire system.

# Record coverage for MATLAB files

Enable coverage for MATLAB functions in external MATLAB files. The functions can be invoked from MATLAB Function blocks or Stateflow charts in your model. See "Model Coverage for MATLAB Functions".

### Settings

```
On (default)
```

Coverage data is collected for MATLAB functions in external MATLAB files. The functions can be called from MATLAB Function blocks or Stateflow charts in the model.

Off

Coverage data is not collected for external MATLAB files.

### Dependency

To enable this parameter, select "Enable coverage analysis" on page 2-4.

### **Command-Line Information**

Parameter: CovExternalEMLEnable
Type: Character vector or string
Value: 'on'|'off'
Default: 'on'

### **Record coverage for C/C++ S-functions**

Enable coverage for C/C++ code in S-Function blocks in your model. See also "Coverage for Custom C/C++ Code in Simulink Models".

### Settings

✓ On (default)

Coverage data is collected for C/C++ code in S-Function blocks in the model.

Off

Coverage data is not collected for C/C++ code used in the model.

### Dependency

To enable this parameter, select:

- "Enable coverage analysis" on page 2-4
- "Record coverage for this model" on page 2-19 or "Record coverage for referenced models" on page 2-20 (enter on)

### **Command-Line Information**

Parameter: CovSFcnEnable Type: Character vector or string Value: 'on'|'off' Default: 'on'

### Structural coverage level

Select the type of coverage data collected. See also "Types of Model Coverage".

### Settings

Decision (default)

The analysis computes decision coverage during simulation

Decision coverage analysis checks blocks that perform an action based on whether an operation evaluates to true or false. For instance, the Abs block first evaluates if the input is less than zero and acts accordingly. For each operation that can evaluate to true or false, the analysis reports what fraction of the outcomes was true during simulation and what fraction was false.

See "Decision Coverage (DC)".

#### Condition/Decision

The analysis computes condition and decision coverage during simulation.

Condition coverage analysis checks blocks that output a logical combination of their inputs (such as Logical Operator blocks). For each block, the analysis records what fraction of the inputs was true during simulation and what fraction was false.

See "Condition Coverage (CC)".

Modified Condition/Decision Coverage (MCDC)

The analysis computes Modified Condition/Decision Coverage (MCDC) during simulation.

See "Modified Condition/Decision Coverage (MCDC)".

**Block Execution** 

The analysis checks if each block executes at least once during simulation.

See "Execution Coverage (EC)".

### Dependency

To enable this parameter, select "Enable coverage analysis" on page 2-4.

### **Command-Line Information**

```
Parameter: CovMetricStructuralLevel
Type: Character vector or string
Value: 'BlockExecution' | 'ConditionDecision' | 'Decision' | 'MCDC'
Default: 'Decision'
```

### Lookup table

Enable lookup table coverage. See "Types of Model Coverage".

### Settings

🗸 On

Blocks with lookup tables are checked for coverage. A test case achieves full coverage of a lookup table if it executes each interval of the table at least once.

Off (default)

Lookup table coverage is not recorded.

### Dependency

To enable this parameter, select "Enable coverage analysis" on page 2-4.

### **Command-Line Information**

Parameter: CovMetricLookupTable
Type: Character vector or string
Value: 'on'|'off'
Default: 'off'

### Signal range

Enable signal range coverage. See "Types of Model Coverage".

### Settings

🗸 On

Maximum and minimum signal values are recorded for each block that has an output signal.

Off (default)

Signal range information is not recorded.

### Dependency

To enable this parameter, select "Enable coverage analysis" on page 2-4.

```
Command-Line Information
Parameter: CovMetricSignalRange
Type: Character vector or string
Value: 'on'|'off'
Default: 'off'
```

### Signal size

Enable signal size coverage. See "Types of Model Coverage".

### Settings

🖌 On

Maximum, minimum and allocated signal size are recorded for each block that has a variable-size output signal. See "Variable-Size Signal Basics".

Off (default)

Signal size information is not recorded.

### Dependency

To enable this parameter, select "Enable coverage analysis" on page 2-4.

```
Command-Line Information
Parameter: CovMetricSignalSize
Type: Character vector or string
Value: 'on'|'off'
Default: 'off'
```

### **Objectives and constraints**

Enable coverage of objectives and constraints specified in Simulink Design Verifier blocks. See "Types of Model Coverage".

### Settings

🖌 On

Through Simulink Design Verifier blocks, you can specify objectives and constraints in your model. To check if these objectives are satisfied, you first generate test cases using these blocks.

You can execute these test cases on the original model and record whether the specified objective was satisfied at least once. To record this coverage, enable this parameter.

For an example, see "Simulink Design Verifier Coverage".

Off (default)

Coverage information is not recorded for Simulink Design Verifier blocks.

#### Dependency

To enable this parameter, select "Enable coverage analysis" on page 2-4.

```
Command-Line Information
Parameter: CovMetricObjectiveConstraint
Type: Character vector or string
Value: 'on'|'off'
Default: 'off'
```

### Saturation on integer overflow

Enable saturation on integer overflow coverage. See "Types of Model Coverage".

#### Settings

🗸 On

For certain blocks, such as the Abs block, you can specify that they must saturate on integer overflow. If you enable this parameter, the number of times these blocks saturate during simulation is recorded.

Off (default)

Saturation on integer overflow information is not recorded.

#### Dependency

To enable this parameter, select "Enable coverage analysis" on page 2-4.

```
Command-Line Information
Parameter: CovMetricSaturateOnIntegerOverflow
Type: Character vector or string
Value: 'on'|'off'
Default: 'off'
```

### **Relational boundary**

Enable relational boundary coverage. See "Types of Model Coverage".

### Settings

🖌 On

Certain blocks such as the Relational Operator or If block use a relational operation. If you enable this parameter, the coverage analysis checks if these operations are executed with equal (integer) or almost equal (floating-point) values.

Off (default)

Relational boundary coverage information is not recorded.

### Dependency

To enable this parameter, select "Enable coverage analysis" on page 2-4.

### Command-Line Information

Parameter: CovMetricRelationalBoundary
Type: Character vector or string
Value: 'on'|'off'
Default: 'off'

### Relational boundary coverage absolute tolerance

Specify the value of absolute tolerance for relational boundary coverage. See "Relational Boundary Coverage".

### Settings

Enter a floating-point value. See "Floating-Point Numbers".

Relational boundary coverage checks blocks with relational operations (such as the Relational Operator block). The analysis checks if the operations are executed with floating-point operands that differ by at most this value.

### Dependency

To enable this parameter, select:

- "Enable coverage analysis" on page 2-4
- "Relational boundary" on page 2-10

### Command-Line Information

**Parameter**: CovBoundaryAbsTol **Type**: Floating-point number **Value**: Absolute tolerance value such as 1e-06 **Default**: 1e-05

### Relational boundary coverage relative tolerance

Specify the value of relative tolerance for relational boundary coverage. See "Relational Boundary Coverage".

### Settings

Enter a number less than 1.

Relational boundary coverage checks blocks with relational operations (such as the Relational Operator block). The analysis checks if the operations are executed with floating-point operands that differ by at most this fraction of the operands.

For instance, if you enter 0.01, the analysis checks if an operation lhs < = rhs in your model is executed with operands that differ by at most:

0.01 \* max(|lhs|,|rhs|)

#### Dependency

To enable this parameter, select:

- "Enable coverage analysis" on page 2-4
- "Relational boundary" on page 2-10

Command-Line Information Parameter: CovBoundaryRelTol Type: Floating-point number Value: Relative tolerance value such as 0.001 Default: 0.01

### Save last run in workspace variable

Save the coverage data from simulation in a MATLAB variable.

You can retrieve coverage information from this variable later. For instance, to retrieve decision coverage information, use the decisioninfo function. For the full list of functions, see "Automate Coverage Workflows".

### Settings

🗸 On

Coverage data is stored in a cvdata object in the MATLAB workspace. Specify the object name using the parameter "Last coverage run variable name" on page 2-12. Choose to create a new object for each simulation using the parameter "Increment variable name with each simulation" on page 2-13.

Off (default)

Coverage data is not stored in a MATLAB variable.

### Dependency

To enable this parameter, select "Enable coverage analysis" on page 2-4.

#### **Command-Line Information**

Parameter: CovSaveSingleToWorkspaceVar Type: Character vector or string Value: 'on'|'off' Default: 'off'

### Last coverage run variable name

Specify a name for the cvdata object that contains coverage results from the last simulation.

### Settings

Enter a name, for instance, coverageData.

If you want a new variable to store coverage results for each simulation, use the parameter "Increment variable name with each simulation" on page 2-13. The new variable name is created by appending a counter value to the original name, for instance, coverageData1, coverageData2, and so on.

The default variable name is covdata.

### Dependency

To enable this parameter, select:

- "Enable coverage analysis" on page 2-4
- "Save last run in workspace variable" on page 2-12

Command-Line Information Parameter: CovSaveName Type: Character vector or string Value: Name to be given to cvdata object Default: 'covdata'

### Increment variable name with each simulation

Create a new variable to store coverage results for each new simulation.

### Settings

🖌 On

A new cvdata object stores coverage results for each simulation.

The new variable name is created by appending a counter value to the original variable name from the first simulation. Specify the original variable name using the parameter "Last coverage run variable name" on page 2-12.

#### Off (default)

Each new simulation overwrites the coverage results from the previous simulation. A single cvdata object stores the coverage results from the most recent simulation.

### Dependency

To enable this parameter, select:

- "Enable coverage analysis" on page 2-4
- "Save last run in workspace variable" on page 2-12

### Command-Line Information

Parameter: CovNameIncrementing
Type: Character vector or string
Value: 'on'|'off'
Default: 'off'

### Autosave data file name

Specify name of .cvt file to which coverage data is automatically saved.

### Settings

Enter file name. The default name is **\$ModelName\$\_cvdata**, where **\$ModelName\$** is the model name.

### Dependency

To enable this parameter, select:

- "Enable coverage analysis" on page 2-4
- "Save output data" on page 2-23

### **Command-Line Information**

Parameter: CovDataFileName
Type: Character vector or string
Value: Name to be given to .cvt file
Default: '\$ModelName\$ cvdata'

### **Output directory**

Specify a folder in which coverage output files are saved.

### Settings

Enter path to folder. You can enter the absolute path or path relative to the current working folder.

By default, the files are saved in a subfolder slcov\_output/\$ModelName\$ relative to the current working folder. Here \$ModelName\$ is the model name.

### Dependency

To enable this parameter, select "Enable coverage analysis" on page 2-4.

### **Command-Line Information**

Parameter: CovOutputDir
Type: Character vector or string
Value: Path to folder
Default: 'slcov output/\$ModelName\$'

### Restrict coverage recording interval

Record coverage only for a specified time interval.

For instance, you might want to restrict model coverage recording if your model has transient effects early in simulation, or if you need model coverage reported only for a particular model operation.

### Settings

🖌 On

Coverage is recorded only for the time interval that you specify. To specify a time interval, use these parameters:

- "Coverage interval start time" on page 2-15
- "Coverage interval stop time" on page 2-15

Off (default)

Coverage is recorded for the entire duration of simulation.

### Dependency

To enable this parameter, select "Enable coverage analysis" on page 2-4.

#### **Command-Line Information**

Parameter: CovUseTimeInterval
Type: Character vector or string
Value: 'on'|'off'
Default: 'off'

### Coverage interval start time

Specify when coverage data collection must begin.

### Settings

Enter a time value (in seconds).

### Dependency

To enable this parameter, select:

- "Enable coverage analysis" on page 2-4
- "Restrict coverage recording interval" on page 2-14

### **Command-Line Information**

**Parameter**: CovStartTime **Type**: Floating-point number **Value**: Time in seconds, for instance, 2 **Default**: 0

### Coverage interval stop time

Specify when coverage data collection must end.

### Settings

Enter a time value (in seconds).

### Dependency

To enable this parameter, select:

- "Enable coverage analysis" on page 2-4
- "Restrict coverage recording interval" on page 2-14

Command-Line Information Parameter: CovStopTime Type: Floating-point number Value: Time in seconds, for instance, 4 Default: 0

### Force block reduction off

Report coverage for every block in the model that is supported for coverage.

#### Settings

✓ On (default)

Coverage is recorded for every supported block in the model. The value of the configuration parameter **Block reduction** is ignored. See "Block reduction".

Off

Coverage is not recorded for blocks that are effectively removed from the model because of block reduction. For instance, coverage is not recorded for a block that is reduced by dead code elimination.

### Dependency

To enable this parameter, select "Enable coverage analysis" on page 2-4.

#### **Command-Line Information**

Parameter: CovForceBlockReductionOff
Type: Character vector or string
Value: 'on'|'off'
Default: 'on'

### Treat Simulink logic blocks as short-circuited

Specify that coverage must take into account the order of operands in blocks that perform a logical operation, for instance, Logical operator blocks.

For instance, if the order of the two inputs to a Logical AND block is taken into account, the second input is redundant when the first input is false. Therefore, for cases where the first input is false, the paths that lead to the second input are not considered for coverage.

### Settings

🖌 On

Coverage analysis does not consider the input to a logical operation that is rendered redundant by another input.

### Off (default)

Coverage analysis considers all inputs to a logical operation.

### Dependency

To enable this parameter, select "Enable coverage analysis" on page 2-4.

### **Command-Line Information**

Parameter: CovLogicBlockShortCircuit Type: Character vector or string Value: 'on'|'off' Default: 'off'

### MCDC mode

Specify the definition of Modified Condition/Decision Coverage (MCDC) to use during coverage analysis. See "Modified Condition and Decision Coverage (MCDC) Definitions in Simulink Coverage".

### Settings

Masking

Use masking MCDC analysis. To establish the independence of inputs, masking MCDC analysis does not require that all other inputs be strictly held constant while one input is varied. Therefore, masking MCDC analysis allows you to satisfy greater number of objectives in a given simulation.

### Unique-Cause

Use unique-cause MCDC analysis.

### Dependency

To enable this parameter, select:

- "Enable coverage analysis" on page 2-4
- Specify Modified Condition/Decision Coverage (MCDC) for "Structural coverage level" on page 2-7.

### **Command-Line Information**

Parameter: CovMcdcMode Type: Character vector or string Value: 'Masking'|'UniqueCause' Default: 'Masking'

### Warn when unsupported blocks exist in model

Warn when unsupported blocks exist in model.

### Settings

✓ On (default)

Provide a warning when blocks in the model are not supported for coverage analysis.

### 📃 Off

Do not provide a warning for unsupported blocks.

### Dependency

To enable this parameter, select "Enable coverage analysis" on page 2-4.

### **Command-Line Information**

Parameter: CovUnsupportedBlockWarning Type: Character vector or string Value: 'on'|'off' Default: 'on'

### Coverage filter filename

Specify a filter file to exclude certain model objects from coverage analysis during simulation.

You can use a command-line API to create filtering rules for blocks. Selection criteria for filtering includes filtering by individual block ID, filtering for all blocks of the same type, filtering certain decisions, conditions, and outcomes of a block, and more. You can also filter S-Function C++ code by code coverage outcome.

For an example of filtering, see:

- User interface: "Create, Edit, and View Coverage Filter Rules".
- Command line: R2017b release notes for Simulink Coverage.

### Settings

Enter full path to .cvf file with filter rules.

### Dependency

To enable this parameter, select "Enable coverage analysis" on page 2-4.

### **Command-Line Information**

Parameter: CovFilter
Type: Character vector or string
Value: Full path to .cvf file
Default:

### **Coverage metric settings**

Specify the type of coverage metric to be recorded. See also "Types of Model Coverage".

### Settings

Enter a sequence of letters that describe the coverage metric types. For instance, the sequence dc indicates that the decision and condition coverage must be recorded.

The coverage metric types are:

• d: Decision coverage

- c: Condition coverage
- m: MCDC coverage
- t: Lookup table coverage
- r: Signal range coverage
- o: Coverage for Simulink Design Verifier blocks
- b: Relational boundary coverage
- r: Signal range coverage

Additionally, you can use these letters. The letters correspond to other parameters.

- s: "Treat Simulink logic blocks as short-circuited" on page 2-16
- w: "Warn when unsupported blocks exist in model" on page 2-17
- e: Disables display coverage results using model coloring

**Note** CovHighlightResults has been removed. Include e in CovMetricSettings to avoid a warning message.

#### Dependency

To enable this parameter, select:

- "Enable coverage analysis" on page 2-4
- One of these: "Record coverage for this model" on page 2-19, "Record coverage for referenced models" on page 2-20 (enter on) or "Record coverage for MATLAB files" on page 2-6

### **Command-Line Information**

Parameter: CovMetricSettings

Value: Character vector or string where each character signifies a coverage metric. For instance, 'dc' specifies decision and condition coverage. Default: 'dwe'

### Record coverage for this model

Record model coverage data during simulation.

**Note** This parameter represents a deprecated workflow. Instead use these parameters:

- To enable coverage, use "Enable coverage analysis" on page 2-4.
- To perform coverage analysis for the entire model, use "Scope of coverage analysis" on page 2-4.

### Settings

🗹 On (default)

Simulink collects model coverage data during simulation.

Off

Model coverage data is not collected or reported.

### **Command-Line Information**

Parameter: RecordCoverage Type: Character vector or string Value: 'on'|'off' Default: 'on'

### **Record coverage for referenced models**

Record coverage data for referenced models during simulation.

**Note** This parameter represents a deprecated workflow. Instead use these parameters:

- To enable coverage, use "Enable coverage analysis" on page 2-4.
- To perform coverage analysis for referenced models, use "Scope of coverage analysis" on page 2-4.
- To specify the referenced models, use "Select Models" on page 2-5.

### Settings

Enter one of these:

- on: Coverage data is collected for all referenced models and Observer models.
- off: Coverage data is not collected for referenced models.
- filtered: Coverage data is collected for all referenced models and Observer models except those excluded using the parameter "Select Models" on page 2-5.

### Command-Line Information

Parameter: CovModelRefEnable
Type: Character vector or string
Value: 'on'|'off'|'filtered'
Default: 'off'

### Include top model

Record coverage for the top-level model in addition to referenced models.

**Note** This parameter represents a deprecated workflow. Instead use these parameters:

- To enable coverage, use "Enable coverage analysis" on page 2-4.
- To perform coverage analysis for referenced models, use "Scope of coverage analysis" on page 2-4.
- To include or exclude the top-level model, use "Select Models" on page 2-5.

### Settings

🗹 On (default)

Coverage data is collected for the top-level model.

📃 Off

Coverage data is not collected for the top-level model.

### Dependency

To enable this parameter, select:

- "Enable coverage analysis" on page 2-4
- Specify referenced model for "Scope of coverage analysis" on page 2-4.

#### Command-Line Information Parameter: CovIncludeTopModel Type: Character vector or string Value: 'on'|'off' Default: 'on'

### **Coverage report options**

Specify the formatting of certain aspects of the coverage report (HTML).

**Note** For an easier way to specify report formatting, see Report from Results Explorer.

### Settings

Enter a space-separated list of flags. The available flags are:

- '-sRT=0' Do not show report
- '-sVT=1' Open a web view of the report in a browser. See also "Export Model Coverage Web View".
- '-aTS=1' Show each test in the model summary.
- '-bRG=1' Show bar graphs in the model summary.

| Summary                     |       |          |           |      |           |
|-----------------------------|-------|----------|-----------|------|-----------|
| Model Hierarchy/Comple      | exity | Test 1   |           |      |           |
|                             |       | Decision | Condition | MCDC | Execution |
| 1. <u>slvnvdemo_counter</u> | 3     | 25%      | 50%       | 0%   | 86%       |

- '-bTC=1' Use two color bar graphs (red, blue).
- '-hTR=1' Display hit/count ratio in the model summary.

| Summary                     |             |           |          |           |
|-----------------------------|-------------|-----------|----------|-----------|
| Model Hierarchy/Complex     | xity Test l |           |          |           |
|                             | Decision    | Condition | MCDC     | Execution |
| 1. <u>slvnvdemo_counter</u> | 3 25% (1/4) | 50% (4/8) | 0% (0/2) | 86% (6/7) |

- '-nFC=0' Do not report fully covered model objects
- '-scm=1' Include cyclomatic complexity numbers in summary. See also "Cyclomatic Complexity".
- '-bcm=1' Include cyclomatic complexity numbers in block details.
- '-xEv=0' Filter Stateflow events from report.
- '-agT=1' Show aggregated tests information in coverage report.
- '-req=1' Include linked requirements in aggregated coverage report.

### Dependency

To enable this parameter, select:

• "Enable coverage analysis" on page 2-4

Command-Line Information Parameter: CovHTMLOptions Type: Character vector or string Value: Default:

### Additional data to include in coverage report

Include additional model coverage data from cvdata objects in the model coverage report.

### Settings

Enter the name of a cvdata object associated with a simulation.

You get a cvdata object when you record coverage and save coverage data in a workspace variable. See:

- "Last coverage run variable name" on page 2-12
- "Cumulative coverage variable name" on page 2-25

You also get a cvdata object if you run simulation using the cvsim function. See cvsim.

### Dependency

To enable this parameter, select:

• "Enable coverage analysis" on page 2-4

### **Command-Line Information**

**Parameter**: CovCompData **Type**: Character vector or string **Value**: Name of cvdata object. **Default**: No default

### Update coverage results on pause

Update coverage report when you pause during simulation. The report is updated with coverage results up to the current pause or stop time.

#### Settings

🗹 On (default)

Coverage report is updated when you pause simulation.

📃 Off

Coverage report is not updated when you pause simulation.

#### Dependency

To enable this parameter, select "Enable coverage analysis" on page 2-4.

### **Command-Line Information**

Parameter: CovReportOnPause Type: Character vector or string Value: 'on'|'off' Default: 'on'

### Save output data

Save coverage data results to a file.

#### Settings

✓ On (default)

Coverage data results are saved to a file. Specify the file name using the parameter "Autosave data file name" on page 2-14.

📃 Off

Coverage data results are not saved to a file.

#### Dependency

To enable this parameter, select "Enable coverage analysis" on page 2-4.

#### Command-Line Information Parameter: CovSaveOutputData Type: Character vector or string Value: 'on'|'off' Default: 'on'

### Enable cumulative data collection

Collect model coverage results from successive simulations. See also "Cumulative Coverage Data".

**Note** For an easier way to accumulate coverage data from multiple simulations, see "Accumulating Coverage Data from the Results Explorer".

### Settings

🗹 On (default)

Model coverage data from successive simulations are collected together.

To show the cumulative data in one report, use the parameter "Include cumulative data in coverage report" on page 2-24. To save the data in one workspace variable, use the parameters "Save cumulative coverage results in workspace variable" on page 2-25 and "Cumulative coverage variable name" on page 2-25.

Off

Model coverage data is retained for the most recent simulation only.

### Dependency

To enable this parameter, select "Enable coverage analysis" on page 2-4.

Command-Line Information Parameter: CovEnableCumulative Type: Character vector or string Value: 'on'|'off' Default: 'on'

### Include cumulative data in coverage report

Show model coverage results from successive simulations in a single HTML report.

**Note** For an easier way to accumulate coverage data from multiple simulations, see "Accumulating Coverage Data from the Results Explorer".

### Settings

🖌 On

The HTML report shows model coverage data from successive simulations.

Off (default)

The HTML report shows model coverage data from the most recent simulation.

### Dependency

To enable this parameter, select:

- "Enable coverage analysis" on page 2-4
- "Enable cumulative data collection" on page 2-24

Command-Line Information Parameter: CovCumulativeReport Type: Character vector or string Value: 'on'|'off' Default: 'off'

### Save cumulative coverage results in workspace variable

Save model coverage data from successive simulations in a single cvdata object in the MATLAB workspace.

You can retrieve coverage information from this variable later. For instance, to retrieve decision coverage information, use the decisioninfo function. For the full list of functions, see "Automate Coverage Workflows".

**Note** For an easier way to accumulate coverage data from multiple simulations, see "Accumulating Coverage Data from the Results Explorer".

#### Settings

🗸 On

A single cvdata object stores model coverage data from successive simulations. See "Cumulative Coverage Data".

Specify the variable name using the parameter "Cumulative coverage variable name" on page 2-25.

Off (default)

The cvdata object stores model coverage data from the most recent simulation.

#### Dependency

To enable this parameter, select:

- "Enable coverage analysis" on page 2-4
- "Enable cumulative data collection" on page 2-24

#### **Command-Line Information**

Parameter: CovSaveCumulativeToWorkspaceVar
Type: Character vector or string
Value: 'on'|'off'
Default: 'off'

### Cumulative coverage variable name

Specify the name of the cvdata object that saves coverage data from successive simulations.

**Note** For an easier way to accumulate coverage data from multiple simulations, see "Accumulating Coverage Data from the Results Explorer".

### Settings

Enter variable name, for instance, cumulativeCoverageData.

### Dependency

To enable this parameter, select:

- "Enable coverage analysis" on page 2-4
- "Save cumulative coverage results in workspace variable" on page 2-25
- "Enable cumulative data collection" on page 2-24

#### **Command-Line Information**

Parameter: CovCumulativeVarName Type: Character vector or string Value: Name to be given to cvdata object Default: 'covCumulativeData'

### Enable limited coverage analysis of accelerated models

Collect limited coverage for accelerated models. You can collect the following coverage metrics in accelerator mode:

- Stateflow elements all coverage metrics that are supported for normal mode
- MATLAB function blocks all coverage metrics that are supported for normal mode
- Other Simulink blocks only execution coverage

### Settings

🖌 On (default)

Model coverage will be collected for models in accelerator mode.

**Note** Only execution coverage can be collected on Simulink blocks when the model simulation mode is set to accelerator.

### 📃 Off

Model coverage will not be collected for models in accelerator mode.

### Dependency

To enable this parameter, select "Enable coverage analysis" on page 2-4.

### **Command-Line Information**

Parameter: CovAccelSimSupport
Type: Character vector or string
Value: 'on'|'off'

Default: 'on'

# Classes

# slcoverage.BlockSelector class

## Package: slcoverage

Select blocks for coverage filter

# Description

Specify block selection criteria for a filter rule.

# Construction

sel = slcoverage.BlockSelector(type,element) specifies the type of model elements to
create the filter rule for and returns an slcoverage.BlockSelector object.

### **Input Arguments**

### type — Block selector type

slcoverage.BlockSelectorType value

Type of model element to select, specified as one of these values:

- slcoverage.BlockSelectorType.BlockInstance An instance of a block.
- slcoverage.BlockSelectorType.BlockType All blocks of the specified block type.
- slcoverage.BlockSelectorType.Chart A Stateflow chart.
- slcoverage.BlockSelectorType.MaskType Blocks that use the specified mask type.
- slcoverage.BlockSelectorType.State A Stateflow state.
- slcoverage.BlockSelectorType.StateAllContent Stateflow state and its contents.
- slcoverage.BlockSelectorType.StateflowFunction A Stateflow function.
- slcoverage.BlockSelectorType.Subsystem A subsystem block.
- slcoverage.BlockSelectorType.SubsystemAllContent A subsystem and its contents.
- slcoverage.BlockSelectorType.TemporalEvent A Stateflow temporal event.
- slcoverage.BlockSelectorType.Transition A Stateflow transition.

Example: slcoverage.BlockSelectorType.Transition

#### element - Model element to select

property name | handle | Simulink ID

Model element to select, specified as a property name of the element, its handle, or its Simulink identifier. Use a handle or ID for selector types that select an instance. Use a property name, such as the value of a block's 'BlockType' property, to select multiple model elements.

Example: 'sldemo\_lct\_bus:18', 'RelationalOperator'

#### Attributes:

SetAccess

protected

Data Types: char | string | handle | integer

# Outputs

#### sel – Selector object

slcoverage.BlockSelector object | array of slcoverage.BlockSelector objects

Selector object, returned as an slcoverage.BlockSelector object or array of slcoverage.BlockSelector objects.

# **Properties**

#### ConstructorCode — Code used to create this selector object

character array

Code used to create this selector object, returned as a character vector.

#### Attributes

SetAccess

protected

#### Description — Description of the selector

character vector

Description of the selector, returned as a character vector. Simulink Coverage creates the description based on the selector.

#### Attributes

SetAccess

protected

### Id — Model element identifier

Simulink ID (default) | property | handle

Model element identifier, specified as the property name of the element, the handle to an element, or the Simulink identifier of the element. Use a handle or ID for selector types that select an instance. Use a property name, such as the value of the 'BlockType' property of a block, to select multiple model elements.

#### Attributes

SetAccess

protected

Data Types: char | string | handle | integer

#### Type — Block selector type

slcoverage.BlockSelectorType value

This property is read-only.

Selector type, returned as one of these slcoverage.BlockSelectorType values:

BlockInstance

- BlockType
- Chart
- MaskType
- State
- StateAllContent
- StateflowFunction
- Subsystem
- SubsystemAllContent
- TemporalEvent
- Transition

## Methods

allSelectors

Selectors for model or code element

## **Copy Semantics**

Handle. To learn how handle classes affect copy operations, see Copying Objects.

## **Examples**

#### Add Block Selector Rules to a Filter

Select multiple blocks to add a rule for and an instance of a block to add a rule for. The resulting filter has two rules. You can simulate your model for code coverage using the filter to see the effect.

Open the model. Specify coverage settings and turn on coverage recording.

```
modelName = 'sldemo_lct_bus';
open_system(modelName);
set_param(modelName,'CovMetricStructuralLevel','MCDC','RecordCoverage','on');
```

Select blocks that have the same block type as the upper GE input block to add a filter rule for.

type = get\_param('sldemo\_lct\_bus/slCounter/upper GE input','BlockType'); bl = slcoverage.BlockSelector(slcoverage.BlockSelectorType.BlockType,type);

Create a filter object, create a rule based on the selector, and add the rule to the filter.

```
filt = slcoverage.Filter;
rule = slcoverage.FilterRule(bl,'Tested elsewhere',slcoverage.FilterMode.Exclude);
filt.addRule(rule);
```

Select a block instance and add a rule for the block instance to the filter. This rule uses the default filter mode of Justify.

```
id = Simulink.ID.getSID('sldemo_lct_bus/slCounter/And');
bl = slcoverage.BlockSelector(slcoverage.BlockSelectorType.BlockInstance,id);
rule = slcoverage.FilterRule(bl,'Edge case');
filt.addRule(rule);
```

Save the filter as **blfilter**. Simulate the model for code coverage. Add the filter file as the value to the filter property of the resulting cvdata object. Then generate the coverage report.

```
filt.save('blfilter');
csim = cvsim(modelName);
csim.filter = 'blfilter';
cvhtml('cov',csim);
```

Examine the HTML report to see information about the blocks that you added rules for.

# See Also

cv.cvdatagroup | getSimulinkBlockHandle | slcoverage.Filter | slcoverage.FilterRule | slcoverage.MetricSelector | slcoverage.SFcnSelector

## Topics

"Top-Level Model Coverage Report" "Simulink Identifiers" "Create, Edit, and View Coverage Filter Rules"

# slcoverage.CodeSelector class

Package: slcoverage

Select custom C or C++ code for coverage filter

## Description

Use objects of the slcoverage.CodeSelector class to specify custom C or C++ code selection criteria for a filter rule.

The slcoverage.CodeSelector class is a handle class.

# Creation

sel = slcoverage.CodeSelector(type,fileName) creates CodeSelector object of the specified type based on the specified fileName and sets the Type and FileName properties.

sel = slcoverage.CodeSelector(type,fileName,functionName) creates a CodeSelector
object based on the specified C or C++ functionName in the file and sets the FunctionName
property.

sel = slcoverage.CodeSelector(type,fileName,functionName,expr,exprIndex)
creates a CodeSelector object for the specified expression and expression index and sets the Expr
and ExprIndex properties.

sel =

slcoverage.CodeSelector(type,fileName,functionName,expr,exprIndex,outcomeInde
x) creates a CodeSelector object based on the specified coverage outcome and sets the
OutcomeIndex property.

sel =

slcoverage.CodeSelector(type,fileName,functionName,expr,exprIndex,outcomeInde
x,parentExprIndex) creates a CodeSelector object based on the specified coverage outcome
that belongs to an expression owned by parentExprIndex and sets the DecOrCondIndex property
to parentExprIndex.

# **Properties**

Type — Type of custom C or C++ code to select

slcoverage.CodeSelectorType value

Type of custom C or C++ code to select, specified as an enumeration of the slcoverage.CodeSelectorType class:

Example: slcoverage.CodeSelectorType.Function

#### Attributes

SetAccess

protected

Data Types: slcoverage.CodeSelectorType

FileName — C or C++ file to select

character array | string array

C or C++ file to select, specified as a character array or string array.

Example: 'myfile.c'

#### Attributes

SetAccess

protected

Data Types: char | string

FunctionName — C or C++ function to select
character array | string array

C or C++ function to select, specified as a character array or string array.

Example: 'counterbusFcn'

#### Attributes

#### SetAccess

protected

Data Types: char | string

#### Expr — Decision or condition expression to select

character array | string array

Decision or condition expression to select, specified as a character array or string array.

Example: 'x | y'

Attributes

SetAccess

protected

Data Types: char | string

ExprIndex — Expression index integer

Expression index, specified as an integer. If you are filtering an outcome, this property is the index of the expression that owns that outcome. If you are filtering an expression, this property is the index of that expression inside the body of the function.

Example: 2

Attributes

SetAccess

protected

Data Types: single | double | int

#### **OutcomeIndex** — Index of outcome to select

integer

Index of outcome to select, specified as an integer:

Example: 2

Attributes

SetAccess

#### protected

Data Types: single | double | int

**DecOrCondIndex** — **Parent expression index** integer

Parent expression index, specified as an integer. Use this input when you are filtering an expression owned by a parent decision or condition. This property is the index of the parent decision or condition relative to the function.

Example: 2

Attributes

SetAccess

protected

protected

Data Types: single | double | int

### ConstructorCode — Code used to create this selector object

character array

Code used to create this selector object, returned as a character vector.

#### Attributes

SetAccess

#### Description — Description of the selector

character vector

Description of the selector, returned as a character vector. Simulink Coverage creates the description based on the selector.

#### Attributes

SetAccess

Id — Model element identifier

Simulink ID (default) | property | handle

This property is empty for the slcoverage.CodeSelector class.

#### Attributes

#### SetAccess

protected

protected

Data Types: char | string | handle | integer

## Methods

#### **Public Methods**

allSelectors Selectors for model or code element

## **Examples**

#### Add Code Selector Rules to a Filter

This example shows how to select custom C or C++ code for which you want to add a filter rule.

Load the model.

```
modelName = 'slcovCCallerExample';
Simulink.importExternalCTypes('my_func.h','EnumClass','dynamic');
load_system(modelName)
```

Configure coverage settings using a Simulink.SimulationInput object.

```
covSet = Simulink.SimulationInput(modelName);
covSet = covSet.setModelParameter('CovEnable','on');
covSet = covSet.setModelParameter('CovMetricStructuralLevel','MCDC');
covSet = covSet.setModelParameter('CovSFcnEnable','on');
covSet = covSet.setModelParameter('CovSaveSingleToWorkspaceVar','on');
covSet = covSet.setModelParameter('CovSaveName','covData');
covSet = covSet.setModelParameter('SimAnalyzeCustomCode','on');
```

Simulate the model using covSet object as the input.

```
simOut = sim(covSet);
covData = simOut.covData;
```

Create a selector object to filter the custom C function timesK.

```
sel = slcoverage.CodeSelector(slcoverage.CodeSelectorType.Function, 'my func.c', 'timesK');
```

Create a filter object and create a rule based on the selector, then add the rule to the filter.

Save the filter as codefilter and add it to the cvdata object for my\_func.c. Because the coverage data is stored in a cv.cvdatagroup object, use the get method to set the property.

```
save(filt,'codefilter');
covData.get('my_func.c').filter = 'codefilter';
```

Generate a coverage report.

cvhtml('codeCovReport',covData)

Review the report. Under **Custom Code File(s)**, click my\_func.c and find the filter rule that you added under Objects Filtered from Coverage Analysis.

## **Objects Filtered from Coverage Analysis**

## Filter Code Filter

File codefilter.cvf

Description N/A

| Code                              | Rationale        |  |
|-----------------------------------|------------------|--|
| Function timesK (line <u>10</u> ) | Tested elsewhere |  |

#### Create a C Code Outcome Selector

This example shows how to use an slcoverage.CodeSelector object to filter a code outcome in a custom C or C++ program called by a C Caller block.

#### **Open the Model and Enable Coverage Analysis**

Open the model.

```
modelName = 'slcovCCallerExample';
Simulink.importExternalCTypes('my_func.h','EnumClass','dynamic');
load_system(modelName)
```

Configure coverage settings using a Simulink.SimulationInput object.

```
covSet = Simulink.SimulationInput(modelName);
covSet = covSet.setModelParameter('CovEnable', 'on');
covSet = covSet.setModelParameter('CovMetricStructuralLevel', 'ConditionDecision');
covSet = covSet.setModelParameter('CovSFcnEnable', 'on');
covSet = covSet.setModelParameter('CovSaveSingleToWorkspaceVar', 'on');
covSet = covSet.setModelParameter('CovSaveName', 'covData');
```

Simulate the model using covSet as the input.

```
simOut = sim(covSet);
covData = simOut.covData;
```

The simulation returns the coverage data as a cv.cvdatagroup object when both the model and custom code are analyzed for coverage. To extract the code coverage data, use the get method of the cvdatagroup class.

codeCovData = get(covData,'my\_func.c');

#### Justify the Missing Outcome

In this example, you justify the F outcome of the inputGElower condition in the (u1->limits.upper\_saturation\_limit >= limit) && inputGElower decision, which is located inside the counterbusFcn function in the my\_func.c source file.

```
35
36
     □ void counterbusFcn(const COUNTERBUS *u1, int32 T u2, COUNTERBUS *y1, int32 T *y2)
37
       ł
            int32 T limit;
38
39
           boolean T inputGElower;
            limit = u1->inputsignal.input + u2;
40
41
            inputGElower = (limit >= u1->limits.lower saturation limit);
            if((u1->limits.upper saturation limit >= limit) && inputGElower) {
42
                *y2 = limit;
43
44
            } else {
      ė
      É
45
                if(inputGElower) {
46
                    limit = u1->limits.upper saturation limit;
47
                } else {
48
                  limit = u1->limits.lower saturation limit;
49
                *v2 = limit;
50
51
            }
           y1->inputsignal.input = *y2;
52
           v1->limits = u1->limits;
53
54
       }
```

Create a selector object using slcoverage.CodeSelector. The first input is a CodeSelectorType enumeration. To justify a condition outcome, use a ConditionOutcome enumeration. The second input is the code source file, my\_func.c. The third input is the name of the function that contains the outcome, counterbusFcn. The fourth input is the expression which contains the outcome, (u1->limits.upper\_saturation\_limit >= limit) && inputGElower. The fifth input is the index of the expression that owns the outcome. In this case, inputGElower is the second condition within its parent condition, so this input is 2. The sixth input is the condition outcome index, which is 1 for the F outcome of a Boolean expression. The seventh input is the index of the parent decision or condition, which is 1 for (u1->limits.upper\_saturation\_limit >= limit) && inputGElower because it is the first decision in the function.

```
enum = slcoverage.CodeSelectorType.ConditionOutcome;
sel = slcoverage.CodeSelector(enum,'my_func.c','counterbusFcn','(u1->limits.upper_saturation_lim)
```

Create a Filter object and a FilterRule object and apply the rule to the filter.

```
filt = slcoverage.Filter;
rule = slcoverage.FilterRule(sel,'condition does not apply');
addRule(filt,rule);
```

Save the filter to a filter file and then apply the filter to the cvdata object.

```
save(filt,'codeOutcomeFilter');
codeCovData.filter = 'codeOutcomeFilter';
```

#### **Review the Coverage Report**

Verify the outcome is filtered by generating a coverage report using cvhtml.

```
cvhtml('filteredCodeCovReport', codeCovData)
```

## 6. Function <u>counterbusFcn</u> (line <u>36</u>)

| <u>Justify or Exclude</u> |                                                                                                    |
|---------------------------|----------------------------------------------------------------------------------------------------|
| File:                     | <u>my_func.c</u> ( <u>code</u> )                                                                                                    |
| Uncovered Links:          | <b>**</b>                                                                                                    |
| -                         | ( <u>u1-&gt;limits.upper_saturation_limit &gt;= limit) &amp;&amp; inputGElower</u> (line <u>42</u> )<br><u>inputGElower</u> (line <u>45</u> )<br><u>limit &gt;= u1-&gt;limits.lower_saturation_limit</u> (line <u>41</u> ) |
| Metric                    | Coverage                                                                                                    |
| Cyclomatic Complexity     | 3                                                                                                    |
| Decision                  | 75% (3/4) decision outcomes                                                                                                    |
| Condition                 | 83% ((4+1)/6) condition outcomes                                                                                                    |
| Statement                 | 92% (12/13) covered statements (1 Function entry + 12 executable statements)                                                                                                    |

6.1. Decision/Condition (u1->limits.upper\_saturation\_limit >= limit) && inputGElower (line 42)

| <u>Justify or Exclude</u> |                      |
|---------------------------|----------------------|
| Function:                 | <u>counterbusFcn</u> |
| Uncovered Links:          | <b>*</b> •           |

| Metric    | Coverage                          |
|-----------|-----------------------------------|
| Decision  | 100% (2/2) decision outcomes      |
| Condition | 100% ((3+1)/4) condition outcomes |

#### **Conditions analyzed**

| Description                                             | True | False      |
|---------------------------------------------------------|------|------------|
| <u>u1-&gt;limits.upper saturation limit &gt;= limit</u> | 90   | 11         |
| inputGElower                                            | 90   | <u>J1.</u> |

## See Also

cv.cvdatagroup|cvdata|slcoverage.Filter|slcoverage.FilterRule| slcoverage.MetricSelector|slcoverage.SFcnSelector

### Topics

"Top-Level Model Coverage Report" "Create, Edit, and View Coverage Filter Rules"

# slcoverage.Filter class

Package: slcoverage

Coverage filter set

## Description

Use an object of the slcoverage.Filter class to filter out unsatisfied coverage objectives by creating rules using the slcoverage.FilterRule class.

The slcoverage.Filter class is a handle class.

# Creation

#### Description

filt = slcoverage.Filter() creates an slcoverage.Filter object.

filt = slcoverage.Filter(filterFile) creates an slcoverage.Filter object that contains
the filter rules saved in filterFile.

#### **Input Arguments**

#### filterFile — Filter file

path name

Filter file in CVF format, specified as a character array of the path name to the file, or a cell array of character arrays. You do not need to include the file extension.

Example: 'myfilt', 'filters\myfilt', {'myfilt1', 'myfilt2'}

## Methods

#### **Public Methods**

| addRule              | Add coverage filtering rule to filter               |
|----------------------|-----------------------------------------------------|
| removeRule           | Remove rule from filter rule set                    |
| rules                | Rules for filter                                    |
| setFilterName        | Set name of coverage filter object                  |
| filterName           | Get name of coverage filter object                  |
| setFilterDescription | Set description of coverage filter object           |
| filterDescription    | Get description of coverage filter object           |
| save                 | Save coverage filter object to coverage filter file |

## **Examples**

#### Add Rule to a Filter File

This example shows how to add a rule to a coverage filter file.

Create a filter object and use the BlockSelector class to create a BlockSelector object for the Saturation block in the slvnvdemo\_covfilt model.

Create a rule to filter the Saturation block using slcoverage.FilterRule with the selector as the first input and the rationale as the second input.

rule = slcoverage.FilterRule(blockSel, 'Edge case');

Use the addRule method of the slcoverage.Filter class to add the rule to the filter object.

```
addRule(filt,rule);
```

Save the filter with the new rule to a filter file using the save method of the slcoverage.Filter class.

```
save(filt,'myFilterFile')
```

#### **Create and Use a Coverage Filter Object**

This example shows how to create a filter object and add a rule to exclude a subsystem from coverage analysis.

Open the slvnvdemo\_covfilt model. Use a SimulationInput object to enable coverage recording and specify coverage settings.

```
modelName = 'slvnvdemo_covfilt';
load_system(modelName)
simIn = Simulink.SimulationInput(modelName);
simIn = setModelParameter(simIn, 'CovEnable', 'on');
simIn = setModelParameter(simIn, 'CovMetricStructuralLevel', 'MCDC');
simIn = setModelParameter(simIn, 'CovSaveSingleToWorkspaceVar', 'on');
simIn = setModelParameter(simIn, 'CovSaveName', 'covData');
```

Simulate the model. The coverage data is stored in the value supplied for the CovSaveName property.

```
simOut = sim(simIn);
covData = simOut.covData;
```

You can filter a block by using the slcoverage.BlockSelector class. To exclude the Switchable config subsystem, use slcoverage.BlockSelectorType.SubsystemAllContent as the first input.

Create the filter rule by passing the selector, rationale, and the exclude filter mode as inputs.

Create an slcoverage.Filter object and then add the rule to it.

```
filt = slcoverage.Filter;
addRule(filt,rule);
```

Save the filter to a file called blockFilter.cvf. To create a report that uses this coverage filter, add the filter file as the value to the filter property of covData, and create a report called coverageData.html using covData.

```
save(filt,'blockFilter')
covData.filter = 'blockFilter';
cvhtml('coverageData',covData)
```

#### **Use Multiple Coverage Filter Files for a Simulation**

If you have multiple filter files that each contain their own set of rules, you can apply them to a coverage result set by creating a cell array of the filter file names or path names. In this example, you apply two filter files to a single cvdata object and then view the report to see that the filters are applied.

Load the slvnvdemo\_covfilt model into memory.

```
modelName = 'slvnvdemo_covfilt';
load_system(modelName)
```

Set the coverage settings by using a Simulink.SimulationInput object and simulate the model using sim.

```
simIn = Simulink.SimulationInput(modelName);
simIn = setModelParameter(simIn, 'CovEnable', 'on');
simIn = setModelParameter(simIn, 'CovMetricStructuralLevel', 'MCDC');
simIn = setModelParameter(simIn, 'CovSaveSingleToWorkspaceVar', 'on');
simIn = setModelParameter(simIn, 'CovSaveName', 'covData');
simOut = sim(simIn);
```

Apply the two filters to the cvdata object by assigning them to the filter property as a cell array.

```
covData.filter = {'filter_1','filter_2'};
cvhtml('twoFiltersCovData',covData);
```

You can see the applied coverage filters in the **Objects Filtered from Coverage Analysis** section of the coverage report.

## See Also

```
slcoverage.BlockSelector|slcoverage.FilterRule|slcoverage.MetricSelector|
slcoverage.SFcnSelector
```

#### Topics

"Create, Edit, and View Coverage Filter Rules"

# slcoverage.FilterRule class

Package: slcoverage

Create coverage filtering rule

## Description

Create a coverage filtering rule that includes the selector and the rationale for filtering.

# Construction

rule = slcoverage.FilterRule(selector, rationale) creates the filter rule object rule
using the specified selector and rationale text.

rule = slcoverage.FilterRule(selector, rationale, mode) specifies whether the filter mode for this rule is justify or exclude. You can use only justify (the default) with metric selectors.

#### **Input Arguments**

#### selector - Selector for this rule

```
slcoverage.BlockSelector object | slcoverage.MetricSelector object |
slcoverage.SFcnSelector object
```

Selector that determines the objects that this rule applies to, specified as an slcoverage.BlockSelector object, slcoverage.MetricSelector object, or slcoverage.SFcnSelector object.

#### rationale — Reason for adding the rule

character vector or string

Reason for adding the rule, specified as a character vector or string.

Example: 'value is never less than 0'

#### mode — Filter mode

slcoverage.FilterMode.Justify(default)|slcoverage.FilterMode.Exclude

Filter mode for this rule, specified as slcoverage.FilterMode.Justify or slcoverage.FilterMode.Exclude.

## **Properties**

Mode — Filter mode Justify (default) | Exclude

This property is read-only.

Filter mode that was specified for this rule, returned as Justify or Exclude.

### Rationale — Rationale text specified for this rule

character vector or string

This property is read-only.

Rationale text specified for this rule, returned as a character vector.

#### Selector — Selector object for this rule

```
slcoverage.BlockSelector object | slcoverage.MetricSelector object |
slcoverage.SFcnSelector object
```

This property is read-only.

Selector object for this rule, returned as a slcoverage.BlockSelector object, slcoverage.SFcnSelector object, or slcoverage.SFcnSelector object.

## **Copy Semantics**

Handle. To learn how handle classes affect copy operations, see Copying Objects.

### Examples

#### **Create Rule That Uses a Block Selector**

Create a block selector object and a rule for it. Then add the rule to a filter.

Open the model. Specify coverage settings and turn on coverage recording.

```
modelName = 'sldemo_lct_bus';
open_system(modelName);
set_param(modelName,'CovMetricStructuralLevel','MCDC','RecordCoverage','on');
```

Select blocks with block type 'RelationalOperator' to add a filter rule for.

bl = slcoverage.BlockSelector(slcoverage.BlockSelectorType.BlockType,'RelationalOperator');

Create a filter object, create a rule, and add the rule to the filter. This rule excludes the selection from coverage analysis.

```
filt = slcoverage.Filter;
rule = slcoverage.FilterRule(bl,'Tested elsewhere',slcoverage.FilterMode.Exclude);
filt.addRule(rule);
```

### See Also

```
slcoverage.BlockSelector|slcoverage.Filter|slcoverage.MetricSelector|
slcoverage.SFcnSelector
```

#### Topics

"Coverage Filter Rules and Files" "Create, Edit, and View Coverage Filter Rules"

# slcoverage.MetricSelector class

### Package: slcoverage

Select metric criterion for coverage filter

# Description

Use an object of the slcoverage.MetricSelector class to specify metric selection criteria for a coverage filter rule.

The slcoverage.MetricSelector class is a handle class.

# Construction

sel = slcoverage.MetricSelector(type,element,objIndex,outIndex) creates a metric selector object of type type for the specified model element element at the objective index objIndex and outcome index outIndex.

You can only create a justify rule for a metric selector. For more information about the difference between justification and exclusion, see "Coverage Filtering".

For more information on the condition and decision coverage tables produced in the report, see "Top-Level Model Coverage Report".

### **Input Arguments**

#### type — Metric selector type

```
slcoverage.MetricSelectorType.ConditionOutcome |
slcoverage.MetricSelectorType.DecisionOutcome |
slcoverage.MetricSelectorType.MCDCOutcome |
slcoverage.MetricSelectorType.RelationalBoundaryOutcome |
slcoverage.MetricSelectorType.SaturationOverflowOutcome
```

Metric selector type, specified as:

- slcoverage.MetricSelectorType.ConditionOutcome objects select condition metric
  objective outcomes.
- slcoverage.MetricSelectorType.DecisionOutcome objects select decision metric
  objective outcomes.
- slcoverage.MetricSelectorType.MCDCOutcome objects select MCDC metric objective
  outcomes.
- slcoverage.MetricSelectorType.RelationalBoundaryOutcome objects select outcome metrics related to relational boundary outcomes.
- slcoverage.MetricSelectorType.SaturationOverflowOutcome objects select outcome
  metrics related to saturation on integer overflow outcomes.

### element — Model element to select

handle | Simulink ID

Model element to select, specified as a handle or the Simulink identifier of the model element.

Example: 'sldemo\_lct\_bus:18'

# **objIndex** — **Index of objective** integer

#### Index of the objective that you want to filter, specified as an integer.

Example: 1

# outIndex — Index of outcome integer

Index of the outcome that you want to filter, specified as an integer.

Example: 2

## **Properties**

### ConstructorCode — Code used to create this selector object

character array

Code used to create this selector object, returned as a character vector.

#### Attributes

SetAccess

protected

#### Description — Description of the selector

character vector

Description of the selector, returned as a character vector. Simulink Coverage creates the description based on the selector.

#### Attributes

SetAccess

protected

#### Id — Element identifier

Simulink ID (default) | handle

This property is read-only.

Identifier of the model element, returned as character vector of the Simulink ID or a handle.

#### **ObjectiveIndex** — **Index of objective**

integer

This property is read-only.

Index of the objective for this selector, returned as an integer.

# OutcomeIndex — Index of outcome

integer

This property is read-only.

Index of the outcome for this selector, returned as an integer.

#### Type — Metric selector type

```
ConditionOutcome | DecisionOutcome | MCDCOutcome | RelationalBoundaryOutcome | SaturationOverflowOutcome
```

This property is read-only.

Selector type, returned as ConditionOutcome, DecisionOutcome, MCDCOutcome, RelationalBoundaryOutcome, or SaturationOverflowOutcome.

## Outputs

```
sel – Selector object
```

```
slcoverage.MetricSelector object | array of slcoverage.MetricSelector objects
```

Selector object, returned as an slcoverage.MetricSelector object or array of slcoverage.MetricSelector objects.

## **Methods**

#### **Public Methods**

allSelectors

Selectors for model or code element

## **Examples**

#### Add Metric Selector Rule to a Filter

This example shows how to select a metric and add a rule that uses that metric. In this example, you create a rule to justify an unsatisfied decision for a Saturation block.

#### **Open the Model and Enable Coverage Analysis**

Load the model into memory.

```
modelName = 'slvnvdemo_covfilt';
load system(modelName);
```

Use a Simulink.SimulationInput object to configure coverage for the model.

```
covSet = Simulink.SimulationInput(modelName);
covSet = covSet.setModelParameter('CovEnable','on');
covSet = covSet.setModelParameter('CovMetricStructuralLevel','MCDC');
covSet = covSet.setModelParameter('CovSFcnEnable','on');
covSet = covSet.setModelParameter('StopTime','20');
covSet = covSet.setModelParameter('CovSaveSingleToWorkspaceVar','on');
covSet = covSet.setModelParameter('CovSaveSingleToWorkspaceVar','on');
```

Simulate the model using the SimulationInput object as the input.

simOut = sim(covSet);

View the coverage results before applying a filter. You can access the coverage using decisioninfo, or you can view the HTML report using cvhtml.

```
covInitial = decisioninfo(covData,[modelName,'/Saturation']);
percentInitial = 100 * covInitial(1)/covInitial(2)
```

```
percentInitial =
50
```

```
cvhtml('covReportInitial',covData)
```

Saturate block "Saturation"

| Justify or Exclude     |                             |         |
|------------------------|-----------------------------|---------|
| Parent: /slvnv         | /demo_covfilt               |         |
| Uncovered Links: 💦 🔶 🗭 |                             |         |
| Metric                 | C                           |         |
|                        | Coverage                    |         |
| Cyclomatic Complexity  | 2                           |         |
| Decision               | 50% (2/4) decision outcomes |         |
| Execution              | 100% (1/1) objective outcom | es      |
| Decisions analyzed     |                             |         |
| input > lower limit    |                             | 50%     |
| false                  |                             | 0/201   |
| true                   |                             | 201/201 |
| input >= upper limit   |                             | 50%     |
| false                  |                             | 201/201 |
| true                   |                             | 0/201   |

Both decisioninfo and cvhtml show the same result of 50% decision coverage. If you don't intend your current tests to exercise this outcome, you can justify the outcome so it is no longer reported as missing coverage.

In this example, we justify the false decision outcome of the input > lower limit decision objective in the Saturation block.

#### Justify the Missing Condition Objective

MetricSelector objects accept the block path or the block handle as the second input. Get the block handle of the Saturation block by using getSimulinkBlockHandle.

```
id = getSimulinkBlockHandle([modelName,'/Saturation']);
```

Because the objective being justified is a decision outcome, the first input to the metric selector constructor is slcoverage.MetricSelectorType.DecisionOutcome. The second input is the block handle. The last two are the index of the objective to justify and the index of the outcome of that objective, respectively.

Because the input > lower limit decision objective is the first objective for the Saturation block, its objective index is 1. Because the false outcome of this objective is the first outcome, its outcome index is also 1. Therefore, the last two inputs are 1, 1.

```
metr = slcoverage.MetricSelector(slcoverage.MetricSelectorType.DecisionOutcome,id,1,1);
```

Create a filter and rule. In this case, we use the default filter mode of justify. Then add the rule to the filter using the addRule method.

```
filt = slcoverage.Filter;
rule = slcoverage.FilterRule(metr,'Expected result');
filt.addRule(rule);
```

Save the filter to a filter file using the save method. Then apply the filter file to the cvdata object by assigning the filter property to the new filter file.

```
filt.save('metrfilter');
covData.filter = 'metrfilter';
```

Re-generate the coverage results for the Saturation block using the new filtered cvdata object.

```
covFiltered = decisioninfo(covData,[modelName,'/Saturation']);
percentInitial = 100 * covFiltered(1)/covFiltered(2)
```

```
percentInitial =
```

75

cvhtml('covReportFiltered',covData)

## Saturate block "Saturation"

| Justify or Exclude     |                               |            |
|------------------------|-------------------------------|------------|
| Parent: /slvnv         | <u>demo_covfilt</u>           |            |
| Uncovered Links: 🔷 🗭 🗭 |                               |            |
| Metric                 | Coverage                      |            |
| Cyclomatic Complexity  | 2                             |            |
| Decision               | 75% ((2+1)/4) decision outco  | mes        |
| Execution              | 100% (1/1) objective outcomes |            |
| Decisions analyzed     |                               |            |
| input > lower limit    |                               | 100%       |
| false                  |                               | <u>J1.</u> |
| true                   |                               | 201/201    |
| input >= upper limit   |                               | 50%        |
| false                  |                               | 201/201    |
| true                   |                               | 0/201      |

In the HTML report, the missing decision outcome is highlighted to indicate that it is justified. Decision coverage for the Saturation block is now 75%.

## See Also

getSimulinkBlockHandle|slcoverage.BlockSelector|slcoverage.Filter| slcoverage.FilterRule|slcoverage.SFcnSelector

### Topics

"Top-Level Model Coverage Report" "Simulink Identifiers" "Create, Edit, and View Coverage Filter Rules"

# slcoverage.Selector class

Package: slcoverage

Get selectors of all types

## Description

Use the slcoverage.Selector class with the allSelectors method to return all types of the selectors for a block.

# **Properties**

### ConstructorCode — Code used to create this selector object

character array

Code used to create this selector object, returned as a character vector.

#### Attributes

SetAccess

protected

#### Description — Description of the selector

character vector

Description of the selector, returned as a character vector. Simulink Coverage creates the description based on the selector.

### Attributes

SetAccess

protected

Id — Element identifier

Simulink ID (default) | handle

This property is read-only.

Identifier of the model element, returned as character vector of the Simulink ID or a handle.

## Type — Selector type

selector type value

This property is read-only.

Selector type, returned as a selector type of the corresponding selector.

# Methods

allSelectors

Selectors for model or code element

# **Copy Semantics**

Handle. To learn how handle classes affect copy operations, see Copying Objects.

## **Examples**

#### **Get All Selectors**

This example shows how to get all the selectors for an And block and then add a rule to justify or exclude a selector. Metric selectors can only be justified.

Load the model and set coverage settings

```
modelName = 'slvnvdemo_covfilt';
load_system(modelName);
set_param(modelName,'CovEnable','on','CovMetricStructuralLevel','MCDC');
```

First, get the block handle for the And block.

```
id = getSimulinkBlockHandle([modelName,'/Saturation']);
```

Get the selectors using the block handle.

```
sel = slcoverage.Selector.allSelectors(id)
```

sel =

1x10 heterogeneous Selector (BlockSelector, MetricSelector) array with properties:

Description Type Id ConstructorCode

The block has ten selectors. You can index into each one to see their contents. In this example, you want to justify the sixth selector.

```
sel(6)
```

```
ans =
MetricSelector with properties:
    ObjectiveIndex: 2
    OutcomeIndex: 2
    Description: 'T outcome of input >= upper limit in Saturate block "Saturation"'
        Type: DecisionOutcome
        Id: 'slvnvdemo_covfilt:5'
ConstructorCode: 'slcoverage.MetricSelector(slcoverage.MetricSelectorType.DecisionOutcome, 's)
```

Create a justify rule, then create a filter object and add the rule to it.

```
rule = slcoverage.FilterRule(sel(6),'Expected result');
filt = slcoverage.Filter;
filt.addRule(rule);
```

Save the filter and generate a coverage report.

```
filt.save('metrfilter');
csim = cvsim(modelName);
csim.filter = 'metrfilter';
cvhtml('cov',csim,'-sRT=0');
```

## See Also

slcoverage.BlockSelector|slcoverage.CodeSelector|slcoverage.MetricSelector| slcoverage.SFcnSelector

#### Topics

"Create, Edit, and View Coverage Filter Rules"

# slcoverage.SFcnSelector class

Package: slcoverage

Select S-function criterion for filtering rule

# Description

Use objects of the slcoverage.SFcnSelector class to specify the S-function selection criteria for a filter rule.

The slcoverage.SFcnSelector class is a handle class.

# Creation

sel = slcoverage.SFcnSelector(type,id) creates an SFcnSelector object of the specified
type based on S-Function block id and sets the Type and Id properties.

sel = slcoverage.SFcnSelector(type,id,fileName) creates an SFcnSelector object
based on the specified C or C++ fileName, and sets the FileName property.

sel = slcoverage.SFcnSelector(type,id,fileName,functionName) creates an
SFcnSelector object based on the specified C or C++ functionName in the specified file and sets
the FunctionName property.

sel = slcoverage.SFcnSelector(type,id,fileName,functionName,expr,exprIndex)
creates an SFcnSelector object based on the specified expression and exprIndex and sets the
Expr and ExprIndex properties.

sel =

slcoverage.SFcnSelector(type,id,fileName,functionName,expr,exprIndex,outcomeI
ndex) creates an SFcnSelector object based on the specified coverage outcome and sets the
OutcomeIndex property.

sel =

slcoverage.SFcnSelector(type,id,fileName,functionName,expr,exprIndex,outcomeI
ndex,parentExprIndex) creates an SFcnSelector object based on the specified coverage
outcome whose parent is another expression specified by parentExprIndex and sets the
DecOrCondIndex property.

# Properties

## Type — Type of S-function

slcoverage.SFcnSelectorType enumeration

Type of S-function to select, specified as an enumeration of the slcoverage.SFcnSelectorTjype class:

Data Types: slcoverage.SFcnSelectorType

#### Id — Model element identifier

Simulink ID (default) | property | handle

Model element identifier, specified as the property name of the element, the handle to an element, or the Simulink identifier of the element. Use a handle or ID for selector types that select an instance. Use a property name, such as the value of the 'BlockType' property of a block, to select multiple model elements.

#### Attributes

SetAccess

protected

Data Types: char | string | handle | integer

#### FileName — C or C++ file to select

character array | string array

C or C++ file to select, specified as a character array or string array.

Example: 'myfile.c'

Attributes:

SetAccess

protected

Data Types: char | string

# FunctionName — C or C++ function to select character array|string array

C or C++ function to select, specified as a character array or string array.

Example: 'counterbusFcn'

#### Attributes:

#### SetAccess

Data Types: char | string

#### Expr - Expression to select

character array|string array

#### Expression to select, specified as a character array or string array.

Example: 'inputGElower'

Attributes:

#### SetAccess

protected

protected

Data Types: char | string

#### ExprIndex — Expression index

scalar

Expression index, specified as an integer. If you are filtering an outcome, this property is the index of the expression that owns that outcome. If you are filtering an expression, this property is the index of that expression inside the body of the function.

Example: 2

Attributes:

SetAccess

protected

Data Types: single | double | int

**OutcomeIndex** — **Index of outcome to select** 

integer

Index of outcome to select, specified as an integer:

Example: 2

Attributes

SetAccess

protected

Data Types: single | double | int

## DecOrCondIndex — Parent expression index

integer

Parent expression index, specified as an integer. Use this input to filter an expression that is owned by a parent decision or condition; this is the index of the parent decision or condition relative to the function.

Example: 2

Attributes

SetAccess

protected

Data Types: single | double | int

## Description — Description of the selector

character vector

Description of the selector, returned as a character vector. Simulink Coverage creates the description based on the selector.

Attributes

SetAccess

protected

#### **ConstructorCode** — **Code used to create this selector object** character array

Code used to create this selector object, returned as a character vector.

Attributes

SetAccess

protected

## Methods

#### **Public Methods**

allSelectors Selectors for model or code element

## **Examples**

### **Create an S-Function Selector**

This example shows how to create an S-Function selector.

Load the model by using load\_system.

load\_system('slvnvdemo\_covfilt');

Create an S-Function selector by using slcoverage.SFcnSelector. To select the S-Function based on its name, enter slcoverage.SFcnSelectorType.SFcnName as the first input. The second input is the path to the S-Function.

```
sel =
```

```
SFcnSelector with properties:
    FileName: ''
    FunctionName: ''
    Expr: ''
    OutcomeIndex: []
    DecOrCondIndex: []
    Description: 'N/A'
        Type: SFcnName
        Id: 'slvnvdemo_covfilt:6::46'
ConstructorCode: 'slcoverage.SFcnSelector(slcoverage.SFcnSelectorType.SFcnName, 'slvnvdemo_covf
```

### **Create an S-Function Outcome Selector**

This example shows how to create a selector for an S-Function using the slcoverage.SFcnSelector class.

In this example, your model has an S-Function named RejectDoublePress\_sfun. Inside the S-Function, suppose that the condition rtb\_AccelResSw0UT is never false, and you want to justify this false outcome in the coverage report.

```
19 void RejectDoublePress_sfun_Outputs_wrapper(const boolean_T *CoastSetSwIn,
20
                                                const boolean_T *AccelResSwIn,
                                                boolean_T *CoastSetSwOut,
21
22
                                                boolean_T *AccelResSwOut)
23 {
24 /* Output_BEGIN */
25 int rtb_AccelResSwOUT;
26
27
     rtb_AccelResSwOUT = !(CoastSetSwIn[0] && AccelResSwIn[0]);
28
29
     CoastSetSwOut[0] = (rtb_AccelResSwOUT && CoastSetSwIn[0]);
30
31
     AccelResSwOut[0] = (rtb AccelResSwOUT && AccelResSwIn[0]);
32 /* Output_END */
33 }
34
```

Load the model.

```
modelName = 'ex_cc_cruise_control_doublepress_sfun';
load_system(modelName)
```

Configure coverage settings using a Simulink.SimulationInput object.

```
covSet = Simulink.SimulationInput(modelName);
covSet = covSet.setModelParameter('CovEnable', 'on');
covSet = covSet.setModelParameter('CovMetricStructuralLevel', 'ConditionDecision');
covSet = covSet.setModelParameter('CovSFcnEnable', 'on');
covSet = covSet.setModelParameter('CovSaveSingleToWorkspaceVar', 'on');
covSet = covSet.setModelParameter('CovSaveName', 'covData');
covSet = covSet.setModelParameter('SimAnalyzeCustomCode', 'on');
```

Simulate the model using covSet as the input.

```
simOut = sim(covSet);
covData = simOut.covData;
```

Generating 'RejectDoublePress sfun.c' ....Please wait

```
### Building S-function 'RejectDoublePress_sfun.c' for ex_cc_cruise_control_doublepress_sfun/Reje
mex -IC:\TEMP\Bdoc21a_1606923_5032\ib8F3FCD\13\tpa9d68794\ex97019589 -I\ -I\ C:\TEMP\Bdoc21a_1606
Building with 'Microsoft Visual C++ 2019 (C)'.
MEX completed successfully.
mex -IC:\TEMP\Bdoc21a_1606923_5032\ib8F3FCD\13\tpa9d68794\ex97019589 -I\ -I\ C:\TEMP\Bdoc21a_1606
Building with 'Microsoft Visual C++ 2019 (C)'.
MEX completed successfully.
```

Create a selector object for the outcome missing coverage by using the slcoverage.SFcnSelector class. To select a condition outcome inside an S-Function, use the SFcnInstanceCppConditionOutcome enumeration as the first input. The second input is the block ID or block path to the S-Function. The third input is the file name of the source file that contains the

expression, RejectDoublePress\_sfun\_wrapper.c. The fourth input is the name of the function that contains the condition, RejectDoublePress sfun Outputs wrapper. The fifth input is the

expression which owns the outcome, which is rtb\_AccelResSwOUT && CoastSetSwIn[0], because this parent decision owns the condition rtb\_AccelResSwOUT.

The sixth input is the index of the expression that owns the outcome relative to its parent, and because rtb\_AccelResSwOUT is the first condition in its parent decision, this input is 1. The seventh input is the outcome index, which is 1 because this is the F case of a Boolean expression. The final input is the index of the parent expression relative to the function, and because rtb AccelResSwOUT && CoastSetSwIn[0] is the second decision in the function, this input is 2.

```
enum = slcoverage.SFcnSelectorType.SFcnInstanceCppConditionOutcome;
SFunID = Simulink.ID.getSID([modelName, '/RejectDoublePress']);
sel = slcoverage.SFcnSelector(enum,SFunID,'RejectDoublePress_sfun_wrapper.c',...
'RejectDoublePress_sfun_Outputs_wrapper','rtb_AccelResSwOUT && CoastSetSwIn[0]',1,1,2);
```

Create a Filter object and a rule based on the selector, then add the rule to the filter.

Save the filter as sfunfilter and add it to the cvdata object for my\_func.c by setting the filter property to the filter file name.

```
save(filt,'sfunfilter');
covData.filter = 'sfunfilter';
```

Generate a coverage report.

cvhtml('codeCovReport',covData)

Review the report. Click the RejectDoublePress\_sfun link under S-Function Code Coverage Results to see the filtered outcome under Objects Filtered from Coverage Analysis.

## See Also

```
cv.cvdatagroup | getSimulinkBlockHandle | slcoverage.BlockSelector |
slcoverage.Filter | slcoverage.FilterRule | slcoverage.MetricSelector
```

## Topics

"Top-Level Model Coverage Report" "Simulink Identifiers" "Create, Edit, and View Coverage Filter Rules"

# addRule

Class: slcoverage.Filter Package: slcoverage

Add coverage filtering rule to filter

# Syntax

result = addRule(filter,rule)

# Description

result = addRule(filter,rule) adds the filter rule to the specified filter.

## **Input Arguments**

### filter — Filter object to add the rule to

slcoverage.Filter object

Filter object to add the rule to, specified as an slcoverage.Filter object.

## rule — Rule to add to the filter

slcoverage.FilterRule object

Rule to add to the filter, specified as an slcoverage.FilterRule object.

# **Output Arguments**

## result — Rule addition result

logical

Rule addition result, returned as 0 or 1.  $% \left( {{\left( {{{\left( {{{\left( {{{\left( {{{c}}} \right)}} \right.}$ 

# Examples

### Add Rule to Filter Object

Create a block selector, a filter, and a rule for the selector. Then add the rule to the filter.

Open the model. Specify coverage settings and turn on coverage recording.

```
modelName = 'sldemo_lct_bus';
open_system(modelName);
set_param(modelName,'CovMetricStructuralLevel','MCDC','RecordCoverage','on');
```

Create a **BlockSelector** object, **bl**. This block selector selects all blocks in the model with the property 'RelationalOperator'.

bl = slcoverage.BlockSelector(slcoverage.BlockSelectorType.BlockType, 'RelationalOperator');

Create a filter object, create a rule object, and add the rule to the filter object.

```
filt = slcoverage.Filter;
rule = slcoverage.FilterRule(bl, 'Tested elsewhere', slcoverage.FilterMode.Exclude);
filt.addRule(rule);
```

# See Also

removeRule | slcoverage.BlockSelector | slcoverage.Filter | slcoverage.FilterRule | slcoverage.MetricSelector | slcoverage.SFcnSelector

# removeRule

Class: slcoverage.Filter Package: slcoverage

Remove rule from filter rule set

## Syntax

result = removeRule(filter,rule)

## Description

result = removeRule(filter, rule) removes the filter rule from the specified filter.

## Input Arguments

#### filter — Filter object to remove rule from

slcoverage.Filter object

Filter object to remove the rule from, specified as an slcoverage.Filter object.

#### rule — Rule to remove from the filter

slcoverage.FilterRule object

Rule to remove from the filter, specified as an slcoverage.FilterRule object.

### **Output Arguments**

#### result — Rule removal result

logical

Rule removal result, returned as 0 or 1.

## Examples

#### **Remove Rules from Filter Objects**

Create a block selector, a filter, and a rule for the selector. Add rules to the filter. Then, remove a rule from a filter.

Open the model. Specify coverage settings and turn on coverage recording.

```
modelName = 'sldemo_lct_bus';
open_system(modelName);
set_param(modelName,'CovMetricStructuralLevel','MCDC','RecordCoverage','on');
```

Create two BlockSelector objects, bl and bl1.

```
bl = slcoverage.BlockSelector(slcoverage.BlockSelectorType.BlockType, 'RelationalOperator');
id = Simulink.ID.getSID('sldemo_lct_bus/slCounter/And');
bl1 = slcoverage.BlockSelector(slcoverage.BlockSelectorType.BlockInstance,id);
```

Create a filter object, create two rule objects, and add each rule to the filter object.

```
filt = slcoverage.Filter;
rule = slcoverage.FilterRule(bl,'Tested elsewhere',slcoverage.FilterMode.Exclude);
rule1 = slcoverage.FilterRule(bl1,'Value is never greater than 0');
filt.addRule(rule);
filt.addRule(rule1);
```

Review the rules. Look the first rule in the array.

fi = filt.rules
fi(1)

fi =

1×2 FilterRule array with properties:

Selector Mode Rationale

ans =

FilterRule with properties:

```
Selector: [1×1 slcoverage.BlockSelector]
Mode: Exclude
Rationale: 'Tested elsewhere'
```

Remove the first rule that you added. Then review the rules to see that the first rule that you added is removed.

```
filt.removeRule(rule);
fi = filt.rules
```

fi =

FilterRule with properties:

Selector: [1×1 slcoverage.BlockSelector] Mode: Justify Rationale: 'Value is never greater than 0'

#### See Also

addRule | slcoverage.Filter | slcoverage.FilterRule | slcoverage.filter.rules

#### Introduced in R2017b

# rules

Class: slcoverage.Filter Package: slcoverage

Rules for filter

## Syntax

fr = rules(filter)
fr = rules(filter,element)

## Description

fr = rules(filter) returns all the rules assigned to the filter.

fr = rules(filter,element) returns only the rules for the specified model element.

## **Input Arguments**

#### filter — Filter object whose rules to return

slcoverage.Filter object

Filter object whose rules to return, specified as an slcoverage.Filter object.

#### element — Element identifier

Simulink ID | property | handle

This property is read-only.

Identifier of the model element whose rules to return, specified as a character vector or string of the Simulink ID, model element property, or handle.

## **Output Arguments**

#### fr — Filter rules

slcoverage.FilterRule object | array of slcoverage.FilterRule objects

Filter rules, returned as an slcoverage.FilterRule object or an array of slcoverage.FilterRule objects.

## Examples

#### Get All Rules for Filter Object

Open a model. Specify coverage settings and turn on coverage recording.

```
modelName = 'sldemo_lct_bus';
open_system(modelName);
set_param(modelName,'CovMetricStructuralLevel','MCDC','RecordCoverage','on');
```

Create a BlockSelector object, bl. Create a filter object, create a rule, and add the rule to the filter.

```
bl = slcoverage.BlockSelector(slcoverage.BlockSelectorType.BlockType, 'RelationalOperator');
filt = slcoverage.Filter;
rule = slcoverage.FilterRule(bl, 'Tested elsewhere', slcoverage.FilterMode.Exclude);
filt.addRule(rule);
```

Create another rule and add it to the filter object.

```
id = Simulink.ID.getSID('sldemo_lct_bus/slCounter/And');
bl = slcoverage.BlockSelector(slcoverage.BlockSelectorType.BlockInstance,id);
rule = slcoverage.FilterRule(bl,'Value is never greater than 0');
filt.addRule(rule);
```

Use rules to return the filter rules. View first rule in the array.

fi = filt.rules
fi(1)

fi =

1×2 FilterRule array with properties:

Selector Mode Rationale

ans =

```
FilterRule with properties:
```

```
Selector: [1×1 slcoverage.BlockSelector]
Mode: Exclude
Rationale: 'Tested elsewhere'
```

#### Use rules to return the rule only for the And block.

#### filt.rules(id)

ans =

FilterRule with properties:

Selector: [1×1 slcoverage.BlockSelector] Mode: Justify Rationale: 'Value is never greater than 0'

#### See Also

addRule | removeRule | slcoverage.Filter | slcoverage.FilterRule

#### Introduced in R2017b

# allSelectors

Class: slcoverage.BlockSelector, slcoverage.CodeSelector, slcoverage.Selector, slcoverage.MetricSelector, slcoverage.SFcnSelector Package: slcoverage

Selectors for model or code element

## Syntax

```
sel = slcoverage.Selector.allSelectors(element)
sel = slcoverage.BlockSelector.allSelectors(element)
sel = slcoverage.CodeSelector.allSelectors(element,Name,Value)
sel = slcoverage.MetricSelector.allSelectors(element)
sel = slcoverage.SFcnSelector.allSelectors(element)
sel = slcoverage.Selector.allSelectors(element)
```

## Description

sel = slcoverage.Selector.allSelectors(element) returns all the selectors for the model
element.

sel = slcoverage.BlockSelector.allSelectors(element) returns all the block selectors
for element.

sel = slcoverage.CodeSelector.allSelectors(element) returns all the custom C/C++
code selectors for element.

sel = slcoverage.CodeSelector.allSelectors(element,Name,Value), where element is a model and Name,Value specifies the simulation mode, returns all the custom C/C++ code selectors for the model in the specified simulation mode.

sel = slcoverage.MetricSelector.allSelectors(element) returns all the metric selectors
for element.

sel = slcoverage.SFcnSelector.allSelectors(element) returns all the S-function
selectors for element.

sel = slcoverage.Selector.allSelectors(element,Name,Value) returns selectors for element, with additional options specified by one or more Name,Value pair arguments.

## **Input Arguments**

#### element — Model element to select

handle | Simulink ID

Model element to select, specified as a handle or the model element Simulink identifier.

Example: 'sldemo\_lct\_bus:18'

#### **Name-Value Pair Arguments**

Specify optional comma-separated pairs of Name, Value arguments. Name is the argument name and Value is the corresponding value. Name must appear inside quotes. You can specify several name and value pair arguments in any order as Name1, Value1, ..., NameN, ValueN.

Example: 'Type',slcoverage.BlockSelectorType.BlockInstance,'Description','F
outcome'

#### Type — Selector type refinement

slcoverage.BlockSelectorType value | slcoverage.CodeSelectorType value |
slcoverage.MetricSelectorType value | slcoverage.SFcnSelectorType value

Selector type refinement specified as one of the slcoverage.BlockSelectorTypeslcoverage.CodeSelectorType, slcoverage.MetricSelectorType, or slcoverage.SFcnSelectorType values. Possible values:

- Block selector types:
  - slcoverage.BlockSelectorType.BlockInstance An instance of a block.
  - slcoverage.BlockSelectorType.BlockType All blocks of the specified block type.
  - slcoverage.BlockSelectorType.Chart A Stateflow chart.
  - slcoverage.BlockSelectorType.MaskType Blocks that use the specified mask type.
  - slcoverage.BlockSelectorType.State A Stateflow state.
  - slcoverage.BlockSelectorType.StateAllContent Stateflow state and its contents.
  - slcoverage.BlockSelectorType.StateflowFunction A Stateflow function.
  - slcoverage.BlockSelectorType.Subsystem A subsystem block.
  - slcoverage.BlockSelectorType.SubsystemAllContent A subsystem and its
    contents.
  - slcoverage.BlockSelectorType.TemporalEvent A Stateflow temporal event.
  - slcoverage.BlockSelectorType.Transition A Stateflow transition.
- Code selector types:
  - slcoverage.CodeSelectorType.File A custom C or C++ code file name.
  - slcoverage.CodeSelectorType.Function A custom C or C++ code function name.
  - slcoverage.CodeSelectorType.Decision A custom C or C++ code decision.
  - slcoverage.CodeSelectorType.Condition A custom C or C++ code condition.
  - slcoverage.CodeSelectorType.DecisionOutcome A custom C or C++ code decision
    outcome.
  - slcoverage.CodeSelectorType.ConditionOutcome A custom C or C++ code
    condition outcome.
  - slcoverage.CodeSelectorType.MCDCOutcome A custom C or C++ code MCDC
    outcome.
  - slcoverage.CodeSelectorType.RelationalBoundaryOutcome A custom C or C++
    code relational boundary outcome.
- Metric selector types:

- slcoverage.MetricSelectorType.ConditionOutcome objects select condition metric
  objective outcomes.
- slcoverage.MetricSelectorType.DecisionOutcome objects select decision metric
  objective outcomes.
- slcoverage.MetricSelectorType.MCDCOutcome objects select MCDC metric objective
  outcomes.
- slcoverage.MetricSelectorType.RelationalBoundaryOutcome objects select outcome metrics related to relational boundary outcomes.
- slcoverage.MetricSelectorType.SaturationOverflowOutcome objects select
  outcome metrics related to saturation on integer overflow outcomes.
- S-function selector types:
  - slcoverage.SFcnSelectorType.SFcnName selects the specified S-function.
  - slcoverage.SFcnSelectorType.SFcnInstanceCppFileName selects the coverage data in
    the generated code file for this block.
  - slcoverage.SFcnSelectorType.SFcnInstanceCppFunction selects a function.
  - slcoverage.SFcnSelectorType.SFcnInstanceCppCondition selects a condition
    outcome of the S-function block.
  - slcoverage.SFcnSelectorType.SFcnInstanceCppDecision selects a decision outcome of the S-function block.

#### Description — Description text to match

character vector or string

Description text to match for the selector that you want to return, specified as a character vector or string. For example, if you want to return only the selectors that include the text F outcome in the description, use this syntax:

s = slcoverage.Selector.allSelectors(id, 'Description', 'F outcome')

#### SimulationMode — Simulation mode

character vector or string

Simulation mode to run when selecting code filters, entered as one of the following:

| Object Specification | Description                                                                                                    |
|----------------------|----------------------------------------------------------------------------------------------------|
| 'normal' (default)   | Extract code selectors for custom code in normal simulation, such as custom code called from a C Caller block or a Stateflow chart.      |
| 'sil'                | Extract code selectors for code generated in<br>Simulation-in-the-Loop (SIL) mode and code selectors<br>for the top model code interface |
| 'pil'                | Extract code selectors for code generated in Processor-<br>in-the-Loop (PIL) mode and code selectors for the top<br>model code interface |

| Object Specification | Description                                                                                                    |
|----------------------|----------------------------------------------------------------------------------------------------|
| 'xil'                | If SIL-mode code exists, extract code selectors for code<br>generated in SIL mode and extract code selectors for<br>the top model code interface; otherwise, extract code<br>selectors for code generated in PIL mode and extract<br>code selectors for the top model code interface |
| 'modelrefsil'        | Extract code selectors for the model reference code interface in SIL mode                                                                                                    |
| 'modelrefpil'        | Extract code selectors for the model reference code interface in PIL mode                                                                                                    |
| 'modelrefxil'        | If SIL-mode code exists, extract code selectors for the<br>model reference code interface in SIL mode, if the<br>model is in SIL mode; otherwise,extract code selectors<br>for the model reference code interface in PIL mode                                                        |

## **Output Arguments**

#### sel - Selectors for the model or code element

array of Selector objects

Selectors for the model or code element, returned as an array of Selector objects.

## **Examples**

#### **Get All Selectors**

This example shows how to get all the selectors for an And block and then add a rule to justify or exclude a selector. Metric selectors can only be justified.

Load the model and set coverage settings

```
modelName = 'slvnvdemo_covfilt';
load_system(modelName);
set_param(modelName,'CovEnable','on','CovMetricStructuralLevel','MCDC');
```

First, get the block handle for the And block.

id = getSimulinkBlockHandle([modelName,'/Saturation']);

Get the selectors using the block handle.

```
sel = slcoverage.Selector.allSelectors(id)
```

sel =

1x10 heterogeneous Selector (BlockSelector, MetricSelector) array with properties:

Description Type Id

```
ConstructorCode
```

The block has ten selectors. You can index into each one to see their contents. In this example, you want to justify the sixth selector.

```
sel(6)
ans =
MetricSelector with properties:
    ObjectiveIndex: 2
    OutcomeIndex: 2
    Description: 'T outcome of input >= upper limit in Saturate block "Saturation"'
        Type: DecisionOutcome
        Id: 'slvnvdemo_covfilt:5'
ConstructorCode: 'slcoverage.MetricSelector(slcoverage.MetricSelectorType.DecisionOutcome, ';
```

Create a justify rule, then create a filter object and add the rule to it.

```
rule = slcoverage.FilterRule(sel(6),'Expected result');
filt = slcoverage.Filter;
filt.addRule(rule);
```

Save the filter and generate a coverage report.

```
filt.save('metrfilter');
csim = cvsim(modelName);
csim.filter = 'metrfilter';
cvhtml('cov',csim,'-sRT=0');
```

#### **Get Selector by Type and Description**

This example shows how to get a selector by type and description. In this example, you get all selectors for the False outcomes of the And block whose type is ConditionOutcome.

Load the model into memory.

```
modelName = 'sldemo_lct_bus';
load_system(modelName);
```

Get the false outcome condition selectors for the And block by searching for descriptions that include F.

sel =

```
1x2 MetricSelector array with properties:
```

ObjectiveIndex OutcomeIndex Description Type Id ConstructorCode

#### Look at the constructor code for the two selectors that were returned.

#### sel.ConstructorCode

ans =

'slcoverage.MetricSelector(slcoverage.MetricSelectorType.ConditionOutcome, 'sldemo\_lct\_bus:2

ans =

'slcoverage.MetricSelector(slcoverage.MetricSelectorType.ConditionOutcome, 'sldemo\_lct\_bus:22

### See Also

slcoverage.BlockSelector|slcoverage.CodeSelector|slcoverage.MetricSelector| slcoverage.SFcnSelector|slcoverage.Selector

#### Introduced in R2017b

# setFilterName

Class: slcoverage.Filter Package: slcoverage

Set name of coverage filter object

## Syntax

setFilterName(filterObj,filterName)

## Description

setFilterName(filterObj,filterName) sets the name of the filter to the specified value.

### **Input Arguments**

#### filter0bj — Coverage filter

slcoverage.Filter object

Coverage filter, specified as an slcoverage.Filter object.

Data Types: slcoverage.Filter

#### filterName — Coverage filter name

character array|string array

Coverage filter name, specified as a character array or string array.

Data Types: char | string

### **Examples**

#### Edit and View Coverage Filter Details

This example shows how to use the slcoverage.Filter methods to set and get filter names and descriptions.

Create a new filter object by using the slcoverage.Filter class.

filt = slcoverage.Filter;

Set the filter name and description by using setFilterName and setFilterDescription, respectively.

```
setFilterName(filt,'myCovFilter');
setFilterDescription(filt,'Justify missing coverage for unreachable outcomes');
```

Get the filter name and description by using filterName and filterDescription with the filter object as the input.

```
filtName = filterName(filt)
filtDescr = filterDescription(filt)

filtName =
    'myCovFilter'

filtDescr =
    'Justify missing coverage for unreachable outcomes'
```

## Alternatives

You can also create, edit, and view filters in Simulink. See "Create, Edit, and View Coverage Filter Rules" for more information.

### See Also

addRule | filterDescription | filterName | removeRule | rules | save |
setFilterDescription | slcoverage.Filter

#### Topics

"Filter Coverage Results Using a Script"

# filterName

Class: slcoverage.Filter Package: slcoverage

Get name of coverage filter object

## Syntax

filtName = filterName(filterObj)

## Description

filtName = filterName(filterObj) returns the name of the specified coverage filter.

## **Input Arguments**

#### filter0bj — Coverage filter

slcoverage.Filter object

Coverage filter, specified as an slcoverage.Filter object.

Data Types: slcoverage.Filter

## **Output Arguments**

# filtName — Filter name character array|string array

Filter name, returned as a character array or string array.

Data Types: char | string

## Examples

#### Edit and View Coverage Filter Details

This example shows how to use the slcoverage.Filter methods to set and get filter names and descriptions.

Create a new filter object by using the slcoverage.Filter class.

filt = slcoverage.Filter;

Set the filter name and description by using setFilterName and setFilterDescription, respectively.

```
setFilterName(filt,'myCovFilter');
setFilterDescription(filt,'Justify missing coverage for unreachable outcomes');
```

Get the filter name and description by using filterName and filterDescription with the filter object as the input.

```
filtName = filterName(filt)
filtDescr = filterDescription(filt)
```

```
filtName =
```

```
'myCovFilter'
```

filtDescr =

'Justify missing coverage for unreachable outcomes'

## Alternatives

You can also create, edit, and view filters in Simulink. See "Create, Edit, and View Coverage Filter Rules" for more information.

### See Also

```
addRule | filterDescription | removeRule | rules | save | setFilterDescription |
setFilterName | slcoverage.Filter
```

#### Topics

"Filter Coverage Results Using a Script"

# setFilterDescription

Class: slcoverage.Filter Package: slcoverage

Set description of coverage filter object

## Syntax

setFilterDescription(filterObj,descr)

## Description

setFilterDescription(filterObj,descr) sets the description of the filter to the specified
value.

## **Input Arguments**

#### filter0bj — Coverage filter

slcoverage.Filter object

Coverage filter, specified as an slcoverage.Filter object.

Data Types: slcoverage.Filter

# descr — Coverage filter description character array|string array

Coverage filter description, specified as a character array or string array.

Data Types: char | string

## Examples

#### Edit and View Coverage Filter Details

This example shows how to use the slcoverage.Filter methods to set and get filter names and descriptions.

Create a new filter object by using the slcoverage.Filter class.

filt = slcoverage.Filter;

Set the filter name and description by using setFilterName and setFilterDescription, respectively.

```
setFilterName(filt,'myCovFilter');
setFilterDescription(filt,'Justify missing coverage for unreachable outcomes');
```

Get the filter name and description by using filterName and filterDescription with the filter object as the input.

```
filtName = filterName(filt)
filtDescr = filterDescription(filt)

filtName =
    'myCovFilter'

filtDescr =
    'Justify missing coverage for unreachable outcomes'
```

## Alternatives

You can also create, edit, and view filters in Simulink. See "Create, Edit, and View Coverage Filter Rules" for more information.

### See Also

addRule | filterDescription | filterName | removeRule | rules | save | setFilterName | slcoverage.Filter

#### Topics

"Filter Coverage Results Using a Script"

# filterDescription

Class: slcoverage.Filter Package: slcoverage

Get description of coverage filter object

## Syntax

descr = filterDescription(filterObj)

## Description

```
descr = filterDescription(filterObj) returns the description of the specified coverage
filter.
```

## **Input Arguments**

filter0bj — Coverage filter

slcoverage.Filter

Coverage filter, specified as an slcoverage.Filter object.

Data Types: slcoverage.Filter

### **Output Arguments**

descr — Filter description
character array|string array

Filter description, returned as a character array or string array.

Data Types: char | string

## Examples

#### **Edit and View Coverage Filter Details**

This example shows how to use the slcoverage.Filter methods to set and get filter names and descriptions.

Create a new filter object by using the slcoverage.Filter class.

filt = slcoverage.Filter;

Set the filter name and description by using setFilterName and setFilterDescription, respectively.

```
setFilterName(filt,'myCovFilter');
setFilterDescription(filt,'Justify missing coverage for unreachable outcomes');
```

Get the filter name and description by using filterName and filterDescription with the filter object as the input.

```
filtName = filterName(filt)
filtDescr = filterDescription(filt)
```

```
filtName =
```

```
'myCovFilter'
```

filtDescr =

'Justify missing coverage for unreachable outcomes'

## Alternatives

You can also create, edit, and view filters in Simulink. See "Create, Edit, and View Coverage Filter Rules" for more information.

### See Also

addRule | filterName | removeRule | rules | save | setFilterDescription | setFilterName
| slcoverage.Filter

#### Topics

"Filter Coverage Results Using a Script"

## save

Class: slcoverage.Filter Package: slcoverage

Save coverage filter object to coverage filter file

## Syntax

save(filterObj,fileName)

## Description

save(filterObj,fileName) saves the specified filter object with the specified file name. The
generated file will have the .cvf extension.

## **Input Arguments**

filter0bj — Coverage filter

slcoverage.Filter object

Coverage filter, specified as an slcoverage.Filter object.

Data Types: slcoverage.Filter

#### fileName — File name

character array | string array

File name, specified as a character array or string array.

Data Types: char | string

## Examples

#### Create and Save a Coverage Filter

Create a filter object by using the slcoverage.Filter class, then set the filter name to myCovFilter using setFilterName.

filt = slcoverage.Filter; setFilterName(filt,'myCovFilter')

Save the filter as myCovFilter.cvf by using save.

save(filt,'myCovFilter')

## Alternatives

You can also create and save filters in Simulink. See "Create, Edit, and View Coverage Filter Rules" for more information.

## See Also

addRule | filterDescription | filterName | removeRule | rules | setFilterDescription |
setFilterName | slcoverage.Filter

#### Topics

"Filter Coverage Results Using a Script"